# 880 Performance<sup>™</sup> Series

Controller/Indicator Firmware Version 4.0

# **Technical Manual**

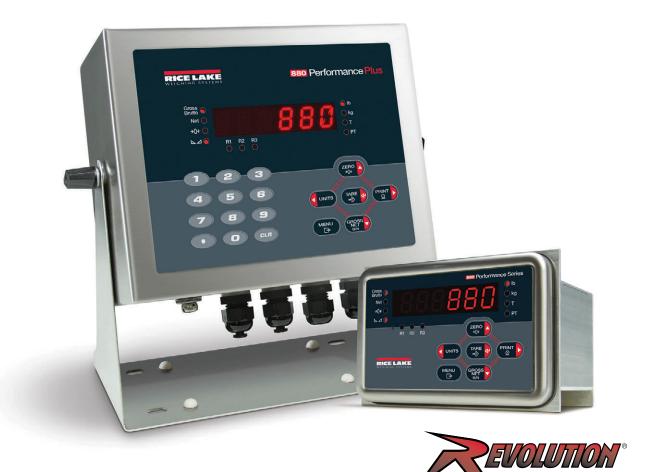

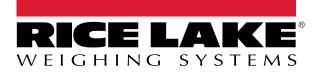

PN 158387 Rev I

© Rice Lake Weighing Systems. All rights reserved.

Rice Lake Weighing Systems<sup>®</sup> is a registered trademark of Rice Lake Weighing Systems. All other brand or product names within this publication are trademarks or registered trademarks of their respective companies.

All information contained within this publication is, to the best of our knowledge, complete and accurate at the time of publication. Rice Lake Weighing Systems reserves the right to make changes to the technology, features, specifications and design of the equipment without notice.

The most current version of this publication, software, firmware and all other product updates can be found on our website:

www.ricelake.com

# **Revision History**

This section tracks and describes manual revisions for awareness of major updates.

| Revision | Revision Date Description                                                       |                                                                    |  |
|----------|---------------------------------------------------------------------------------|--------------------------------------------------------------------|--|
| Н        | December 7, 2022 Revision history established. Added UL and Revolution updates. |                                                                    |  |
| I        | March 1, 2024                                                                   | arch 1, 2024 Added first and second generation option card details |  |
|          |                                                                                 |                                                                    |  |
|          |                                                                                 |                                                                    |  |

Table i. Revision Letter History

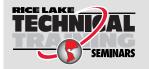

Technical training seminars are available through Rice Lake Weighing Systems. Course descriptions and dates can be viewed at <u>www.ricelake.com/training</u> or obtained by calling 715-234-9171 and asking for the training department.

# Contents

| 1.0 | Intro | oduction | 1                                                 | 9  |
|-----|-------|----------|---------------------------------------------------|----|
|     | 1.1   | Safety.  |                                                   | 9  |
|     | 1.2   | Overview | Ν                                                 | 10 |
|     | 1.3   | Operatin | g Modes                                           | 11 |
|     |       | 1.3.1    | Weigh Mode                                        |    |
|     |       | 1.3.2    | Configuration Mode                                |    |
|     |       | 1.3.3    | User Setup Mode                                   |    |
|     | 1.4   |          | mpliance.                                         |    |
|     | 1.5   |          | inel Display.                                     |    |
|     | 1.6   |          | ructures and Parameter Descriptions               |    |
|     | 1.0   | 1.6.1    | Navigating Through Levels                         |    |
|     |       | 1.6.2    | Edit Parameter Values                             |    |
|     |       | 1.6.3    | Alphanumeric Entry Procedure                      |    |
|     |       |          |                                                   |    |
|     | 47    | 1.6.4    | Numeric Values Editing Procedure (880 Plus Only). |    |
|     | 1.7   |          | Operations                                        |    |
|     |       | 1.7.1    | Toggle Gross/Net Mode                             |    |
|     |       | 1.7.2    | Toggle Units.                                     |    |
|     |       | 1.7.3    | Zero Scale                                        |    |
|     |       | 1.7.4    | Acquire Tare                                      |    |
|     |       | 1.7.5    | Remove Stored Tare Value                          |    |
|     |       | 1.7.6    | Preset Tare (Keyed Tare)                          |    |
|     |       | 1.7.7    | Print Ticket                                      | 16 |
|     |       | 1.7.8    | Front Panel User Setup                            | 16 |
|     |       | 1.7.9    | Displaying Audit Trail Information                | 16 |
|     |       | 1.7.10   | Setpoints                                         |    |
|     |       | 1.7.11   | Display or Edit Setpoint Value                    |    |
|     |       | 1.7.12   | Turn Setpoint On or Off                           |    |
|     |       | 1.7.13   | Set Time and Date                                 |    |
|     |       | 1.7.14   | Display Accumulator                               |    |
|     |       | 1.7.15   | Clear the Accumulator                             |    |
|     |       | 1.7.16   | Display Tare                                      |    |
| ~ ~ |       |          |                                                   |    |
| 2.0 |       |          |                                                   |    |
|     | 2.1   | •        | ng and Assembly                                   |    |
|     | 2.2   |          | ount Installation                                 |    |
|     |       | 2.2.1    | Mounting the Controller Assembly Remotely         |    |
|     |       | 2.2.2    | Controller Box Disassembly                        |    |
|     |       | 2.2.3    | Remove Backplate of Controller Assembly           |    |
|     |       | 2.2.4    | Display Board Replacement.                        |    |
|     |       | 2.2.5    | Board Replacement                                 | 26 |
|     | 2.3   | Universa | al Mount Installation                             | 28 |
|     |       | 2.3.1    | Remove Back Panel.                                | 28 |
|     |       | 2.3.2    | Board Replacement                                 | 29 |
|     | 2.4   | Cable Co | onnections                                        |    |
|     |       | 2.4.1    | Cable Specifications.                             |    |
|     |       | 2.4.2    | Load Cells                                        |    |
|     |       | 2.4.3    | Power Connections – 880 Panel Mount.              |    |
|     |       | 2.4.4    | AC Cable Grounding in 880 Universal               |    |
|     |       | <u> </u> |                                                   |    |

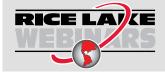

Rice Lake continually offers web-based video training on a growing selection of product-related topics at no cost. Visit <u>www.ricelake.com/webinars</u>

|     |       | 2.4.5 DC Cable Grounding in 880 Universal                                                      |
|-----|-------|------------------------------------------------------------------------------------------------|
|     |       | 2.4.6 Serial Communications – Port 1 (COM) 33                                                  |
|     |       | 2.4.7 Optional Dual Serial Expansion Card                                                      |
|     |       | 2.4.8 USB Device Communications – Port 2 (USBCOM) 34                                           |
|     | 2.5   | JSB Host                                                                                       |
|     | 2.6   | Ethernet Communications                                                                        |
|     | 2.7   | CPU Board (175109 - Blue)                                                                      |
|     | 2.8   | Audit Trail                                                                                    |
|     | 2.9   | Digital I/O                                                                                    |
|     | 2.10  | .egal for Trade Sealing                                                                        |
|     |       | 2.10.1 880 Panel Mount Sealing                                                                 |
|     |       | 2.10.2 880 Universal Mount Sealing                                                             |
|     | 2.11  | Dption Cards                                                                                   |
|     | 2.12  | Battery Replacement                                                                            |
|     | 2.13  | Panel Mount Replacement Parts                                                                  |
|     |       | 2.13.1 Panel Mount Parts Kits                                                                  |
|     | 2.14  | Iniversal Mount Replacement Parts                                                              |
| 3 0 | Conf  | guration                                                                                       |
| 5.0 |       |                                                                                                |
|     | 3.1   | Configuration Methods                                                                          |
|     | 3.2   | 45 Jser Setup Menu                                                                             |
|     |       | 3.2.1 Audit Menu                                                                               |
|     |       | 3.2.2 Setup Menu                                                                               |
|     |       | 3.2.3 Scale Menu                                                                               |
|     |       | 3.2.4 Format Menu                                                                              |
|     |       | 3.2.5 Calibration Menu                                                                         |
|     |       | 3.2.6 Feature Menu                                                                             |
|     |       | 3.2.7         Region Menu         53           3.2.8         Ports Menu         55             |
|     |       |                                                                                                |
|     |       |                                                                                                |
|     |       | 3.2.10 Ethernet Menu                                                                           |
|     |       | 3.2.11 USB Host                                                                                |
|     |       |                                                                                                |
|     |       | B.2.13         Print Format Menu         61           B.2.14         Setpoints Menu         62 |
|     |       | I                                                                                              |
|     |       |                                                                                                |
|     |       | 3.2.16 Digital I/O Menu                                                                        |
|     |       |                                                                                                |
| 4.0 | Calib | ation                                                                                          |
|     | 4.1   | Front Panel Calibration                                                                        |
|     |       | 1.1.1 Five-point linearization                                                                 |
|     |       | 1.1.2 Rezero                                                                                   |
|     | 4.2   | AST – Calibrating Zero Without Removing Test Weights                                           |
|     | 4.3   | EMP – Establishing a Temporary Zero for Calibrating a Loaded Scale                             |
|     | 4.4   | Adjusting Final Calibration (Trimming)                                                         |
|     | 4.5   | Gravity Compensation.                                                                          |
|     | 4.6   | EDP Command Calibration                                                                        |
|     | 4.7   | Revolution Calibration                                                                         |
|     |       |                                                                                                |
| 5.0 | Usin  | Revolution                                                                                     |

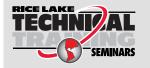

Technical training seminars are available through Rice Lake Weighing Systems. Course descriptions and dates can be viewed at <u>www.ricelake.com/training</u> or obtained by calling 715-234-9171 and asking for the training department.

|     | 5.1         | Connecti         | ng to the Indicator                          | 74 |
|-----|-------------|------------------|----------------------------------------------|----|
|     | 5.2         |                  | ation                                        |    |
|     |             | 5.2.1            | New Configuration File                       |    |
|     |             | 5.2.2            | Open an Existing Configuration File.         | 75 |
|     |             | 5.2.3            | Saving a Configuration File                  | 75 |
|     |             | 5.2.4            | Downloading to the Indicator                 | 75 |
|     |             | 5.2.5            | Uploading Configuration to Revolution.       |    |
|     | 5.3         |                  | the Indicator CPU or Display Module Firmware |    |
|     | 5.4         | Revolutio        | on Help                                      | 76 |
| 6.0 | EDP         | Comma            | Inds                                         | 77 |
|     | 6.1         | The FDF          | Command Set                                  | 77 |
|     | 0.1         | 6.1.1            | Key Press Commands                           |    |
|     |             | 6.1.2            | Reporting Commands                           |    |
|     |             | 6.1.3            | The RESETCONFIGURATION Command               |    |
|     |             | 6.1.4            | Parameter Setting Commands.                  |    |
|     |             | 6.1.5            | Scales Menu                                  |    |
|     |             | 6.1.6            | Format Menu                                  |    |
|     |             | 6.1.7            | Calibration Menu                             |    |
|     |             | 6.1.8            | Ports COM and SERIAL (Option Card) Menu      |    |
|     |             | 6.1.9            | Ports – Fieldbus Menu                        | 81 |
|     |             | 6.1.10           | Ports – Ethernet Menu                        | 82 |
|     |             | 6.1.11           | Ports – USBCOM Menu                          | 83 |
|     |             | 6.1.12           | Stream Tokens Menu                           |    |
|     |             | 6.1.13           | Feature Menu                                 |    |
|     |             | 6.1.14           | Regulatory Menu                              |    |
|     |             | 6.1.15           | Time and Date Menu                           |    |
|     |             | 6.1.16           | Passwords Menu                               |    |
|     |             | 6.1.17           | Keypad Lock Menu                             |    |
|     |             | 6.1.18           | Setpoints Menu                               |    |
|     |             | 6.1.19           | Print Format Menu                            |    |
|     |             | 6.1.20           | Digital I/O Configuration Menu               |    |
|     |             | 6.1.21<br>6.1.22 | Analog Out Menu                              |    |
|     |             | 6.1.22           | Digital I/O Control Menu                     |    |
|     |             | 6.1.23           | Batching Control Commands                    |    |
|     |             | 6.1.25           | Database Commands                            |    |
|     |             |                  |                                              |    |
| 7.0 | Print       |                  | ting                                         |    |
|     | 7.1         |                  | matting Tokens                               |    |
|     | 7.2         |                  | Print Formats                                |    |
|     | 7.3         |                  | zing Print Formats                           |    |
|     |             | 7.3.1            | Using the EDP Commands                       |    |
|     |             |                  | Using the Front Panel                        |    |
|     |             | 7.3.3            | Using Revolution                             | 95 |
| 8.0 | Setp        | oints .          |                                              | 96 |
|     | <b>8</b> .1 | Batch an         | d Continuous Setpoints                       | 96 |
|     | 8.2         |                  | perations                                    |    |
|     |             | 8.2.1            | Batching Switch                              |    |
|     | 8.3         | Batching         | Examples                                     |    |
|     |             |                  |                                              |    |

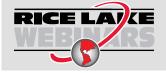

Rice Lake continually offers web-based video training on a growing selection of product-related topics at no cost. Visit <u>www.ricelake.com/webinars</u>

| 9.1       Ethernet Server       101         9.1.1       Ethernet Client       101         9.1.2       Ethernet Client       101         9.1.3       Direct Connection from Computer to 880 Ethernet Server Without a Network (Ad-Hoc).       102         9.1.4       Computer Connection to 880 Ethernet Server Through a Network Switch or Router       102         9.1.5       Connection to a Remote Host - Stream weight data to an Ethernet Printer       103         9.1.6       Connecting to a Remote Host - Stream Weight data to an Ethernet Printer       103         9.1.7       Connecting to a Remote Host - Stream/Demand Data to Remote Ethernet-to-RS-232 Device Server       104         9.2.1       Using a USB Keyboard       105       9.2.2       USB Host       105         9.2.2       USB Memory storage       106       107       10.1       101       107       10.1       107       10.1       108       107       10.2       Status Messages.       107       10.3       Using the HARDWARE Command       108       108       104       EROR Commands Output       108       104       EROR Commands Output       108       106       10.6.1       Stream Serial Data Format       110       10.6.2       Print Output Serial Data Format       110       10.6.3       RS-485 Data Format       110                     | 9.0 Ethernet and USB                                                                                                    |                                                                                                    |                | 1 USB                                                                          | 101        |
|----------------------------------------------------------------------------------------------------|----------------------------------------------------------------------------------------------------|----------------------------------------------------------------------------------------------------|----------------|--------------------------------------------------------------------------------|------------|
| 9.1.4         Computer Connection to 880 Ethernet Server Through a Network Switch or Router         102           9.1.5         Connecting to a Remote Host - Demand Print to an Ethernet Printer         103           9.1.6         Connecting to a Remote Host - Stream weight data to an Ethernet Remote Display         104           9.1.7         Connecting to a Remote Host, Stream/Demand Data to Remote Ethernet-to-RS-232 Device Server         104           9.2         USB Host         105         9.2.1         Using a USB Keyboard         105           9.2.2         USB Memory storage         106         106         107         101         Error Messages.         107           10.1         Error Messages.         107         10.1         105         107         10.1         105         107           10.3         Using the HARDWARE Command.         108         108         108         108           10.4         EROR Commands Output         108         106         108         109         106.1         110         106.1         Stream Serial Data Format         110         106.2         Print Output Serial Data Format         110         106.3         RS-485 Data Formats         111         110         10.6.3         RS-485 Data Formats         111         110         10.6.3         114 |                                                                                                    | 9.1                                                                                                    | 9.1.1<br>9.1.2 | Ethernet Server                                                                | 101<br>101 |
| 9.1.6       Connecting to a Remote Host - Stream weight data to an Ethernet Remote Display       104         9.1.7       Connecting to a Remote Host, Stream/Demand Data to Remote Ethernet-to-RS-232 Device Server       105         9.2.1       Using a USB Keyboard       105         9.2.1       Using a USB Keyboard       105         9.2.2       USB Memory storage.       106         10.0 Appendix       107       10.1       Error Messages.         10.1       Displayed Error Messages.       107         10.2       Status Messages.       107         10.3       Using the HARDWARE Command       108         10.4       ERROR Commands Output       108         10.5       TARE and ZERO Key Functions.       109         10.6       De ta Formats       110         10.6.1       Stream Formating - Input/Output.       110         10.6.2       Print Output Serial Data Format       110         10.6.3       RS-485 Data Formats       111         10.7       Custom Stream Formating - Input/Output.       112         10.8       Stream Formating - Input/Output.       112         10.8       Stream Formating - Input/Output.       112         10.8       Weightronix WI 120 Indicator       114                                                                                                    |                                                                                                    |                                                                                                    | 9.1.4          | Computer Connection to 880 Ethernet Server Through a Network Switch or Router  | 102        |
| 9.2       USB Host       105         9.2.1       Using a USB Keyboard       105         9.2.2       USB Memory storage       106         10.0 Appendix       107         10.1       Error Messages       107         10.1.1       Displayed Error Messages       107         10.2       Status Messages       107         10.3       Using the HARDWARE Command       108         10.4       ERROR Commands Output       108         10.5       TARE and ZERO Key Functions       109         10.6       Data Formats       110         10.6.1       Stream Serial Data Format       110         10.6.2       Print Output Serial Data Format       110         10.6.3       RS-485 Data Formats       111         10.7       Custom Stream Formatting – Input/Output       112         10.8       Stream Formatting – Input/Output       112         10.8       Stream Formatting Examples       114         10.8.2       Cardinal 738 Indicator       115         10.9       ASCII Character Chart       116         10.10       Digital Filtering       118         10.10.1       Sample Rate       118         10.10.2       Di                                                                                                    |                                                                                                    |                                                                                                    | 9.1.6          | Connecting to a Remote Host - Stream weight data to an Ethernet Remote Display | 104        |
| 9.2.2       USB Memory storage       106         10.0 Appendix       107         10.1       Error Messages       107         10.2       Status Messages       107         10.3       Using the HARDWARE Command       108         10.4       ERROR Commands Output       108         10.5       TARE and ZERO Key Functions       109         10.6.1       Stream Serial Data Format       110         10.6.2       Print Output Serial Data Format       110         10.6.3       RS-485 Data Formats       110         10.6.3       RS-485 Data Formats       111         10.7       Custom Stream Formatting Input/Output       112         10.8       Stream Formatting Lamples       114         10.8.1       Toledo 8142 Indicator       114         10.8.2       Cardinal 738 Indicator       115         10.9       ASCII Character Chart       116         10.10       Digital Filtering       118         10.11       Amolgo Utput Calibration       118         10.12       Digital Filtering       118         10.12       Option Card Firmware Update Procedure.       120         11.0       Cordinal Firevalue       120 <td></td> <td>9.2</td> <td>-</td> <td></td> <td></td>                                                                                                    |                                                                                                    | 9.2                                                                                                    | -              |                                                                                |            |
| 10.1       Error Messages.       107         10.1.1       Displayed Error Messages.       107         10.2       Status Messages.       107         10.3       Using the HARDWARE Command.       108         10.4       ERROR Commands Output       108         10.5       TARE and ZERO Key Functions.       109         10.6       Data Formats       110         10.6.1       Stream Serial Data Format       110         10.6.2       Print Output Serial Data Format       110         10.6.3       RS-485 Data Formats       110         10.6.3       RS-485 Data Formats       111         10.7       Custom Stream Formatting – Input/Output       112         10.8       Stream Formatting – Input/Output       112         10.8       Stream Formatting Examples       114         10.8.1       Toledo 8142 Indicator       115         10.8.3       Weightronix WI 120 Indicator       115         10.9       ASCII Character Chart       116         10.10       Digital Filtering       118         10.10.1       Sample Rate       118         10.11       Analog Output Calibration       119         10.12       Option Card Firmware Update Procedure                                                                                                    |                                                                                                    |                                                                                                    | -              |                                                                                |            |
| 10.1.1       Displayed Error Messages.       107         10.2       Status Messages.       107         10.3       Using the HARDWARE Command       108         10.4       ERROR Commands Output       108         10.5       TARE and ZERO Key Functions.       109         10.6       Data Formats       110         10.6.1       Stream Serial Data Format       110         10.6.2       Print Output Serial Data Format       110         10.6.3       RS-485 Data Formats       110         10.6.3       RS-485 Data Formats       110         10.6.3       RS-485 Data Formats       110         10.6.3       RS-485 Data Formats       111         10.7       Custom Stream Formatting = Input/Output       112         10.8       Stream Formatting Examples       114         10.8.1       Toledo 8142 Indicator       115         10.8.3       Weightronix WI 120 Indicator       115         10.9       ASCII Character Chart       116         10.10       Digital Filtering       118         10.10.1       Sample Rate       118         10.10.2       Digital Filter       118         10.11       Analog Output Calibration       119                                                                                                    | 10.0                                                                                                    | Арре                                                                                                    | endix .        |                                                                                | 107        |
| 10.3       Using the HARDWARE Command.       108         10.4       ERROR Commands Output       108         10.5       TARE and ZERO Key Functions.       109         10.6       Data Formats       110         10.6.1       Stream Serial Data Format       110         10.6.2       Print Output Serial Data Format       110         10.6.3       RS-485 Data Formats       110         10.6.3       RS-485 Data Formats       111         10.7       Custom Stream Formatting – Input/Output.       112         10.8       Stream Formatting Examples       114         10.8.1       Toledo 8142 Indicator       114         10.8.2       Cardinal 738 Indicator       115         10.9       ASCII Character Chart       116         10.10       Digital Filtering       118         10.10.1       Sample Rate       118         10.10.2       Digital Filter       118         10.11       Analog Output Calibration       119         10.12       Option Card Firmware Update Procedure.       120         11.0       Compliance       120                                                                                                    |                                                                                                    | 10.1                                                                                                    |                |                                                                                |            |
| 10.4       ERROR Commands Output       108         10.5       TARE and ZERO Key Functions       109         10.6       Data Formats       110         10.6.1       Stream Serial Data Format       110         10.6.2       Print Output Serial Data Format       110         10.6.3       RS-485 Data Formats       111         10.7       Custom Stream Formatting – Input/Output       112         10.8       Stream Formatting Examples       114         10.8.1       Toledo 8142 Indicator       114         10.8.2       Cardinal 738 Indicator       115         10.8.3       Weightronix WI 120 Indicator       115         10.9       ASCII Character Chart       116         10.10       Digital Filtering       118         10.10.1       Sample Rate       118         10.10.2       Digital Filter       118         10.10.2       Digital Filter       118         10.11       Analog Output Calibration       119         10.12       Option Card Firmware Update Procedure.       120 <b>11.0 Compliance 120</b>                                                                                                    |                                                                                                    | 10.2                                                                                                    | Status M       | lessages                                                                       | 107        |
| 10.5       TARE and ZERO Key Functions.       109         10.6       Data Formats       110         10.6.1       Stream Serial Data Format       110         10.6.2       Print Output Serial Data Format       110         10.6.3       RS-485 Data Formats       111         10.7       Custom Stream Formatting – Input/Output       112         10.8       Stream Formatting Examples       114         10.8.1       Toledo 8142 Indicator       114         10.8.2       Cardinal 738 Indicator       115         10.8.3       Weightronix WI 120 Indicator       115         10.9       ASCII Character Chart       116         10.10       Digital Filtering       118         10.10.1       Sample Rate       118         10.10.2       Digital Filter       118         10.11       Analog Output Calibration       119         10.12       Option Card Firmware Update Procedure       120 <b>11.0</b> Compliance       120                                                                                                    | 9.2       USB Host         9.2.1       Using a USB Keyboard         9.2.2       USB Memory storage.         10.0 Appendix |                                                                                                    | 108            |                                                                                |            |
| 10.6       Data Formats       110         10.6.1       Stream Serial Data Format       110         10.6.2       Print Output Serial Data Format       110         10.6.3       RS-485 Data Formats       111         10.7       Custom Stream Formatting – Input/Output       112         10.8       Stream Formatting Examples       114         10.8.1       Toledo 8142 Indicator       114         10.8.2       Cardinal 738 Indicator       115         10.8.3       Weightronix WI 120 Indicator       115         10.9       ASCII Character Chart       116         10.10       Digital Filtering       118         10.10.1       Sample Rate       118         10.10.2       Digital Filter       118         10.11       Analog Output Calibration       119         10.12       Option Card Firmware Update Procedure       120 <b>11.0 Compliance 122</b>                                                                                                    |                                                                                                    | 10.2       Status Messages.         10.3       Using the HARDWARE Command         10.4       ERROR Commands Output         10.5       TARE and ZERO Key Functions.         10.6       Data Formats         10.6.1       Stream Serial Data Format |                |                                                                                |            |
| 10.6.1       Stream Serial Data Format       110         10.6.2       Print Output Serial Data Format.       110         10.6.3       RS-485 Data Formats       111         10.7       Custom Stream Formatting – Input/Output       112         10.8       Stream Formatting Examples       114         10.8.1       Toledo 8142 Indicator       114         10.8.2       Cardinal 738 Indicator       115         10.8.3       Weightronix WI 120 Indicator       115         10.9       ASCII Character Chart       116         10.10       Digital Filtering       118         10.11       Sample Rate       118         10.12       Digital Filter       119         10.12       Option Card Firmware Update Procedure       120                                                                                                    |                                                                                                    | 10.5 TARE and ZERO Key Functions                                                                                                    |                |                                                                                |            |
| 10.6.2       Print Output Serial Data Format.       110         10.6.3       RS-485 Data Formats       111         10.7       Custom Stream Formatting – Input/Output.       112         10.8       Stream Formatting Examples       114         10.8.1       Toledo 8142 Indicator       114         10.8.2       Cardinal 738 Indicator       115         10.8.3       Weightronix WI 120 Indicator       115         10.9       ASCII Character Chart       116         10.10       Digital Filtering       118         10.10.1       Sample Rate       118         10.11       Analog Output Calibration       119         10.12       Option Card Firmware Update Procedure.       120                                                                                                    |                                                                                                    | 10.6                                                                                                    |                |                                                                                |            |
| 10.6.3       RS-485 Data Formats       111         10.7       Custom Stream Formatting – Input/Output       112         10.8       Stream Formatting Examples       114         10.8.1       Toledo 8142 Indicator       114         10.8.2       Cardinal 738 Indicator       115         10.8.3       Weightronix WI 120 Indicator       115         10.9       ASCII Character Chart       116         10.10       Digital Filtering       118         10.10.1       Sample Rate       118         10.10.2       Digital Filter       118         10.11       Analog Output Calibration       119         10.12       Option Card Firmware Update Procedure       120 <b>11.0</b> Compliance <b>122</b>                                                                                                    |                                                                                                    |                                                                                                    |                |                                                                                |            |
| 10.7       Custom Stream Formatting – Input/Output       112         10.8       Stream Formatting Examples       114         10.8.1       Toledo 8142 Indicator       114         10.8.2       Cardinal 738 Indicator       115         10.8.3       Weightronix WI 120 Indicator       115         10.9       ASCII Character Chart       116         10.10       Digital Filtering       118         10.10.1       Sample Rate       118         10.10.2       Digital Filter       118         10.11       Analog Output Calibration       119         10.12       Option Card Firmware Update Procedure       120 <b>11.0</b> Compliance <b>122</b>                                                                                                    |                                                                                                    |                                                                                                    |                |                                                                                |            |
| 10.8       Stream Formatting Examples       114         10.8.1       Toledo 8142 Indicator       114         10.8.2       Cardinal 738 Indicator       115         10.8.3       Weightronix WI 120 Indicator       115         10.9       ASCII Character Chart       116         10.10       Digital Filtering       118         10.10.1       Sample Rate       118         10.10.2       Digital Filter       118         10.11       Analog Output Calibration       119         10.12       Option Card Firmware Update Procedure       120 <b>11.0 Compliance 122</b>                                                                                                    |                                                                                                    | 40 -                                                                                                    |                |                                                                                |            |
| 10.8.1       Toledo 8142 Indicator       114         10.8.2       Cardinal 738 Indicator       115         10.8.3       Weightronix WI 120 Indicator       115         10.9       ASCII Character Chart       116         10.10       Digital Filtering       118         10.10.1       Sample Rate       118         10.10.2       Digital Filter       118         10.11       Analog Output Calibration       119         10.12       Option Card Firmware Update Procedure       120         11.0       Compliance       122                                                                                                    |                                                                                                    |                                                                                                    |                |                                                                                |            |
| 10.8.2       Cardinal 738 Indicator       115         10.8.3       Weightronix WI 120 Indicator       115         10.9       ASCII Character Chart       116         10.10       Digital Filtering       118         10.10.1       Sample Rate       118         10.10.2       Digital Filter       118         10.11       Analog Output Calibration       119         10.12       Option Card Firmware Update Procedure       120         11.0       Compliance       122                                                                                                    |                                                                                                    | 10.8                                                                                                    |                |                                                                                |            |
| 10.8.3       Weightronix WI 120 Indicator       115         10.9       ASCII Character Chart       116         10.10       Digital Filtering       118         10.10.1       Sample Rate       118         10.10.2       Digital Filter       118         10.11       Analog Output Calibration       119         10.12       Option Card Firmware Update Procedure       120         11.0       Compliance       122                                                                                                    |                                                                                                    |                                                                                                    |                |                                                                                |            |
| 10.9       ASCII Character Chart       116         10.10       Digital Filtering       118         10.10.1       Sample Rate       118         10.10.2       Digital Filter       118         10.10.2       Digital Filter       118         10.11       Analog Output Calibration       119         10.12       Option Card Firmware Update Procedure       120         11.0       Compliance       122                                                                                                    |                                                                                                    |                                                                                                    |                |                                                                                |            |
| 10.10       Digital Filtering       118         10.10.1       Sample Rate       118         10.10.2       Digital Filter       118         10.10.2       Digital Filter       118         10.11       Analog Output Calibration       119         10.12       Option Card Firmware Update Procedure       120         11.0       Compliance       122                                                                                                    |                                                                                                    | 10.0                                                                                                    |                |                                                                                |            |
| 10.10.1       Sample Rate       118         10.10.2       Digital Filter       118         10.11       Analog Output Calibration       119         10.12       Option Card Firmware Update Procedure       120         11.0       Compliance       122                                                                                                    |                                                                                                    |                                                                                                    |                |                                                                                |            |
| 10.10.2 Digital Filter       118         10.11 Analog Output Calibration       119         10.12 Option Card Firmware Update Procedure       120 <b>11.0 Compliance 122</b>                                                                                                    |                                                                                                    | 10.10                                                                                                    |                |                                                                                |            |
| 10.11 Analog Output Calibration       119         10.12 Option Card Firmware Update Procedure       120 <b>11.0 Compliance 122</b>                                                                                                    |                                                                                                    |                                                                                                    |                |                                                                                |            |
| 10.12 Option Card Firmware Update Procedure.         120           11.0 Compliance         122                                                                                                    |                                                                                                    | 10.11                                                                                                    |                |                                                                                |            |
| •                                                                                                    |                                                                                                    |                                                                                                    |                |                                                                                |            |
| 12.0 Specifications                                                                                                    | 11.0                                                                                                    | Com                                                                                                    | pliance        |                                                                                | 122        |
|                                                                                                    | 12.0                                                                                                    | Spec                                                                                                    | ificatio       | ns                                                                             | 123        |

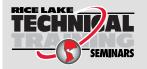

Technical training seminars are available through Rice Lake Weighing Systems. Course descriptions and dates can be viewed at <u>www.ricelake.com/training</u> or obtained by calling 715-234-9171 and asking for the training department.

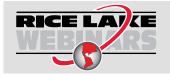

Rice Lake continually offers web-based video training on a growing selection of product-related topics at no cost. Visit <u>www.ricelake.com/webinars</u>

# 1.0 Introduction

This manual is intended for use by service technicians responsible for installing and servicing 880 digital weight indicators.

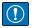

IMPORTANT: This manual applies to indicators using Version 3 or newer of the 880 firmware and the new 880 CPU board, PN 175109 (blue in color). Please be advised, past generation boards and parts are not interchangeable with the new boards and parts. see Section 2.13 on page 40 for drawing and replacement part information.

NOTE: New 880 CPU boards are 5.5" wide and are not interchangeable with previous boards which were 5.0" wide.

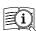

Manuals are available from Rice Lake Weighing Systems at <u>www.ricelake.com/manuals</u> Warranty information is available at <u>www.ricelake.com/warranties</u>

# 1.1 Safety

#### Safety Definitions:

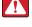

DANGER: Indicates an imminently hazardous situation that, if not avoided, will result in death or serious injury. Includes hazards that are exposed when guards are removed.

WARNING: Indicates a potentially hazardous situation that, if not avoided, could result in serious injury or death. Includes hazards that are exposed when guards are removed.

CAUTION: Indicates a potentially hazardous situation that, if not avoided, could result in minor or moderate injury.

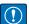

IMPORTANT: Indicates information about procedures that, if not observed, could result in damage to equipment or corruption to and loss of data.

# **General Safety**

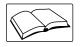

Do not operate or work on this equipment unless this manual has been read and all instructions are understood. Failure to follow the instructions or heed the warnings could result in injury or death. Contact any Rice Lake Weighing Systems dealer for replacement manuals.

WARNING: Failure to heed could result in serious injury or death.

Procedures requiring work inside the indicator must be performed by qualified service personnel only.

Do not allow minors (children) or inexperienced persons to operate this unit.

Do not operate without the enclosure completely assembled.

Do not use for purposes other than weight taking.

Do not place fingers into slots or possible pinch points.

Do not use this product if any of the components are cracked.

Do not exceed the rated specification of the unit.

Do not make alterations or modifications to the unit.

Do not remove or obscure warning labels.

Do not submerge.

Before opening the unit, ensure the power cord is disconnected from the outlet.

Ensure the outlet is located in an easily accessible area.

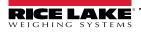

9

# 1.2 Overview

The 880 is a programmable single-channel digital weight indicator, available in a panel mount or universal enclosure.

The front panel can be sealed to a NEMA Type 4X/IP69K rating. The front panel consists of a six-button keypad and a six-digit, 14-segment LED display. The Universal front panel includes a numeric key pad.

Features include:

- LED display, 0.56 in (14 mm), six-digit, 14-segment
- · RS-232 or RS-485 serial port
- · USB device port connects directly to a PC
- · Ethernet TCP/IP polled or continuous supporting both a server and client connection
- AC or DC models
- · Built-in DIN-rail clips on controller box (panel mount)
- · Display and controller can be separated up to 250' (panel mount)
- · Expansion slot for one option card
- · Operator functions through menu key for audit trail, preset tare, accumulator, time & date, Ethernet MAC ID and setpoints
- · Audit trail tracking for configuration and calibration changes; password protection for user and configuration changes
- · 20 setpoints with latched batch engine or unlatched outputs
- · Four onboard digital I/O channels
- · Programmable ticket formats up to 1,000 characters for header text, gross, net, accumulator and setpoints
- · Local/remote operation
- Multi-range or multi-interval weighing
- · Filter settings for light, medium and heavy noise

Options/Accessories:

- · Metrological hardware sealing kit
- Adapter plate for converting 310 A and 520 panel mounts
- Panel mount kit for universal enclosure

#### Network Cards:

- 179158 Indicator Option, EtherCat Model 880 Indicator
- 179159 Indicator Option, Ethernet/IP Model 880 Indicator
- 179160 Indicator Option, Profinet Model 880 Indicator
- 179161 Indicator Option, Modbus TCP Model 880 Indicator
- 179162 Indicator Option, Devicenet Model 880 Indicator
- 179163 Indicator Option, Profibus Model 880 Indicator

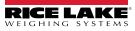

# 1.3 Operating Modes

The three modes of operation for the 880 are described in the following sections.

#### 1.3.1 Weigh Mode

In this mode, the indicator displays gross or net weights and annunciators to indicate scale status and type of weight value displayed.

#### 1.3.2 Configuration Mode

Many of the procedures described in this manual, require the indicator to be in configuration mode, see Section 3.0 on page 44.

The 880 has an Audit Trail that tracks changes to configuration and calibration, allowing the setup switch to be bypassed with Jumper J4 on the CPU board. If Audit Trail is enabled, configuration mode can be accessed through the user setup mode.

#### 1.3.3 User Setup Mode

User setup mode, accessed by pressing (, allows the following configuration steps:

- · View the audit trail
- Set time and date
- View the Ethernet MAC Address
- View or clear accumulator value
- Change setpoint values
- View current tare value
- · Enter configuration mode (if audit trail is enabled)

See Section 1.7.8 on page 16 for more information about entering user setup mode.

# 1.4 FCC Compliance

#### **United States**

This equipment has been tested and found to comply with the limits for a Class A digital device, pursuant to Part 15 of the FCC Rules. These limits are designed to provide reasonable protection against harmful interference when the equipment is operated in a commercial environment. This equipment generates, uses and can radiate radio frequency energy and, if not installed and used in accordance with the instruction manual, may cause harmful interference to radio communications. Operation of this equipment in a residential area is likely to cause harmful interference in which case the user will be required to correct the interference at his own expense.

#### Canada

This digital apparatus does not exceed the Class A limits for radio noise emissions from digital apparatus set out in the Radio Interference Regulations of the Canadian Department of Communications.

Le présent appareil numérique n'émet pas de bruits radioélectriques dépassant les limites applicables aux appareils numériques de la Class A prescites dans le Règlement sur le brouillage radioélectrique edicté par le ministère des Communications du Canada.

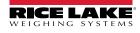

# 1.5 Front Panel Display

The front panel consists of a six-button keypad and a six-digit, 14-segment LED display. The Universal front panel includes a numeric key pad.

The numeric display consists of six 14-segment LED digits. If a negative number is displayed, the first digit is used to display -, reducing the number of available digits to five.

The symbols on the keys in Figure 1-1 (representing up, down, enter, left, right) describe the key functions when in configuration mode. The keys are used to navigate through menus, select digits within numeric values, and increment/ decrement values, see Section 3.2 on page 45 for information about using the front panel keys in configuration mode.

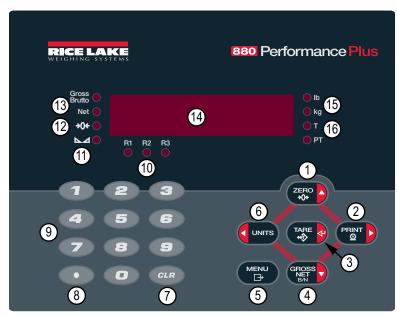

Figure 1-1. 880 Front Panel Display (Universal Model Shown)

| Item No. | Function                                                                                                    |  |
|----------|----------------------------------------------------------------------------------------------------|--|
| 1        | Sets the current gross weight to zero; used to navigate to other menus or to select another digit when editing a value                                                                                                    |  |
| 2        | Sends an on-demand print format to a communications port, provided the conditions for printing are met; <i>Print</i> can be configured to display while the unit is printing; used to navigate to other menus or select another digit when editing a value                                                                                                    |  |
| 3        | Performs several predetermined tare functions dependent on the mode of operation selected in the <b>TAREFN</b> ; acts as enter for numeric or parameter entry                                                                                                    |  |
| 4        | Toggles displayed weight between gross and net mode; if a tare value has been entered or acquired, the net value is the gross weight minus the tare; gross mode is indicated by the <b>Gross/Brutto</b> annunciator; net mode is indicated by the <b>Net</b> annunciator; used to navigate to different menus or to select another digit when editing a value |  |
| 5        | Allows access to the user setup menu; also acts as the cancel key when editing parameter values, or Exit key when in the configuration or user setup menus                                                                                                    |  |
| 6        | Switches the weight display to an alternate unit, defined in the format menu, see Section 3.2.4 on page 48; units available: lb, kg, oz, metric ton, ton, gram; used to navigate to different menus or to select another digit when editing a value                                                                                                    |  |
| 7        | Clears a numeric entry from the LCD (not available with the panel mount)                                                                                                    |  |
| 8        | Inserts a decimal point where necessary (not available with the panel mount)                                                                                                    |  |
| 9        | The Numeric Keypad can be used to enter values; values may also be entered by scrolling through values with the arrow keys (not available with the panel mount)                                                                                                    |  |
| 10       | Indicates the current range when configured for multi-range or multi-interval R1, R2, R3                                                                                                    |  |
| 11       | Scale is at standstill or within the specified motion band; some operations, including Zero, Tare and Printing, can only be completed when the LED is lit                                                                                                    |  |

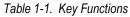

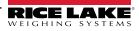

| Item No. | Function                                                                                                    |
|----------|----------------------------------------------------------------------------------------------------|
| 12       | Indicates that the current gross weight reading is within $\pm 0.25$ display divisions of the acquired zero, or is within the center of zero band; a display division is the resolution of the displayed weight value, or the smallest incremental increase or decrease that can be displayed or printed                                                                                                    |
| 13       | Gross weight mode (or Brutto in OIML mode)<br>Net weight mode                                                                                                    |
| 14       | Indicator display area                                                                                                    |
| 15       | Ib/kg LED – the Ib and kg annunciators indicate the units associated with the displayed value. If the displayed value is pounds, Ib will be lit. If the displayed value is kilograms, kg will be lit; primary or secondary units – if the primary or secondary units value is neither Ib or kg, then Ib will be lit for the units assigned as primary, and kg will be lit for the units assigned as secondary;                                                                                                    |
|          | Ib/tn, t, oz, g, or none – alternate conversions that can be displayed include short tons (tn), metric tons (t), ounces (oz), grams (g), or NONE (no units); if the displayed units is one of these alternate conversions, and the other unit value is lb, then kg will be lit; tn, t, oz, g, or none – alternate conversions that can be displayed include short tons (tn), metric tons (t), ounces (oz), grams (g), or NONE (no units); if the displayed units is one of these alternate conversions, and the other unit value is lb, then kg will be lit; tn, t, oz, g, or none – alternate conversions that can be displayed include short tons (tn), metric tons (t), ounces (oz), grams (g), or NONE (no units); if the displayed units is one of these alternate conversions, and the other unit value is kg, then lb will be lit |
| 16       | T LED – indicates that a tare has been acquired and stored by the system;<br>PT LED – indicates that a preset tare weight has been keyed in or received via an EDP command                                                                                                    |

Table 1-1. Key Functions (Continued)

## 1.6 Menu Structures and Parameter Descriptions

The front panel keys are used to navigate through the menus in configuration mode, see Figure 1-2.

- and PRINT b move left and right (horizontally) in a menu level
   ZERO A and RESS move up and down (vertically) to different menu levels
- serves as an enter key for selecting parameter values within the menus

#### 1.6.1 Navigating Through Levels

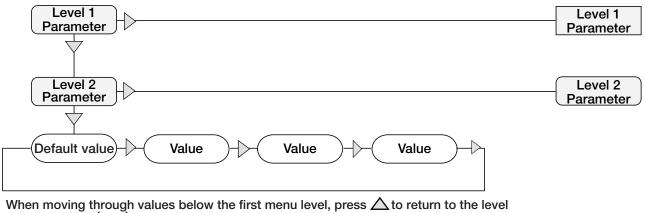

above. Press  $\langle$  or  $\rangle$  to move to the next parameter on that level.

Figure 1-2. Configuration Mode Menu Navigation

To select a parameter, press ( UNITS) or ( PRINT ) to scroll left or right until the desired menu group appears on the display,

then press converted walke appears first on the display.

RICE LAKE

#### 1.6.2 Edit Parameter Values

To change a parameter value, scroll left or right to view the values for that parameter. When the desired value appears on the

display, press Tare a to select the value and move back up one level. To edit numerical values, use the navigation keys to

select the digit and to increment or decrement the value. Alternatively, use the numeric keypad (universal enclosure only), to enter the digits. The decimal point will begin flashing if a decimal value is allowed. Use the navigation keys, to move the decimal

point left or right. Press TARE owner done.

#### 1.6.3 Alphanumeric Entry Procedure

Use the following scheme for alphanumeric entry when using the five-button keypad.

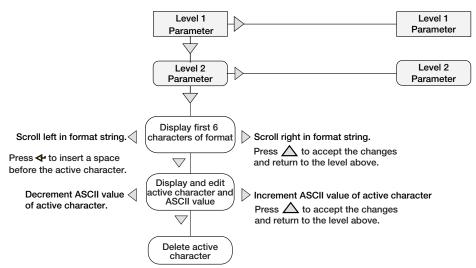

Figure 1-3. Editing Procedure for Numeric Values

#### 1.6.4 Numeric Values Editing Procedure (880 Plus Only)

When using the numeric keypad option, the method for editing numeric values relies on the numbers which are embossed on the keypad (as opposed to using the arrows).

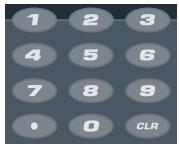

Figure 1-4. Numeric Keypad

1. Using the numeric keypad, insert the required value.

Press 
 CLR
 to clear the currently selected digit

- Press for a decimal point
- 2. Press TARE

to save the value entered and return to the level above.

NOTE: When editing fractional numeric values, the decimal point must be positioned in accordance with the primary units formatting, otherwise the keyed number may be rejected by the software.

### 1.7 Indicator Operations

Basic 880 operations are summarized below.

#### 1.7.1 Toggle Gross/Net Mode

1. Press ( to toggle the display mode between gross and net.

NOTE: Net mode is available when a tare value has been entered or acquired (Net = Gross minus Tare). If tare has not been entered or acquired, the display remains in gross mode. The LEDs next to Gross or Net indicate the current mode.

#### 1.7.2 Toggle Units

to switch between primary and secondary units. The current unit's LED will be lit.

#### 1.7.3 Zero Scale

Press

- 1. In gross mode, remove all weight from the scale and wait for the LED to light.
- 2. Press  $\left( \begin{array}{c} \mathbb{Z} = \mathbb{R}^{0} \\ \mathbb{A} \\ \mathbb{A} \end{array} \right)$ . The  $\rightarrow 0 \leftarrow$  LED lights to indicate the scale is zeroed.

NOTE: The scale must be stable and within the configured zero range for the scale to be zeroed. If the scale cannot be zeroed, NOZERO is displayed.

#### 1.7.4 Acquire Tare

- 1. Place a container on the scale and wait for the LED to light.
- 2. Press to acquire the tare weight of the container. The Net weight is displayed and the T LED lights to show the tare value was entered.

#### 1.7.5 Remove Stored Tare Value

- 1. Remove all weight from the scale and wait for the ► ▲ LED to light. The display should read zero and the →0← LED should be lit.
- 2. Press  $\left( \sum_{n \in \mathbb{N}} \sum_{n \in \mathbb{N}} \right)$  to zero the scale if needed.
- 3. Press ( and the Gross LED is lit.

📝 NOTE: If keyed tares are allowed, press 🎇 🕑 to open the keyed tare prompt. To clear tare, press 🔀 🔗 again.

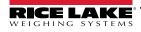

#### 1.7.6 Preset Tare (Keyed Tare)

NOTE: Tare mode must be set to keyed or both for the preset tare feature to function.

- 1. With the scale empty and zero weight on the display, press (2000) displays with the focused digit flashing.
- 2. Edit the value using the keypad on the 880 Plus, see Section 1.6.4 on page 14 or use the following method for the panel mount.
- Press  $\lhd$  or  $\triangleright$  to select the digit
- Press  $\triangle$  or  $\bigtriangledown$  to increment or decrement the value
- Press ( TARE 4) to move to the decimal point entry
- Press  $\lhd$  or  $\triangleright$  to adjust the decimal point placement
- Press Press when the value is correct

The display will change to the Net mode and the PT LED lights to show the preset tare was entered.

NOTE: Entering a keyed tare of zero will remove the stored tare value.

#### 1.7.7 Print Ticket

- 1. Wait for the  $\square$  **LED** to light.
- 2. Press (Prove to send data to the configured communications port.

#### 1.7.8 Front Panel User Setup

Press (MENU) to enter user setup mode. Use User Setup to:

- · View audit trail information
- Enter configuration mode if audit trail is enabled
- · View or set time and date
- View the Ethernet MAC Address
- View or clear the accumulator
- · Change setpoint values and enable/disable setpoints
- · View the current tare value

#### 1.7.9 Displaying Audit Trail Information

The Audit Trail Configuration and Calibration counters can be viewed through the User Setup Menu.

- 1. Press (<sup>MENU</sup> ). *Audit* is displayed.
- 2. Press  $\bigtriangledown$  to display the Legally Relevant Firmware version.
- 3. Press  $\triangleright$  to display *Calib*.
- 4. Press  $\bigtriangledown$  to view the Calibration Counter.
- 6. Press  $\triangleright$  to display *CFG*.
- 7. Press  $\bigtriangledown$  to view the Configuration Counter.
- 8. Press  $( \square )$  to return to **CFG**.

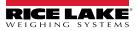

#### 1.7.10 Setpoints

Setpoints must be enabled in the configuration mode to be accessible in the user setup mode.

#### () IMPORTANT: Breaking the seal to enter the configuration mode will void a Legal for Trade unit.

To enter the configuration mode:

- 1. Remove the large fillister head screw from the back of the enclosure.
- 2. Insert a non-conductive tool into the access hole and press the setup switch. Scale displays.
- 3. Press  $\triangleleft$  or  $\triangleright$  until **Setpts** is displayed.
- 4. Press *∇*. **SP CFG** is displayed.
- 5. Press  $\bigtriangledown$ . Press  $\triangleleft$  or  $\triangleright$  to desired setpoint number.
- 6. Press  $\bigtriangledown$  to enter setpoint settings.
- 7. Select the type by pressing ⊲ or ⊳ to desired setting, then press ⊽ to set the value. For complete list of choices, see Section 3.2.14 on page 62.
- 8. When all settings have been made, press  $\mathbb{B}^{\mathsf{MENU}}$  to return to weighing mode.

NOTE: Setpoints are now accessible from the front panel menu.

#### 1.7.11 Display or Edit Setpoint Value

- 1. Press (<sup>MENU</sup>). *Audit* is displayed.
- 2. Press  $\triangleleft$  or  $\triangleright$  until **Setpts** is displayed.
- 3. Press  $\bigtriangledown$  and the first available setpoint number is displayed.
- 4. Press ⊲ or ⊳ to toggle through each setpoint that is operator accessible.
- 5. Press  $\bigtriangledown$ . *Value* is displayed.
- 6. Press  $\bigtriangledown$  again to display or edit the value.
- 7. Edit the value using the keypad on the 880 Plus, see Section 1.6.4 on page 14 or use the following method for the panel mount.
- Press riangle or riangle to increment or decrement the value of the flashing digit
- Press  $\lhd$  or  $\triangleright$  to select the digit to edit
- Press TARE 4 to move to the decimal point entry
- Press ⊲ or ⊳ to adjust the decimal point placement
- 8. Press 🔅 🕑 to accept the displayed value.
- 9. Repeat the above steps to set *Preact*, if enabled.
- 10. When all settings have been made, press  $(\stackrel{\text{MENU}}{\Rightarrow})$  to return to weigh mode.

NOTE: Setpoint Value and Preact Value may be accessible from the front panel in weigh mode.

Some indicator configurations may not allow setpoint values to be changed through the front panel or may require a password to display or change the setpoint value.

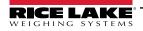

#### 1.7.12 Turn Setpoint On or Off

Turn a setpoint off at the front panel.

- 1. Press (MENU). Audit is displayed.
- 2. Press  $\triangleleft$  or  $\triangleright$  until **Setpts** is displayed.
- 3. Press  $\bigtriangledown$  and the first available setpoint number is displayed.
- 4. Press  $\triangleleft$  or  $\triangleright$  to toggle through each setpoint that is operator accessible.
- 5. Press  $\bigtriangledown$ , then press  $\triangleleft$  or  $\triangleright$  to Enable.
- 6. Press  $\bigtriangledown$ , then press  $\triangleleft$  or  $\triangleright$  to turn setpoint On/Off.
- 7. Press ( TARE 4 to accept the setting.

NOTE: Some indicator configurations may not allow setpoints to be turned off through the front panel or may require a password to turn the setpoint on and off.

#### 1.7.13 Set Time and Date

- 1. Press (MENU . Audit is displayed.
- 2. Press ⊲ or ⊳ until **T&D** is displayed.
- 3. Press  $\bigtriangledown$ . *Time* is displayed.
- 4. Press  $\bigtriangledown$  to enter time.
- 5. Edit value using the keypad on the unit, see Section 1.6.4 on page 14 or use the following method for the panel mount:
- Press  $\lhd$  or  $\triangleright$  to select the digit
- Press riangle or riangle to increment or decrement the value
- 6. Press 🔅 e when the value is correct. **Date** is displayed.
- 7. Press  $\bigtriangledown$  to enter date.
- 8. Edit the value using the keypad on the 880 Plus in the specified format **MMDDYY**, **DDMMYY**, or **YYMMDD**. Press  $\triangleleft$  or  $\triangleright$  to select the digit. Press  $\triangle$  or  $\bigtriangledown$  to increment or decrement the value.
- 9. Press ( when the value is correct. *Time* is displayed.
- 10. Press  $( \square )$  to return to weighing mode.

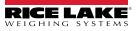

#### 1.7.14 Display Accumulator

Enable the accumulator before use in either weigh mode or setpoint operations. Once enabled, weight (net weight if a tare is in

the system) is accumulated whenever a print operation is performed using the **PROVID** key, digital input assigned to print, setpoint **PSHACC** operation or **KPRINT** serial command. The scale must return to below the threshold value (except for the setpoint **PSHACC** operation) before the next accumulation.

- 1. Press (<sup>MENU</sup> ) to enter the user setup mode, *Audit* is displayed.
- 2. Press  $\triangleleft$  or  $\triangleright$  until *Accum* is displayed.

MOTE: Accum is only displayed if the accumulator is enabled, see Section 3.2.3 on page 46.

- 3. Press *∇*. *View* is displayed.
- 4. Press  $\bigtriangledown$  to view the current accumulator value.
- 5. While the accumulator value is displayed, press (PRINT ) to print the value.

NOTE: The format of the print output can be configured using the accumulator print format, see Section 7.0 on page 93.

#### 1.7.15 Clear the Accumulator

- 1. Press ( be not enter the user setup mode. Audit is displayed.
- 2. Press  $\triangleleft$  or  $\triangleright$  until *Accum* is displayed.
- 3. Press  $\bigtriangledown$ , then press  $\triangleleft$  or  $\triangleright$  until *CLR* Y is displayed.
- 4. Press ( to clear the accumulator. *Clear* will display briefly and display returns to *CLR* Y.
- 5. Press  $(\stackrel{\text{MENU}}{\Rightarrow})$  to return to the weigh mode.

NOTE: The print key only performs one accumulation, and only if the weight is above the accumulator threshold. Weight must return to below the accumulator threshold value before another accumulation is allowed.

Accumulator threshold is configured in the setup menu, see Section 3.2.2 on page 46.

#### 1.7.16 Display Tare

3.

When a stored Tare value is displayed, the Gross and Net LEDs will be off and  $\rightarrow 0 \leftarrow$  will be lit. To display a stored tare:

- 1. Press <sup>MENU</sup>
- 2. Press  $\triangleright$  to tare and press  $\bigtriangledown$  to view the current tare value.
  - Press  $\bigcirc$  twice to return to weigh mode.

If there is not a tare in the system, the value displayed will be zero and the Gross and Net LED will be turned off, see Section 10.5 on page 109 for more information pertaining to the regulatory mode of operation.

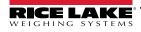

# 2.0 Installation

This section describes procedures for connecting power, load cells, digital I/O and data communications cables to the indicator. Instructions for replacement of the circuit boards are included, along with assembly drawings and parts lists for service technician.

WARNING: Use anti-static protection for grounding and to protect components from electrostatic discharge (ESD) when working inside the indicator enclosure.

Procedures requiring work inside the indicator must be performed by qualified service personnel only.

The supply cord serves as the power disconnect for the 880. Ensure the power cord is unplugged prior to opening the enclosure.

# 2.1 Unpacking and Assembly

Immediately after unpacking, visually inspect the 880 to ensure all components are included and undamaged. The shipping carton should contain the controller, display, parts kit and manuals. If any parts were damaged in shipment, notify Rice Lake Weighing Systems and the shipper immediately.

## 2.2 Panel Mount Installation

NOTE: The controller can be mounted to the display DIN rail or mounted remotely up to 250 in away from display.

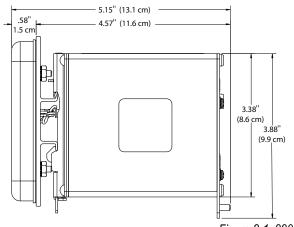

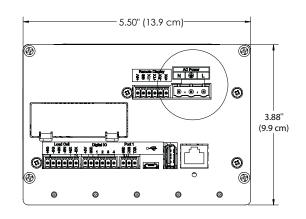

Figure 2-1. 880 Panel Mount Dimensions

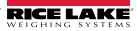

Use the DIN rail mount plate as a template, see Figure 2-2, to drill the mounting holes in the panel for the stainless steel panel mount enclosure.

1. Mark panel for installation using the DIN rail mount plate and drill the five holes required for mounting.

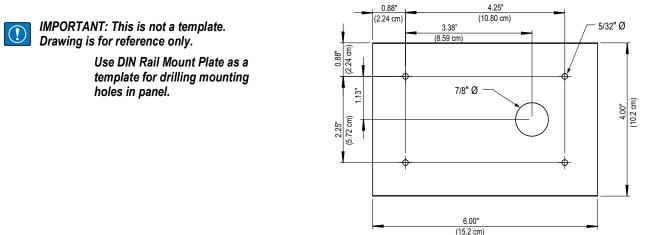

Figure 2-2. Pattern for Cutting Holes

- 2. Install the gasket on the display assembly. It must be seated correctly on display before mounting to ensure tight seal.
- 3. Align the display assembly to the front and the DIN rail mount plate to the back of the panel with holes cut, see Step 1.
- 4. Secure display and mounting plate to the panel using the four 6-32 Kep nuts (PN 14621) provided. Torque to 8 in-lb.

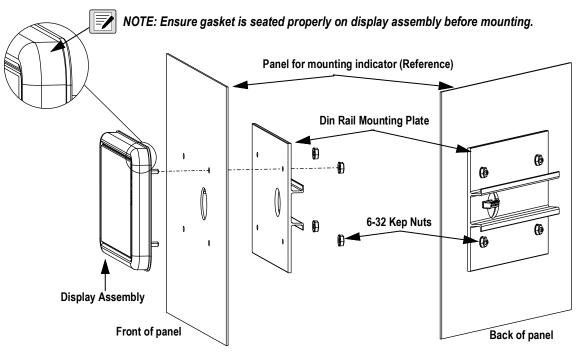

Figure 2-3. Mounting Display Assembly

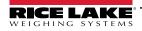

- 5. Connect the cable assembly to the controller assembly.
- 6. Hook the controller assembly to the top DIN rail assembly as shown in Figure 2-4.
- 7. Snap the bottom spring loaded latch to the bottom DIN rail so it is secure.

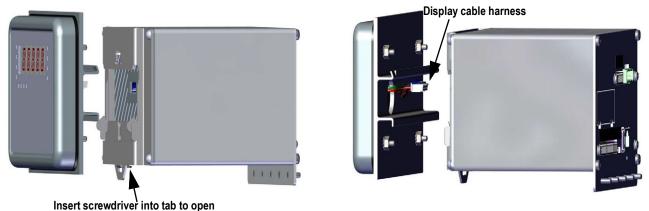

Figure 2-4. Install Controller Assembly

#### 2.2.1 Mounting the Controller Assembly Remotely

A 6-pin connector (PN 153883) is required to mount the controller assembly remotely, see Figure 2-5 for terminal location and Table 2-1 for pin assignments.

NOTE: Controller assembly can be mounted remotely on a standard 35 mm DIN rail, up to 250 ft from display.

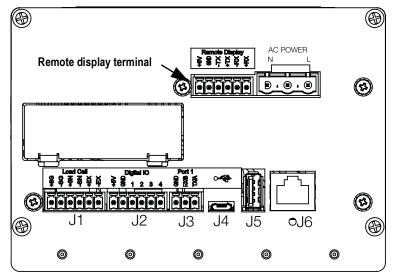

Figure 2-5. Mount Controller Assembly Remotely

| Pin | Function |
|-----|----------|
| 1   | +6V      |
| 2   | GND      |
| 3   | -TX      |
| 4   | +TX      |
| 5   | -RX      |
| 6   | +RX      |

Table 2-1. Pin Assignments

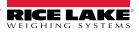

NOTE: Connect to this terminal when mounting the display remotely (from the Controller Assembly).

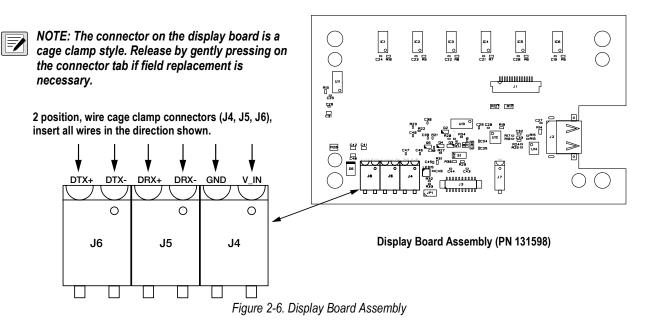

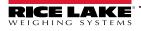

#### 2.2.2 Controller Box Disassembly

NOTE: Enclosure disassembly is not required to make connections for power, load cells, data communications or digital *I/O.* These connectors are all externally mounted on the back of the controller.

- 1. Disconnect power to the unit.
- Unhook the controller assembly from the DIN rail by inserting a flat blade screwdriver on the bottom tab and sliding the mounting plate down. Due to the angle of the hook portion of the DIN bracket, it may be a little tight as it is disconnected.
- 3. Carefully remove the controller assembly from the DIN rail.
- 4. Disconnect the display cable harness shown in Figure 2-7.

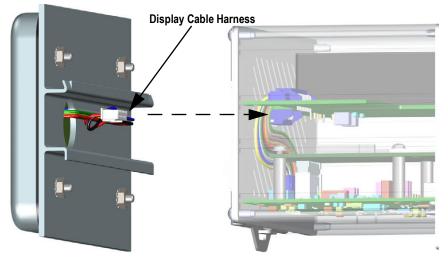

Figure 2-7. Display Cable Harness Wiring

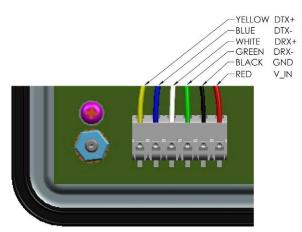

Figure 2-8. Cable Harness Wiring Breakout

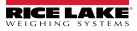

#### 2.2.3 Remove Backplate of Controller Assembly

Remove the backplate of the controller assembly to gain access to the CPU board, power supply board and installed option cards.

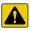

CAUTION: Use anti-static protection for grounding and to protect components from electrostatic discharge (ESD) when working inside the indicator enclosure.

NOTE: The CompactCom option, if installed, must be removed prior to removal of the backplate.

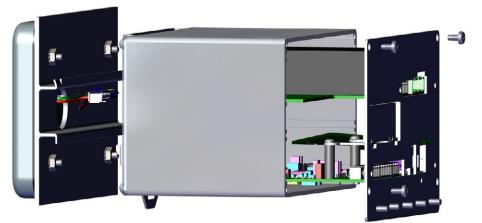

Figure 2-9. Remove Controller Assembly Backplate

1. Remove the four corner screws to detach the backplate from the enclosure.

NOTE: Removing the backplate from the enclosure could void the Legal for Trade status in some cases.

This leaves the CPU board and Power Supply attached to the backplate. If the display is not connected, the boards can be slid out of the enclosure, still attached to the backplate, see Section 2.9 on page 37.

- 2. Remove the power supply board and CPU board screws to detach the backplate from the boards.
- 3. Remove the backplate from the controller unit.
- 4. To reinstall, reverse the steps above.

NOTE: If Legal for Trade is required, see Section 2.10 on page 37 for sealing.

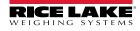

#### 2.2.4 **Display Board Replacement**

If the 880 display board must removed, use the following procedure:

- 1. Disconnect power to the unit.
- 2. Remove the controller assembly, see Section 2.2.2 on page 24 and unplug the display cable harness.
- 3. Loosen and remove the four kep nuts securing the DIN rail and display assembly to the panel, see Figure 2-3 on page 21.
- 4. Disconnect keypad cable assembly.
- 5. Remove four screws and pull display board from the display assembly.

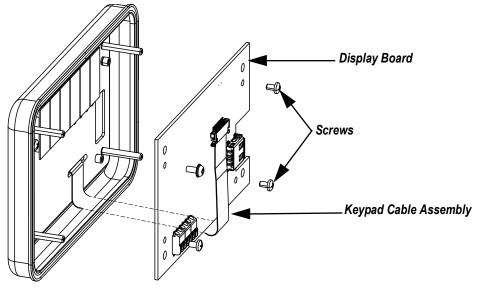

Figure 2-10. Display Board

6. To replace the display board, reverse the above procedure.

#### 2.2.5 **Board Replacement**

If the 880 CPU board must be removed, use the following procedure:

- 1. Disconnect power to the indicator.
- Unplug all connectors from the backplate, see Figure 2-24 on page 36 for connector locations.
- 3. Remove the controller assembly from the DIN rail, and unplug the display cable harness, see Section 2.2.2 on page 24.
- 4. Loosen the four corner screws and carefully pull the backplate straight out from the enclosure. The boards are still connected to the backplate and will slide out of the enclosure.

NOTE: Use caution when removing the boards, boards are fragile. All boards will slide out together; the power supply board and the CPU board are connected by a cable.

5. Remove the cable connecting the boards.

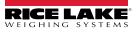

6. Remove the board to be replaced by loosening the screws holding it to the backplate.

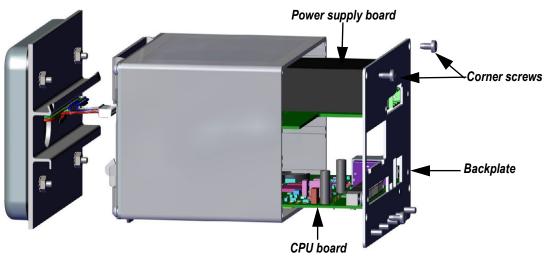

Figure 2-11. Boards Removed from Enclosure

- 7. Place the new board in position and secure using the existing screws.
- 8. Connect cable to boards.

-/

9. Slide backplate, with boards, into the enclosure. Ensure that each board is seated correctly in the grooves of the enclosure.

NOTE: Ensure the enclosure is in the upright position, otherwise the connector for the display will not align with the front cutout.

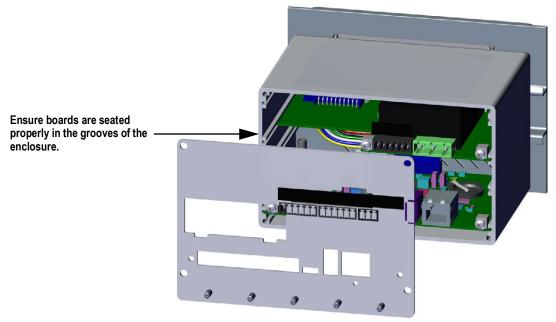

Figure 2-12. Boards Installed in Controller Assembly Enclosure

- 10. Secure backplate to the enclosure using the four existing corner screws.
- 11. Reinstall controller assembly, see Step 4–Step 6 in Section 2.2 on page 20.
- 12. Reconnect all connectors to the backplate, see Figure 2-24 on page 36 for connector locations.

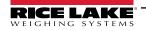

880 Performance Series Controller/Indicator

# 2.3 Universal Mount Installation

The universal mount can be placed on a desk or counter, or mounted to a wall or panel using the stand included in with the indicator.

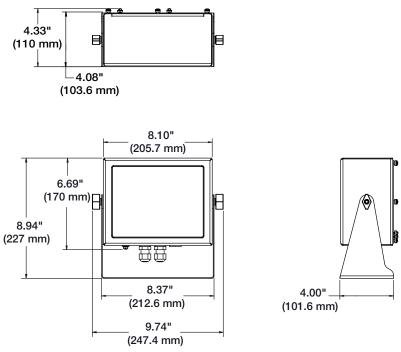

Figure 2-13. Universal Mount Dimensions

#### 2.3.1 Remove Back Panel

Remove the backplate of the universal mount assembly to gain access to the display board, CPU board, power supply board, and any installed option card.

- 1. Remove the eight screws that attach the backplate to the enclosure.
- 2. Remove the backplate.

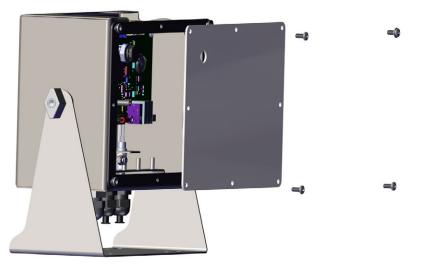

Figure 2-14. Remove Universal Mount Backplate

NOTE: The 880 ships with only four screws securing the backplate.

WARNING: Disconnect power to the indicator prior to removing any boards from the 880.

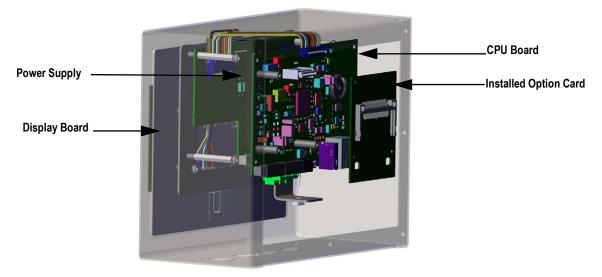

Figure 2-15. Board Locations in the Universal Mount

#### 2.3.2 Board Replacement

- 1. Disconnect power to the indicator.
- 2. Remove the backplate from the enclosure, see Section 2.3.1 on page 28.

#### NOTE: Label connections for re-installation of board.

- 3. Remove installed option card (if applicable).
  - · Disconnect all cables from the option card
  - · Remove the three screws that attach the option card to the CPU board
  - · Lift the card out of the enclosure
- 4. Disconnect all cables from the CPU board.
- 5. Remove the four screws from the CPU board.
- 6. Lift the CPU board out of the enclosure.

# NOTE: If only replacing CPU board, place the CPU board in place, secure with screws, reconnect all cables and reverse the above procedure to complete.

#### If replacing other boards, continue with Step 7.

- 7. Disconnect all cables from the power supply.
- 8. Remove the three screws from the power supply.
- 9. Lift the power supply out of the enclosure.

#### NOTE: If replacing the display board, continue with Step 10.

- 10. Remove the four screws from the CPU mounting plate.
- 11. Lift the CPU mounting plate out of the enclosure.
- 12. Disconnect all cables from the display board.
- 13. Lift the display out of the enclosure.

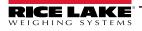

To install the board, reverse the above procedure. Be sure to reinstall cable ties to secure all cables inside the indicator enclosure. CPU Board Power Supply Display Board

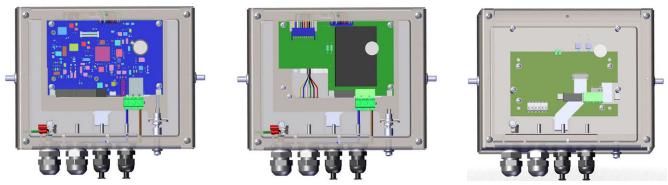

Figure 2-16. 880 Universal Mount Board Replacement

# 2.4 Cable Connections

The 880 Panel Mount has six external connectors, a power terminal connector and a cutout for an option card. Enclosure disassembly is not required to make connections to load cells, communications, digital I/O or option cards. These connectors are all externally mounted on the back of the controller.

The 880 Universal Mount has four cord grips at the bottom of the indicator, one is used for the power supply. Cable plugs must be installed in unused cord grips to prevent moisture from entering the enclosure. The backplate must be removed to make connections to load cells, communications, digital I/O or option cards, see Section 2.3.1 on page 28.

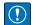

IMPORTANT: Properly seal cord grips to prevent moisture damage inside of the enclosure. Cable plugs must be installed in unused cord grips. Cord grip dome nuts, around a cable or a plug, must be torqued to 22 in-lb. The cord grip nut against the enclosure must be torqued to 33 in-lb.

#### 2.4.1 Cable Specifications

| Cord Grip       | Diameter Range              |
|-----------------|-----------------------------|
| PG9 (PN 15626)  | 0.138 - 0.315" (3.5 - 8 mm) |
| PG11 (PN 68600) | 0.197 - 0.394" (5 - 10 mm)  |

Table 2-2. Cord Grip Specifications

### 2.4.2 Load Cells

To attach cable from a load cell or junction box, route the cable to the J1 connector. Wire the load cell cable from the load cell or junction box to connector J1 as shown in Table 2-3. If using 6-wire load cell cable (with sense wires), open the unit, see Section 2.2 on page 20 and remove jumpers JP5 and JP6.

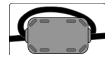

A ferrite from the parts kit must be applied to the load cell cable within 1 in of the cord grip. The cable must be sent through the ferrite twice.

NOTE: For 4-wire installation, leave jumpers JP5 and JP6 on, see Figure 2-24 on page 36.

| Pin | Function |
|-----|----------|
| 1   | +SIG     |
| 2   | –SIG     |
| 3   | +SENSE   |
| 4   | -SENSE   |
| 5   | +EXC     |
| 6   | –EXC     |

Table 2-3. JP1 Pin Assignments

NOTE: For 6-wire load cell connections, remove jumpers JP5 and JP6 The shield wire will attach to the ground clamp on the backplate (panel mount) or bottom of enclosure (universal).

#### 2.4.3 Power Connections – 880 Panel Mount

Power connections to the 880 Panel Mount are shown below. A 3-pin plug is used to connect AC power (PN 152334) or DC power (PN 15888) to the power supply board. Attach the wires as shown in Figure 2-17.

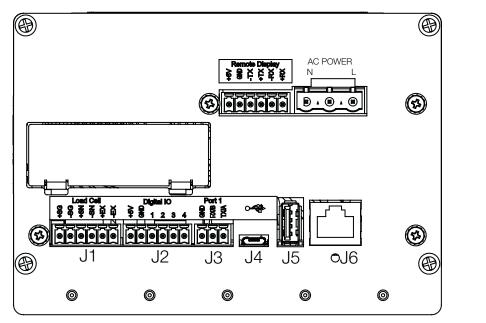

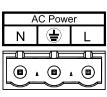

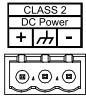

Figure 2-17. Power Connection Location

| Pin | AC             | DC             |
|-----|----------------|----------------|
| 1   | Ν              | +              |
| 2   | Chassis<br>GND | Chassis<br>GND |
| 3   | L              | -              |

Table 2-4. Power Connection Pin Assignments

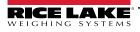

#### 2.4.4 AC Cable Grounding in 880 Universal

Proper grounding must be done going to the power supply and the back plate of the indicator. Except for the power cord, all cables routed through cord grips should be grounded against the indicator enclosure, including the AC power cable. The AC versions of the 880 universal are shipped with the AC power cable already installed and grounded to the enclosure. The following procedure is provided for reference and possible replacement applications.

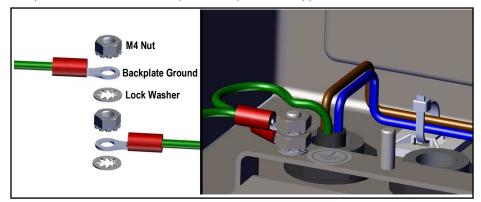

Figure 2-18. AC Grounding Stackup

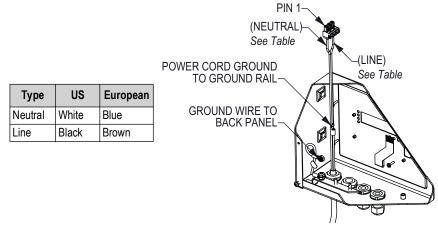

Figure 2-19. Grounding Bonds

1. Run the cable up through the cord grip (not included), see Figure 2-20.

NOTE: 22-16 AWG wire (5-10 mm diameter) required.

- 2. One wire will be terminated (grounded) at a stud near the cord grip using the grounding stackup.
- 3. Run the other two wires down the back of the indicator and connect them to the three pin plug (PN 152334) that connects to the power supply board, see Figure 2-20 and Table 2-4 on page 31.

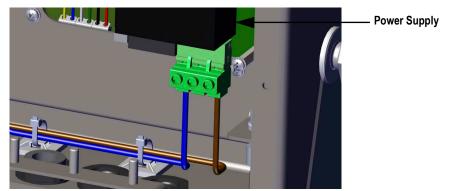

Figure 2-20. Connect AC Wiring

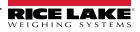

#### 2.4.5 DC Cable Grounding in 880 Universal

Except for the power cord, all cables routed through cord grips should be grounded against the indicator enclosure, including the DC power cable. Do the following to ground DC power.

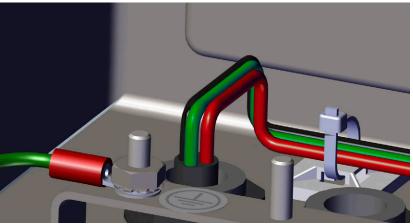

Figure 2-21. DC Power Cable Routing

1. Run the cable up through the cord grip, see Figure 2-21.

#### NOTE: 22-16 AWG wire (5-10 mm diameter) required.

2. Run the three wires down the back of the indicator and connect them to the three pin plug (PN 15888) that connects to the power supply board, see Figure 2-22 and Table 2-4 on page 31.

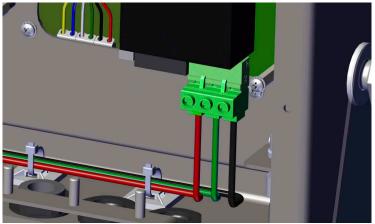

Figure 2-22. Connect DC Power Wiring

#### 2.4.6 Serial Communications – Port 1 (COM)

Connector J3, see Figure 2-17 on page 31, provides connections for the RS-232 or the two-wire RS-485/RS-422 serial communications, see Table 2-5 for pin assignments.

| Pin | RS-232 | RS-485/RS-422 |
|-----|--------|---------------|
| 1   | GND    | GND           |
| 2   | RX     | В             |
| 3   | ΤX     | A             |

Table 2-5. J3 Pin Assignments (Port 1 Serial Communications)

NOTE: For RS-232, all four switches on SW3, see Figure 2-23 on page 35 must be in the OFF position.

For RS-485/RS-422, all four switches on SW3 must be in the ON position.

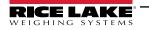

#### 2.4.7 Optional Dual Serial Expansion Card

The Dual Serial Expansion Card (PN 197347) provides two additional serial ports to the 880 that can connect with either RS-232, RS-485 or RS-422. Table 2-6 shows the pin assignments.

| J1    | Port (x1) | J2    | Port (x2) |
|-------|-----------|-------|-----------|
| Pin 1 | GND       | Pin 1 | GND       |
| Pin 2 | RX/B      | Pin 2 | RX/B      |
| Pin 3 | TX/A      | Pin 3 | TX/A      |
| Pin 4 | CTS/Z     | Pin 4 | CTS/Z     |
| Pin 5 | RTS/Y     | Pin 5 | RTS/Y     |

Table 2-6. Pin Assignments for RS-232/RS-485

For more information, refer to the Dual Serial Option Card addendum, PN 200282.

#### 2.4.8 USB Device Communications – Port 2 (USBCOM)

The USB Device Port (J4 micro USB connector, Figure 2-17 on page 31) is intended to be connected to a computer only. It will appear as a Virtual COM Port and be assigned a "COMx" designation. Applications will communicate through the port like a standard RS-232 communications port.

Before the USB Device Port can be used, drivers must be installed on the computer. With the computer and indicator powered on, connect a USB cable from the computer to the micro USB connector (J4) on the 880. The computer will recognize that a device has been connected, and will attempt to install the drivers needed to make it work. The drivers are included on the CD that was supplied with the indicator. The drivers can also be downloaded from the Rice Lake website.

NOTE: If using Windows 7 or later, and the computer is connected to the Internet, the operating system may be able to install the drivers without any interaction.

When the individual drivers are installed, a new COM Port designation is assigned for each physical USB port the 880 is connected to on the computer.

For example, if the computer already has two physical RS-232 COM Ports, they most likely are designated COM1 and COM2. When connecting the indicator to a USB port on the computer, it will be assigned the next available port designation, or in this case, COM3. When plugging into the same physical USB port on the computer, the port designation will again be COM3. If plugging into another physical USB port on the computer, it will be assigned the next available designation, in this case COM4.

After the drivers are installed, use Windows Device Manager to determine the COM Port designation that was assigned to the

USB port. Or open the application that is to be used with the 880, such as Revolution<sup>®</sup>, and see which ports are available.

Configuration of the USB Device Port is done in the USBCOM sub-menu under PORTS in configuration mode.

The port can be configured as either a demand port for EDP commands and printing, or a data streaming port. Other settings include the termination character(s); enabling echoes and responses; adjust the end-of-line delay; and whether or not the indicator displays a 'print' message when a print format sends data out the port.

NOTE: If a computer application has an open communications connection through the USB Device Port, and the physical cable connection is interrupted, a soft reset is performed on the indicator or power is cycled to the indicator; the connection in the computer application must be disconnected and reconnected again before it will continue to communicate with the indicator.

For the USB Device Port, it does not matter what the settings are for Baud, Data Bits, Parity and Stop Bits in the computer software. The port will communicate in the same way regardless of these settings.

This port is not a host port and is not intended to be connected to other devices such as keyboards, memory sticks or printers.

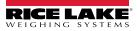

# 2.5 USB Host

The 880 can host a USB device through the Type A USB connection (J5), see Figure 2-17 on page 31. Devices that are supported include USB keyboards and flash drives, see Section 3.2.11 on page 59 for configuration.

For further information, see Section 9.2 on page 105.

# 2.6 Ethernet Communications

The 880 features Ethernet TCP/IP 10Base-T/100Base-TX communication using a standard RJ45 connector (J6), see Figure 2-17 on page 31. It can support two simultaneous connections, one as a server, the other as a client.

Through an Ethernet network, software applications are able to communicate with the 880 using the EDP command set, see Section 6.0 on page 77, or data can be streamed continuously from the indicator, or printed on demand.

The Ethernet port supports both DHCP and manual configuration of settings such as the IP and subnet. In addition, the TCP Port number, Primary and Secondary DNS, and the Default Gateway can be configured using the Ethernet sub-menu of the Ports setup menu. For more information on configuring the Ethernet port, see Section 3.2.10 on page 58.

Physical connection to the 880 Ethernet port can be made directly from a computer to the 880 (AdHoc Network), or through a network router or switch. The port supports auto-sensing MDI/MDIX cable configuration, so either straight-through or crossover cables can be used.

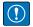

IMPORTANT: If the indicator is on a network that has PoE capable Power Sourcing Equipment (PSE), the PSE must be IEEE 802.af or 802.2.at compliant. Any PSE that uses passive (always on) technology will damage the Ethernet port, because it is not designed to act as an Ethernet PoE Powered Device.

The RJ45 Ethernet jack on the 880 houses two LEDs to indicate the status and speed of the connection.

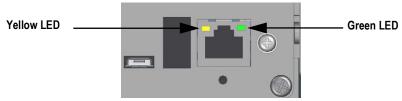

Figure 2-23. RJ45 Ethernet Jack – Panel Mount

Yellow LED (left) indicates the status of the connection:

- Off for no link
- On for a link
- · Blinking if there is activity

Green LED (right) is:

- · Off for a 10Base-T connection
- On for a 100Base-TX connection

IMPORTANT: The Ethernet port is not intended for use on Telecom Networks Circuits that are subject to lightning or power faults. For information on using the Ethernet port, see Section 9.1 on page 101.

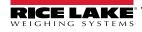

# 2.7 CPU Board (175109 - Blue)

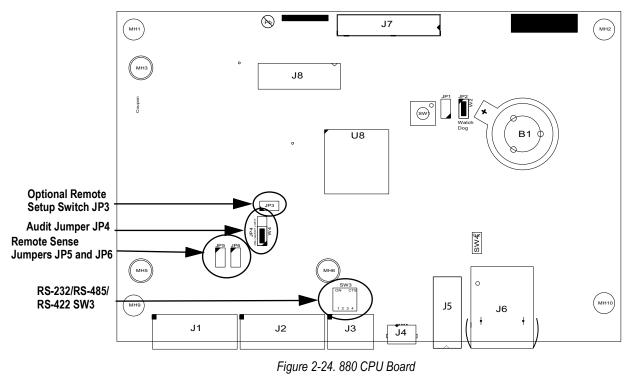

Port Connector Load cell J1 1/0 J2 J3 Comm 1 J4 **USB** Device J5 USB Host .J6 Ethernet TCP/IP J7 Power Board **Option Header** J8

Table 2-7. CPU Board Connectors

The COMM 1 port supports RS-232 or two-wire RS-485/RS-422 communications; selectable with switch SW3. The port is configured using the COM menu under Ports, see Section 3.0 on page 44.

# 2.8 Audit Trail

The 880 audit trail tracks the number of times changes have been made and saved for configuration and calibration. The time and date is also retained for the last change for both calibration and configuration. It is possible to setup the 880 to allow entry

to the configuration and calibration menus using only the front panel

The 3-pin jumper (JP4), enables or disables the audit trail feature. See Figure 2-1 on page 20.

- To use the audit trail and allow the use of (
- To prevent the use of the to enter the configuration and calibration mode, instead requiring use of the externally seal-able setup switch located inside the enclosure, see Figure 3-1 on page 44, place the jumper in the Off position

The audit trail counters will operate in either position of the audit jumper.

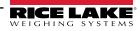

## 2.9 Digital I/O

Digital inputs can be set to provide many indicator functions, including all keypad functions except MENU. Digital inputs are active low (0 VDC) and inactive high (5 VDC). Use the Digital I/O menu to configure the digital inputs.

Digital outputs are typically used to control relays that drive other equipment. Outputs are designed to sink, rather than source, switching current. Each output is a normally open collector circuit, capable of sinking 20 mA when active. Digital outputs are active when low or at 0 VDC, with reference to the 5 VDC supply.

Use the Digital I/O menu to set the function of the Digital I/O pins to OUTPUT, then use the Setpoints menu to configure the digital outputs.

Table 2-8 shows the pin assignments for connector J2.

| Connector | Pin | Signal          |
|-----------|-----|-----------------|
| J2        | 1   | 5VDC, 500mA max |
|           | 2   | GND             |
|           | 3   | DIO1            |
|           | 4   | DIO2            |
|           | 5   | DIO3            |
|           | 6   | DIO4            |

Table 2-8. J2 Pin Assignments (Digital I/O)

## 2.10 Legal for Trade Sealing

In certain Legal for Trade applications, it may be necessary to seal the indicator to restrict access to the setup switch.

### 2.10.1 880 Panel Mount Sealing

An optional sealing kit (PN 153660) is available for Legal for Trade units. Sealing wire is not included within optional the sealing kit.

| Part No. | Part                             | QTY |
|----------|----------------------------------|-----|
| 158402   | Load Cell Locking Clip           | 1   |
| 158207   | 6-32 x 1/4" Fillister Head Screw | 4   |

Table 2-9. Optional Sealing Kit Parts List

1. Remove the screw highlighted in Figure 2-25.

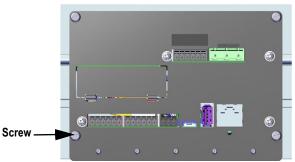

Figure 2-25. Bottom Plate Screw

2. Slide the load cell sealing clip over the load cell connector.

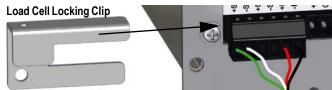

Figure 2-26. Secure Load Cell Locking Clip

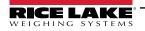

- 3. Replace the removed screw with a fillister head screw found in the sealing kit.
- 4. Install another fillister screw into the setup switch hole.

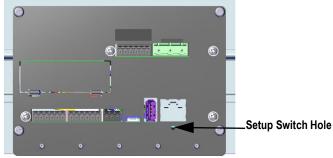

Figure 2-27. Setup and Configuration Switch Hole

5. Replace the two screws on the DIN rail bracket with the two remaining screws from the sealing kit.

NOTE: If required, a provision of fillister screws are provided to properly seal the unit.

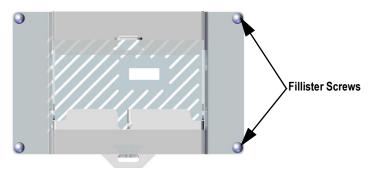

Figure 2-28. DIN Rail Bracket Screw Locations

6. Thread the sealing wire through two of the fillister screws and the installed clip.

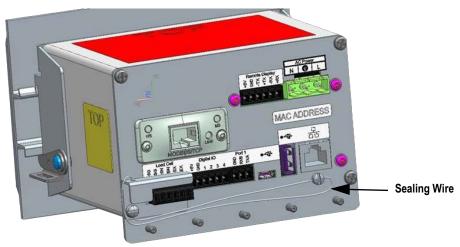

Figure 2-29. Install Sealing Wire

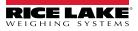

#### 2.10.2 880 Universal Mount Sealing

- 1. Place the sealing wire through the fillister head screws on the back panel, then through the fillister head screw at the bottom of the indicator.
- 2. Seal the wire to secure.

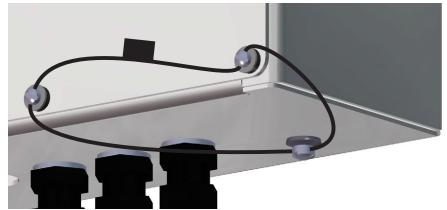

Figure 2-30. Sealing the Universal Mount

## 2.11 Option Cards

Connector J8 is reserved for option cards. Table 2-10 lists the options available for the 880 Indicator. Each kit includes instructions for installing and setting up the option card.

| Option Part No. | Option             | Addendum Part No. |
|-----------------|--------------------|-------------------|
| 179156          | Analog Output Card | 200273            |
| 179157          | Relay Card         | 200274            |
| 179158          | EtherCat           | 200275            |
| 179159          | EtherNet/IP        | 200276            |
| 179160          | ProfiNet           | 200277            |
| 179161          | Modbus TCP         | 200278            |
| 179162          | DeviceNet          | 200279            |
| 179163          | Profibus DP        | 200280            |
| 197343          | Digital I/O Card   | 200281            |
| 197347          | Serial Card        | 200282            |

Table 2-10. Available 880 Option Cards

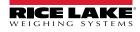

## 2.12 Battery Replacement

When battery voltage depletes to 2.9 VDC, the indicator display shows *low bat*. Replace the battery when this warning is displayed to prevent data loss in the event of a power failure. The battery life will vary depending on use. It is recommended to replace the battery every three years if left powered off for extended periods of time.

Use the Revolution configuration utility or EDP commands, see Section 6.1 on page 77 to store a copy of the indicator configuration on a computer before attempting battery replacement. If any data is lost, the indicator configuration can be restored from the computer.

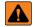

WARNING: Risk of explosion if battery is replaced by an incorrect type. Dispose of used batteries according to state and local regulations.

## 2.13 Panel Mount Replacement Parts

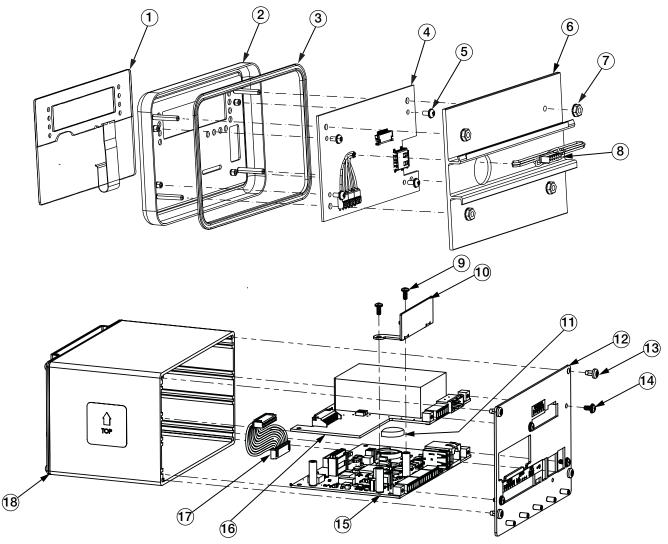

Figure 2-31. Panel Mount Parts Illustration

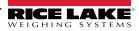

| Item No. | Part No. | Description                                            | Qty. |
|----------|----------|--------------------------------------------------------|------|
|          | 151674   | Display Assembly, 880 Panel Mount (includes items 1-8) | Ref  |
| 1        | 131740   | Overlay, Membrane Switch                               | 1    |
| 2        | 151663   | Faceplate, Display                                     | 1    |
| 3        | 151667   | Gasket, Faceplate                                      | 1    |
| 4        | 131598   | Board Assembly, LED Display                            | 1    |
| 5        | 14822    | Screw, Mach 4-40NC x 1/4                               | 4    |
| 6        | 156439   | Display Backplate with DIN Rail                        | 1    |
| 7        | 14621    | Nut, Kep 6-32NC HEX                                    | 4    |
| 8        | 151668   | Cable Assembly, Controller to Display                  | 1    |
|          | 177977   | Controller, 880 Panel Mount (Includes Items 9-18)      | Ref  |
| 9        | 14822    | Screw, Mach 4-40NC x 1/4                               | 2    |
| 10       | 179641   | Face Plate, Slot Cover                                 | 1    |
| 11       | 69291    | Battery, 3 V Coin Lithium                              | 1    |
| 12       | 177290   | Backplate Assembly                                     | 1    |
| 13       | 153856   | Screw, Mach 6-32NC x1/4                                | 4    |
| 14       | 14822    | Screw, Mach 4-40NC x 1/4                               | 4    |
| 15       | 175109   | Board Assembly, CPU 5.5", Blue Color                   | 1    |
| 16       | 175603   | Power Supply, AC Power, 5.5"                           | 1    |
|          | 175604   | Power Supply, DC Power, 5.5"                           |      |
| 17       | 154762   | Cable Assembly, Power Supply to CPU                    | 1    |
| 18       | 179640   | Enclosure Assembly                                     | 1    |

Table 2-11. Panel Mount Replacement Parts

### 2.13.1 Panel Mount Parts Kits

| Part No. | Description                | Qty. |
|----------|----------------------------|------|
| 14621    | Nut, Kep 6-32NC Hex        | 5    |
| 15130    | Washer, Lock No. 6 Type A  | 5    |
| 152334   | Conn, 3 Pos Screw Terminal | 1    |
| 153873   | Conn, 3 Pos Screw Terminal | 1    |
| 153883   | Conn,6 Pos Screw Terminal  | 3    |
| 157074   | Ferrite, EMI/RFI Clamp-on  | 1    |
| 53075    | Clamp, Ground Cable Shield | 4    |
| 67550    | Clamp, Ground Cable Shield | 1    |
| 94422    | Label, Capacity 40 x 5.00  | 1    |

Table 2-12. Parts Kit AC Power (PN 152235)

| Part No. | Description                     | Qty. |
|----------|---------------------------------|------|
| 14621    | Nut, Kep 6-32NC Hex             | 5    |
| 15130    | Washer, Lock No. 6 Type A       | 5    |
| 15888    | Terminal Block, 3 Pos           | 1    |
| 153873   | Conn, 3 Position Screw Terminal | 1    |
| 153883   | Conn, 6 Position Screw Terminal | 3    |
| 157074   | Ferrite, EMI/RFI Clamp-on       | 1    |
| 53075    | Clamp, Ground Cable Shield      | 4    |
| 67550    | Clamp, Ground Cable Shield      | 1    |
| 94422    | Label, Capacity .40 x 5.00      | 1    |

Table 2-13. Parts Kit DC Power (PN 153647)

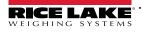

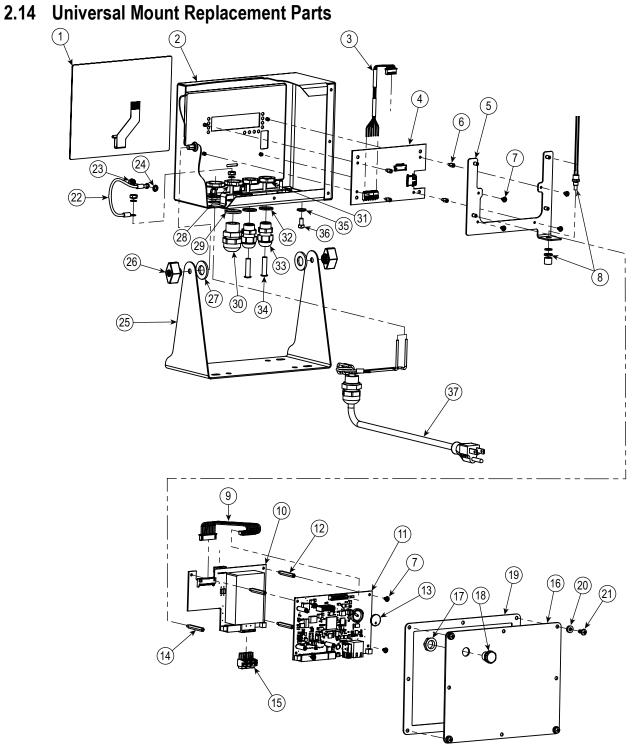

Figure 2-32. Universal Mount Parts Illustration

IMPORTANT: Properly seal cord grips to prevent moisture damage inside of the enclosure. Cable plugs must be installed in unused cord grips. Cord grip dome nuts, around a cable or a plug, must be torqued to 22 in-lb. The cord grip nut against the enclosure must be torqued to 33 in-lb.

| Item No. | Part No. | Description                           | Qty. | Item No. | Part No. | Description                          | Qty. |
|----------|----------|---------------------------------------|------|----------|----------|--------------------------------------|------|
| 1        | 163986   | Overlay, Membrane Switch              | 1    | 19       | 163768   | Gasket                               | 1    |
| 2        | 163752   | Enclosure                             | 1    | 20       | 45042    | Washer, Bonded Sealing #6 3/8        | 4    |
| 3        | 151668   | Cable Assembly, Controller to Display | 1    | 21       | 14862    | Screw, 8-32x3/8 Phillips Pan Head    | 4    |
| 4        | 131598   | Board Assembly, LED Display           | 1    | 22       | 15601    | Ground Wire                          | 1    |
| 5        | 177361   | Plate Mount                           | 1    | 23       | 14626    | Nut, Kep #8-32 Ext. Tooth Lockwasher | 3    |
| 6        | 182290   | Standoff, M-F 4-40x1/4                | 4    | 24       | 15134    | Washer, Lock No. 8 Internal Tooth    | 3    |
| 7        | 14822    | Screw, 4-40 X 1/4                     | 8    | 25       | 163751   | Tilt Stand                           | 1    |
| 8        | 44845    | Setup Switch Assembly                 | 1    | 26       | 103610   | Knob, Black 1/4-20                   | 2    |
| 9        | 154762   | Cable Assembly, CPU to Power Supply   | 1    | 27       | 103988   | Washer, Nylon 0.515-0.52             | 2    |
| 10       | 175603   | Board Assembly, AC Power              | 1    | 28       | 68601    | Nut, PG-11                           | 2    |
|          | 175604   | Board Assembly, DC Power              |      | 29       | 68599    | Seal Ring, PG-11                     | 2    |
| 11       | 175109   | Board Assembly, CPU                   | 1    | 30       | 68600    | Cord Grip, PG-11                     | 2    |
| 12       | 182452   | Standoff, M-F 4-40x1-3/16             | 3    | 31       | 15627    | Nut, PG-9                            | 2    |
| 13       | 69291    | Battery, Lithium Ion                  | 1    | 32       | 30375    | Seal Ring, PG-9                      | 2    |
| 14       | 67885    | Standoff, M-F 4-40x1-1/4              | 1    | 33       | 15626    | Cord Grip, PG-9                      | 2    |
| 15       | 152334   | Connector, 3-Pos Screw Terminal AC    | 1    | 34       | 19538    | Post Plug, Slotted Stem, 1/4 x 1     | 2    |
|          | 15888    | Connector, 3-Pos Screw Terminal DC    |      | 35       | 46381    | Washer, #10 Bonded Sealing           | 1    |
| 16       | 163753   | Backplate                             | 1    | 36       | 14877    | Screw, #10-32 X 3/8 Drilled Head     | 1    |
| 17       | 88734    | Nut, M12x1                            | 1    | 37       | 165343   | Power Cord Assembly US               | 1    |
| 18       | 88733    | Vent, Breather Sealed GORTEX          | 1    |          | 165402   | Power Cord Assembly EU               | 1    |

Table 2-14. Universal Mount Replacement Parts

### **Universal Mount Parts Kits**

| Part No. | Description                          | Qty. |
|----------|--------------------------------------|------|
| 14626    | Kep Nut, 8-32 Hex                    | 3    |
| 14862    | Screw, 8-32 x 3/8                    | 2    |
| 153873   | Connector, 3-Position Screw Terminal | 1    |
| 153883   | Connector, 6-Position Screw Terminal | 3    |
| 15631    | Cable tie, 3 in Nylon                | 3    |
| 30623    | Screw, 8-32 x 7/16, Drilled Head     | 2    |
| 42149    | Rubber Grommet Bumper                | 4    |
| 45042    | Washer, Bonded Sealing #6            | 4    |
| 53075    | Clamp, Ground Cable Shield           | 3    |

Table 2-15. Parts Kit AC Power (PN 164147)

| Part No. | Description                          | Qty. |
|----------|--------------------------------------|------|
| 14626    | Kep Nut, 8-32 Hex                    | 3    |
| 14862    | Screw, 8-32 x 3/8                    | 2    |
| 153873   | Connector, 3-Position Screw Terminal | 1    |
| 153883   | Connector, 6-Position Screw Terminal | 3    |
| 15631    | Cable tie, 3 in Nylon                | 3    |
| 15694    | Connector, Eye Crimp #8              | 1    |
| 15888    | Terminal Block, 3-Position           | 1    |
| 30623    | Screw, 8-32 x 7/16, Drilled Head     | 2    |
| 42149    | Rubber Grommet Bumper                | 4    |
| 45042    | Washer, Bonded Sealing #6            | 4    |
| 53075    | Clamp, Ground Cable Shield           | 3    |

Table 2-16. Parts Kit DC Power (PN 181964)

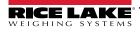

# 3.0 Configuration

To configure the 880 indicator, the indicator must be placed in configuration mode. The setup switch is accessed through a small hole on the enclosure, see Figure 3-1. The setup switch access hole is located on the backplate for the panel mount, and from the bottom of the enclosure on the universal model. Insert a non-conductive tool into the access hole and press the setup switch.

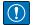

IMPORTANT: Use caution when inserting the non-conductive tool into the backplate, press the tool in about 3/4 inch, using the board as a guide, until the switch is engaged (a gentle click will be felt). Do not use excessive force that may damage the switch.

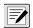

NOTE: If the audit trail is enabled, configuration mode may be accessed by pressing  $\square$ . Press  $\triangleleft$  or  $\triangleright$  until Setup is displayed, then press  $\triangledown$  to Scale, see Section 2.10 on page 37.

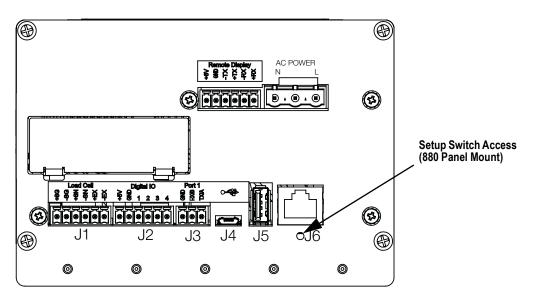

Figure 3-1. Back View – Setup Switch Access

NOTE: Setup switch access for the 880 Universal Mount is located at the bottom of the enclosure next to the cord grips.

When the indicator is placed in configuration mode, the word **Scale** displays. The SCALE menu is the first of eight top-level menus used for configuring the indicator. Detailed descriptions of these menus are given in Section 3.2 on page 45.

When configuration is complete, press  $\bigcirc$  to return to the weigh mode.

## 3.1 Configuration Methods

The 880 indicator can be configured by using the front panel keys to navigate through a series of configuration menus or by sending commands or configuration data to any data communication port. Configuration using the menus is described in Section 3.2 on page 45.

Configuration using a data communication port can be accomplished using either the EDP command set, see Section 6.0 on page 77 or the Revolution configuration utility, see Section 5.2 on page 74.

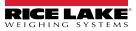

### 3.2 User Setup Menu

The 880 indicator can be configured using a series of menus accessed through the front panel when the indicator is in user setup mode or configuration mode. Table 3-1 summarizes the functions of the user setup menu.

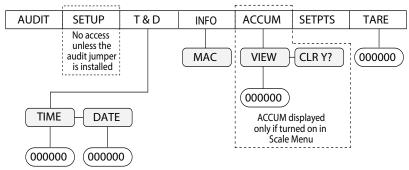

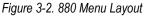

|        | Menu          | User Menu Function                                                                                                    |  |
|--------|---------------|----------------------------------------------------------------------------------------------------|--|
| AUDIT  | Audit Trail   | Displays the legally relevant (LR) firmware version, configuration count and calibration count, see Figure 3-3                  |  |
| SETUP  | Setup         | Used to enter configuration mode, if audit trail is enabled, see Figure 3-4 on page 46                                          |  |
| T&D    | Time and Date | iew and change time and date                                                                                                    |  |
| INFO   | Information   | /iew read only information about the indicator, such as Ethernet MAC ID                                                         |  |
| ACCUM  | Accumulator   | fiew, print or clear the current accumulator value, if enabled                                                                  |  |
| SETPTS | Setpoints     | Configure setpoint values and Enable/Disable setpoints; only configured setpoints will be available, see Figure 3-17 on page 62 |  |
| TARE   | Tare          | View the current tare value                                                                                                    |  |

Table 3-1. 880 Menu Summary

The following sections provide graphic representations of the 880 menu structures. In the actual menu structure, the settings under each parameter are arranged horizontally. To save page space, menu choices are shown in vertical columns. The factory default setting appears at the top of each column in bold letters. Parameters shown surrounded by a dotted-line box only appear under the special circumstances explained under each box.

Most menu diagrams are accompanied by one or more tables that describe all parameters and parameter values associated with that menu option.

### 3.2.1 Audit Menu

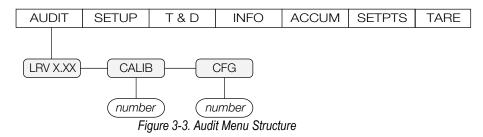

| Parameter Description |                                                 |
|-----------------------|-------------------------------------------------|
| LRV                   | Legally relevant firmware version               |
| CALIB                 | Displays total calibration events (read only)   |
| CFG                   | Displays total configuration events (read only) |

Table 3-2. Audit Menu Parameters

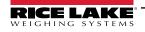

#### 3.2.2 Setup Menu

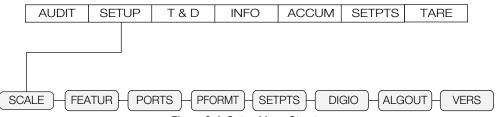

Figure 3-4. Setup Menu Structure

| Menu   | Description                                                                                                    |
|--------|----------------------------------------------------------------------------------------------------|
| SCALE  | Configure and calibrate the scale, see Figure 3-5 on page 46 for the Scale menu structure                                                       |
| FEATUR | Set miscellaneous system attributes, see Figure 3-9 on page 51 for the Feature menu structure                                                   |
| PORTS  | Configure communication ports, see Figure 3-11 on page 55 for the Ports menu structure                                                          |
| PFORMT | Set the print format used for header, gross, net and setpoint print formats, see Figure 3-16 on page 61 for the Print Format menu structure     |
| SETPTS | Configure setpoints and batching mode, see Figure 3-17 on page 62 for the Setpoint menu structure                                               |
| DIGIO  | Assign digital input/output functions, see Figure 3-22 on page 67 for the Digital I/O menu structure                                            |
| ALGOUT | Configure the analog output module, see Figure 3-23 on page 68 for the Analog Output menu structure                                             |
| VERS   | Displays installed firmware version; option to reset configuration to default values; see Figure 3-21 on page 66 for the Version menu structure |

Table 3-3. Setup Menu Parameters

#### 3.2.3 Scale Menu

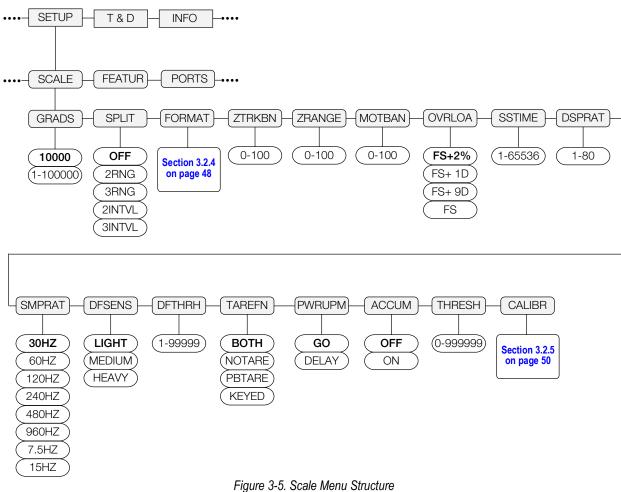

| Parameter | Choices                                                                                                    | Description                                                                                                    |
|-----------|----------------------------------------------------------------------------------------------------|----------------------------------------------------------------------------------------------------|
| GRADS     | 10000         Specifies the number of full scale graduations if SPLIT=OFF (for multi-range and multi-int           1–100000         Off but the GRADS value is derived from the capacity and display divisions specified for the value entered must be in the range 1–100000 and should be consistent with legal req           environmental limits on system resolution; to calculate GRADS, use the formula:         GRADS = Capacity / Display Divisions; display divisions are specified under the FORMAT |                                                                                                    |
| SPLIT     | OFF<br>2RNG<br>3RNG<br>2INTVL<br>3INTVL                                                                                                    | Specifies whether the scale is full-range (OFF), multi-range (2RNG, 3RNG), or multi-interval (2INTVL, 3INTVL); for multi-range and multi-interval scales, see the submenu shown in Section 3.2.4 on page 48 and parameter descriptions in Table 3-5 on page 49.                                                                                                    |
| FORMAT    | Primary<br>Format                                                                                                    | See Section 3.2.4 on page 48 for menu structures; for standard scales see " <i>If SPLIT</i> = <i>OFF</i> ", for multi-range/interval scales see " <i>If SPLIT</i> = <i>2RNG</i> , <i>3RNG</i> , <i>2INTVL</i> , or <i>3INTVL</i> "                                                                                                    |
| ZTRBAN    | 0<br>0.0–100                                                                                                    | Automatically zeros the scale when within the range specified, as long as the input is within the ZRANGE and scale is at standstill; specify the zero tracking band in ± display divisions; the maximum legal value varies depending on local regulations                                                                                                    |
| ZRANGE    | 1.900000<br>0.0–100                                                                                                    | Selects the range within which the scale can be zeroed; the 1.900000 default value is ±1.9% around the calibrated zero point, for a total range of 3.8%. Indicator must be at standstill to zero the scale; maximum legal value varies depending on local regulations                                                                                                    |
| MOTBAN    | 1<br>0–100                                                                                                    | Motion Band – sets the level, in display divisions, at which scale motion is detected.; if motion is not detected for the time defined by the standstill parameter, the standstill symbol lights; some operations, including print, tare, and zero, require the scale to be at standstill; maximum legal value varies depending on local regulations; if this parameter is set to 0 the standstill annunciator is always lit; operations normally requiring standstill (zero, tare, print) are performed regardless of scale motion; if 0 is selected, ZTRKBND must also be set to 0 |
| OVRLOA    | FS+2%<br>FS+1D<br>FS+9D<br>FS                                                                                                    | Overload – determines the point at which the display blanks and an out-of-range error message is displayed; maximum legal value varies depending on local regulations                                                                                                    |
| SSTIME    | 10<br>1–65535                                                                                                    | Standstill Time – specifies the length of time the scale must be out of motion, in 0.1-second intervals, before the scale is considered to be at standstill                                                                                                    |
| DSPRAT    | 1<br>1–80                                                                                                    | Display update rate – specifies display update rate, in the number of 100-millisecond intervals between updates                                                                                                    |
| SMPRAT    | 30HZ<br>60HZ<br>120HZ<br>240HZ<br>480HZ<br>960HZ<br>7.5HZ<br>15HZ                                                                                                    | Sample rate – selects measurement rate, in samples per second, of the analog-to-digital converter; lower sample rate values provide greater signal noise immunity; settings of 120 Hz or above may be too fast to provide the desired stability in some static weighing applications                                                                                                    |
| DFSENS    | LIGHT<br>MEDIUM<br>HEAVY                                                                                                    | Digital filtering sensitivity – the amount of influence the current A/D cycle has on the running averaged value; the Light setting will respond quicker to an applied weight to immediately impact the displayed value; Medium and Heavy settings are for applications where weighing times are longer and expected weight changes are larger                                                                                                    |
| DFTHRH    | 0<br>0–99999                                                                                                    | Digital filter cutout threshold – controls the response of the filter and must be set above the noise disturbances in the system; value is in grads; if set to zero there is no filtering, see Section 10.10 on page 118                                                                                                    |
| TAREFN    | BOTH<br>NOTARE<br>PBTARE<br>KEYED                                                                                                    | Tare function – enables or disables push-button and keyed tare;         BOTH – both push-button and keyed tares are enabled;         NOTARE – no tare allowed (gross mode only);         PBTARE – push-button tares enabled;         KEYED – keyed tare enabled                                                                                                    |
| PWRUPM    | GO<br>DELAY                                                                                                    | Power up mode;<br>GO - in GO mode, the indicator goes into operation immediately after a brief power up display test;<br>DELAY - the indicator performs a power up display test, then enters a 30-second warm up period; if no motion is<br>detected during the warm up period, the indicator becomes operational when the warm up period ends; if motion is<br>detected, the delay timer is reset and the warm up period repeated                                                                                                    |

Table 3-4. Scale Menu Parameters

| Parameter | Choices                                                  | Description                                                                                                    |
|-----------|----------------------------------------------------------|----------------------------------------------------------------------------------------------------|
| ACCUM     | OFF<br>ON                                                | Accumulator – specifies if the scale accumulator is enabled or disabled; if enabled, accumulation occurs every time a print operation is performed, while the weight is above the accumulator reset threshold, as long as the weight returns to a value lower than the threshold between print operations |
| THRESH    | 0<br>0–999999                                            | Accumulator Reset Threshold – when the weight falls below the value set, the accumulator is rearmed                                                                                                    |
| CALIBR    | WZERO<br>WVAL<br>WSPAN<br>WLIN<br>REZERO<br>LAST<br>TEMP | Calibration – See Figure 3-8 on page 50 for descriptions and Section 4.0 on page 69 for calibration procedures                                                                                                    |

Table 3-4. Scale Menu Parameters (Continued)

#### 3.2.4 Format Menu

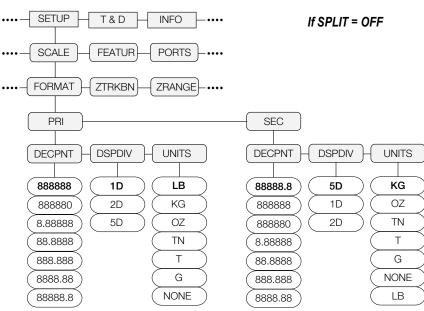

Figure 3-6. Format Menu Structure With Split Off

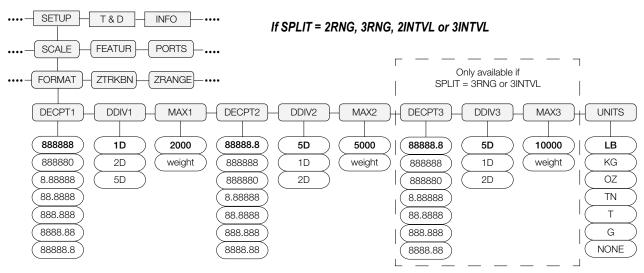

Figure 3-7. Format Menu Structure With Split 2RNG, 3RNG 2INTVL or 3INTVL

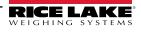

| Parameter                  | Choices                                                                                                  | Description                                                                                                    |
|----------------------------|----------------------------------------------------------------------------------------------------|----------------------------------------------------------------------------------------------------|
| If SPLIT = OFF             |                                                                                                    |                                                                                                    |
| PRI                        | DECPNT<br>DSPDIV<br>UNITS                                                                                | Primary Units – settings determine the scale capacity and specifies the decimal point, display division and units used; the primary units will display the lb annunciator unless secondary units is set to lb, see Figure 1-3 on page 14 for details             |
| SEC                        | DECPNT<br>DSPDIV<br>UNITS                                                                                | Secondary Units – settings determine the Secondary, or Alternate, units value, decimal location, and display division size; the secondary units will display the kg annunciator unless primary units is set to kg, see Figure 1-3 on page 14 for details         |
| If SPLIT = OFF s           | ubmenu                                                                                                   |                                                                                                    |
| DECPNT                     | 888888<br>888880<br>8.88888<br>88.8888<br>888.888<br>888.888<br>8888.88<br>8888.88                       | Decimal Point Location – specifies the location of the decimal point or dummy zeros in the unit display;<br>Defaults:<br>Primary – 888888;<br>Secondary – 88888.8                                                                                                |
| DSPDIV                     | 1D<br>2D<br>5D                                                                                           | Display Divisions – when combined with the decimal point location, specifies the minimum division size for the displayed weight; scale capacity is determined by display division x graduations;<br>Defaults:<br>Primary – 1D;<br>Secondary – 5D                 |
| UNITS                      | LB<br>KG<br>OZ<br>TN<br>T<br>G<br>NONE                                                                   | Units – specifies units for displayed and printed weight;<br>LB = pound (lights lb LED) – primary default;<br>KG = kilogram (lights kg LED) – secondary default;<br>OZ = ounces;<br>TN = short ton;<br>T = metric ton;<br>G = gram                               |
| If SPLIT = 2RNG            |                                                                                                    |                                                                                                    |
| DECPT1<br>DECPT2<br>DECPT3 | 888888<br>888880<br>8.88888<br>88.8888<br>88.8888<br>888.888<br>888.888<br>8888.88<br>8888.88<br>8888.88 | Decimal Point Location – specifies the location of the decimal point or dummy zeros in the unit display;<br>Defaults:<br>Primary – 888888;<br>Secondary – 88888.8                                                                                                |
| DDIV1<br>DDIV2<br>DDIV3    | 1D<br>2D<br>5D                                                                                           | Display Divisions – when combined with the decimal point location, specifies the minimum division size for the displayed weight;<br>Defaults:<br>DDIV1 – 1D;<br>DDIV2 & DDIV3 – 5D                                                                               |
| MAX1<br>MAX2<br>MAX3       | 1–999999                                                                                                 | Maximum weight for first range or interval; default 2000;<br>Maximum weight for second range or interval; default 5000;<br>Maximum weight for third range or interval; default 10000<br><b>NOTE: Lights annunciators R1, R2 and R3 under the weight display.</b> |
| UNITS                      | LB<br>KG<br>OZ<br>TN<br>T<br>G<br>NONE                                                                   | Units – Specifies units for displayed and printed weight;<br>LB = pound;<br>KG = kilogram;<br>OZ = ounces;<br>TN = short ton;<br>T = metric ton;<br>G = gram                                                                                                    |

Table 3-5. Format Menu Parameters

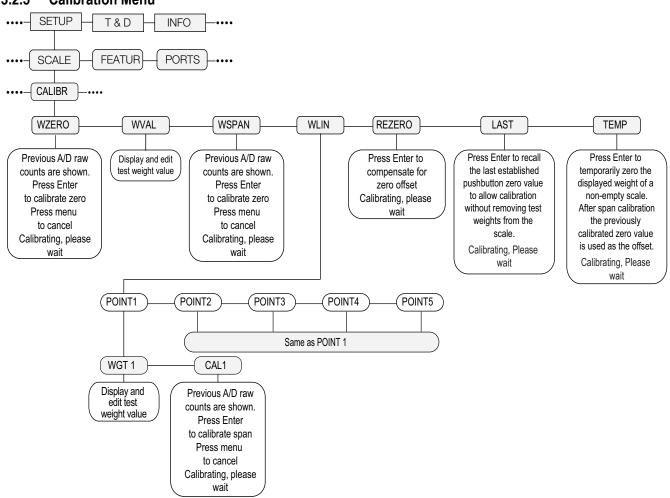

#### 3.2.5 Calibration Menu

Figure 3-8. Calibration Menu Structure

| Parameter | Choices           | Description                                                                                                    |
|-----------|-------------------|----------------------------------------------------------------------------------------------------|
| WZERO     |                   | Press TARE to display previous A/D raw counts; press again to perform a zero calibration                                 |
| WVAL      |                   | Press TARE to display and edit the test weight value                                                                     |
| WSPAN     |                   | Press TARE to display previous A/D raw counts; press again to perform a span calibration                                 |
| WLIN      | POINT 1 – POINT 5 | Press Table 4 to display and edit test weight and calibration values for up to five linearization points; perform linear |
|           |                   | calibration only after WZERO and WSPAN have been set                                                                     |
| REZERO    |                   | Press to remove an offset value from the zero and span calibrations; use REZERO only after WZERO and                     |
|           |                   | WSPAN have been set, see Section 4.1 on page 70 for more information about using this REZERO                             |
| LAST      |                   | Press TARE to recall the last established push button zero to allow calibration without removing weight from             |
|           |                   | scale, see Section 4.2 on page 72                                                                                        |
| TEMP      |                   | Press TARE to temporarily zero the displayed weight from a loaded scale, see Section 4.3 on page 72                      |

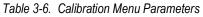

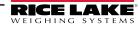

#### 3.2.6 Feature Menu

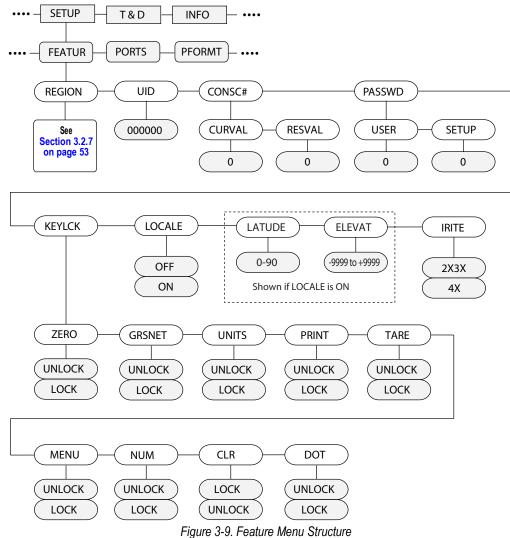

| Parameter | Choices                                    | Description                                                                                                    |
|-----------|--------------------------------------------|----------------------------------------------------------------------------------------------------|
| REGION    | REGULA<br>REGWRD<br>DECFMT<br>TIME<br>DATE | Selects regional settings, see Level 3 sub menus                                                                                                    |
| UID       | 000000                                     | Sets the unit ID, a string of up to 6 ASCII characters, which can be set via serial port or keypad; this will be used in place of the <uid> token in a print format; the default value is "1"; the Unit ID is also used as part of the File Name for configuration storage and printing to USB Flash Drives</uid>                                                                                                    |
| CONSC#    | CURVAL<br>RESVAL                           | Allows sequential numbering for print operations (CURVAL is the current value and RESVAL is the reset value); the consecutive number value is incremented following each print operation that includes <cn> in the ticket format; when the consecutive number is reset, it is reset to the RESVAL specified in the parameter</cn>                                                                                                    |
| PASSWD    | USER<br>SETUP                              | Sets a password to access the Setup menu, or certain sub-menus in the User menu; specify a non-zero value to enable the password; the Setup password protects the entire Setup menu, and when set is required even when attempting entry into the Setup menu using the setup switch; the User password restricts access to the Time/ Date, Accumulator, and Setpoints sub-menus in the User menu; passwords can be overridden by loading new firmware, or entering 999999; overriding passwords will clear configuration and calibration settings; to preserve settings (i.e., ID information), use Revolution software to upload the data to a computer, then download it back to the 880 after the password override is performed |

Table 3-7. Feature Menu Parameters

| Parameter | Choices                                                               | Description                                                                                                    |
|-----------|-----------------------------------------------------------------------|----------------------------------------------------------------------------------------------------|
| KEYLCK    | ZERO<br>GRSNET<br>UNITS<br>PRINT<br>TARE<br>MENU<br>NUM<br>CLR<br>DOT | Disables the listed keys; select <i>Lock</i> to disable the key, and <i>Unlock</i> to enable the key                                                                                                    |
| LOCALE    | OFF<br>ON                                                             | Gravity compensation enable/disable; set this parameter <b>On</b> to enable the LATUDE and ELEVAT                                                                                                    |
| LATUDE    | 45<br>0-90                                                            | Press to display and edit the latitude in degrees for gravity adjustment to calibration (LOCALE must be set to <b>On</b> )                                                                                                    |
| ELEVAT    | 345<br>-9999–9999                                                     | Press to display and edit the elevation in meters for gravity adjustment to calibration                                                                                                    |
| IRITE     | 2X3X<br>4X                                                            | <ul> <li>Specifies the compatibility level for iRite programs</li> <li>NOTE: The iRite keypress handler changed in Firmware version 4.0. If using an existing iRite program that was written for Version 2X or 3X firmware, use the 2X3X setting. If starting an iRite program from scratch, use the 4X setting.</li> <li>2X3X - When one of the main front panel keys (units, zero, print, gross/net, tare) is pressed, the associated key handler engages and the associated navigation key handler engages</li> <li>4X -When one of the main front panel keys is pressed (units, zero, print, gross/net, tare), only the associated key handler engages; The 4X setting is needed when using a USB keyboard and its up/down/left/right arrow and the enter keys</li> </ul> |

Table 3-7. Feature Menu Parameters (Continued)

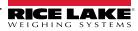

#### 3.2.7 Region Menu

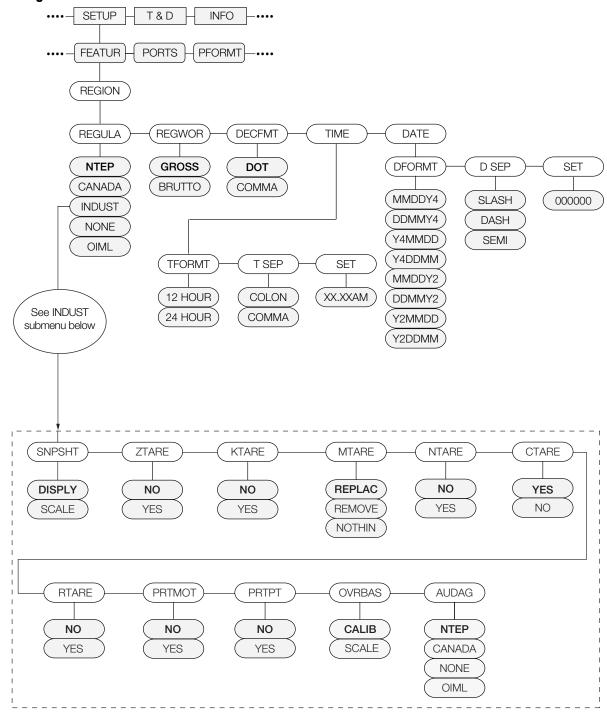

Figure 3-10. Region Menu Structure

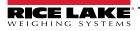

| Parameter   | Choices                        | Description                                                                                                    |
|-------------|--------------------------------|----------------------------------------------------------------------------------------------------|
| REGULA      | NTEP                           | Regulatory mode – specifies the regulatory agency having jurisdiction over the scale site;                                                                                                    |
|             | CANADA<br>INDUST               | the value specified for REGULA affects the function of the front panel and Zero keys;                                                                                                    |
|             | NONE                           | OIML, NTEP, and CANADA modes allow a tare to be acquired at any weight greater than zero; NONE allows tares to be                                                                                                    |
|             | OIML                           | acquired at any weight value;<br>OIML, NTEP, and CANADA modes allow a tare to be cleared only if the gross weight is at no load; NONE allows tares to be                                                                                                    |
|             |                                | cleared at any weight value;<br>NTEP and OIML modes allow a new tare to be acquired even if a tare is already present; in CANADA mode, the previous tare                                                                                                    |
|             |                                | must be cleared before a new tare can be acquired;<br>NONE, NTEP and CANADA modes allow the scale to be zeroed in either gross or net mode as long as the current weight is<br>within the specified ZRANGE; in OIML mode, the scale must be in gross mode before it can be zeroed;                                                                                                    |
|             |                                | pressing view in net mode will zero the scale and clear the tare, if weight is within the specified ZRANGE;<br>INDUST provides a set of sub-parameters to allow customization of tare, clear, and print functions in non-legal-for-trade scale installations, see sub-menu below                                                                                                    |
| REGWOR      | GROSS<br>BRUTTO                | Sets the term displayed when weighing in gross mode; selecting BRUTTO replaces the Gross annunciator with Brutto                                                                                                    |
| DECFMT      | DOT<br>COMMA                   | Specifies whether decimal numbers are displayed using a period (DOT) or a comma                                                                                                    |
| TIME        | TFORMT<br>TSEP<br>SET          | Allows setting of the current time, and the time format and separator character                                                                                                    |
| DATE        | DFORMT<br>D SEP<br>SET         | Allows setting of the current date, and date format and date separator character                                                                                                    |
| INDUST sub- | menu                           |                                                                                                    |
| SNPSHT      | DISPLY<br>SCALE                | Snap Shot uses either the displayed weight or scale weight to determine restrictions; allows a method where Industrial mode will take values from the display                                                                                                    |
| ZTARE       | NO<br>YES                      | Remove tare on Zero                                                                                                    |
| KTARE       | NO<br>YES                      | Always allow keyed tare                                                                                                    |
| MTARE       | REPLAC<br>REMOVE<br>NOTHIN     | Multiple tare action                                                                                                    |
| NTARE       | NO<br>YES                      | Allow negative or zero tare                                                                                                    |
| CTARE       | NO<br>YES                      | Allow Clear key to clear tare                                                                                                    |
| RTARE       | YES<br>NO                      | Round push button tare value to nearest display division                                                                                                    |
| PRTMOT      | NO<br>YES                      | Allow print while in motion                                                                                                    |
| PRTPT       | NO<br>YES                      | Print PT (preset tare) for keyed tare entries                                                                                                    |
| OVRBAS      | CALIB<br>SCALE                 | Overload Bases uses either the calibrated zero or the scale zero for overload calculation;<br>CALIB = Calibrated Zero;<br>SCALE = Scale Zero                                                                                                    |
| AUDAG       | NTEP<br>CANADA<br>NONE<br>OIML | Selects the Audit Agency having jurisdiction over the scale site; OIML, NTEP, and CANADA modes allow a tare to be acquired at any weight greater than zero; NONE allows tares to be acquired at any weight value; A tare can be cleared only if the gross weight is at no load; NONE allows tares to be cleared at any weight value; NTEP and OIML modes allow a new tare to be acquired even if a tare is already present; In OIML mode, printing is not allowed if the scale is more than -20 display divisions; In CANADA mode, the previous tare must be cleared before a new tare can be acquired; NONE, NTEP and CANADA modes allow the scale to be zeroed in either gross or net mode as long as the current weight is within the specified ZRANGE; In OIML mode, the scale must be in gross mode before it can be zeroed; Pressing ZERO in net mode clears the tare; Value specified for this parameter affects the function of the front panel <b>Tare</b> and <b>Zero</b> keys (Section 10.5 on page 109) |

Table 3-8. Region Menu Parameters

#### 3.2.8 Ports Menu

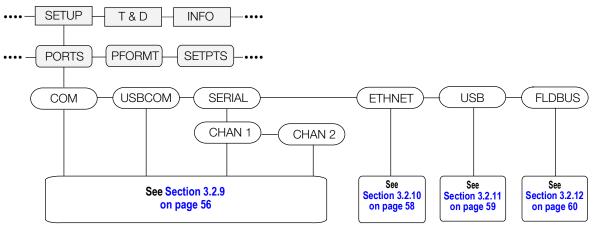

Figure 3-11. Ports Menu Structure

| Parameter | Choices | Description                                                                                |
|-----------|---------|--------------------------------------------------------------------------------------------|
| COM       |         | RS-232 and RS-485/422 Communications Port – See Figure 3-12 on page 56                     |
| USBCOM    |         | USB Device Port – See Figure 3-12 on page 56                                               |
| SERIAL    | CHAN 1  | Optional Serial Card Channel 1 - See Figure 3-12 on page 56                                |
|           | CHAN 2  | Optional Serial Card Channel 2 - See Figure 3-12 on page 56                                |
| ETHNET    |         | Ethernet TCP/IP Port – See Figure 3-13 on page 58                                          |
| USB       | MEM     | USB Host Memory Device functions - See Figure 3-14 on page 59                              |
| FLDBUS    |         | Field bus option card port when CompactCom board is installed – See Figure 3-15 on page 60 |

Table 3-9. PORT Menu Parameters

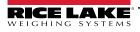

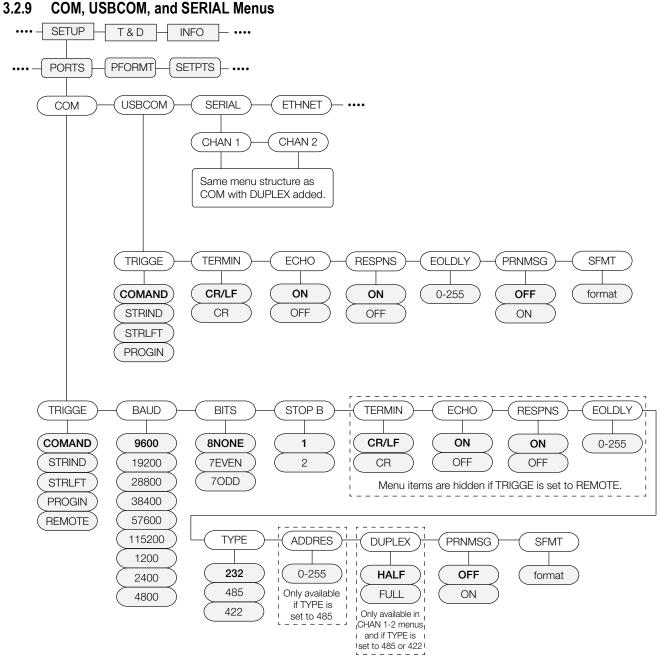

Figure 3-12. COM, USBCOM, and SERIAL Menu Structures

| Parameter                                    | Choices                                                                           | Description                                                                                                    |
|----------------------------------------------|-----------------------------------------------------------------------------------|----------------------------------------------------------------------------------------------------|
| TRIGGE                                       | COMAND                                                                            | Setting Trigger to command allows operation of EDP commands and can print                                                                                                    |
|                                              | STRLFT                                                                            | Stream Legal for Trade data – data is updated at the configured display update rate; allows operation of EDP commands and printing                                                                                |
|                                              | STRIND                                                                            | Stream Industrial scale data – data is updated up to the configured sample rate; allows operation of EDP commands and printing                                                                                    |
|                                              | PROGIN                                                                            | Programmable input – for use with an iRite user program                                                                                                    |
|                                              | REMOTE                                                                            | Configures the port to operate as a serial scale input, see Menu Structure if TRIGGE is set to<br>REMOTE below (not available in USBCOM)                                                                          |
| When in STRLFT, STF application, see Section |                                                                                   | COM port is set to TYPE = RS485, the port will not stream data, and cannot be used in a local/remote                                                                                                    |
| BAUD                                         | <b>9600</b><br>19200<br>28800<br>38400<br>57600<br>115200<br>1200<br>2400<br>4800 | Port baud rate (not available in USBCOM)                                                                                                    |
| BITS                                         | 8NONE<br>7EVEN<br>7ODD                                                            | Port data bits and parity (not available in USBCOM)                                                                                                    |
| STOP B                                       | 1 2                                                                               | Stop Bits – selects the number of stop bits transmitted and the number of stop bits expected to be received by the port (not available in USBCOM)                                                                 |
| TERMIN                                       | CR/LF<br>CR                                                                       | Termination – selects the termination character(s) for data sent from the port                                                                                                    |
| ECHO                                         | ON<br>OFF                                                                         | Specifies whether characters received by the port are echoed back to the sending unit                                                                                                    |
| RESPNS                                       | ON<br>OFF                                                                         | Response – specifies whether the port transmits replies to serial commands                                                                                                    |
| EOLDLY                                       | 0–255                                                                             | End of Line Delay – specifies, in 0.1 second intervals, the delay between transmitted lines of data                                                                                                    |
| TYPE                                         | <b>232</b><br>422<br>485                                                          | Type – Specifies the protocol for the COM port (not available in USBCOM)                                                                                                    |
| ADDRES                                       | 0–255                                                                             | Address – If TYPE is 485, specifies the RS-485 address (not available in USBCOM)                                                                                                    |
| DUPLEX                                       | FULL<br>HALF                                                                      | Duplex – Only applies to the RS-485 or RS-422 communications; parameter only available in CHAN 1<br>and CHAN 2 menus if TYPE is 485 or 422;<br>FULL (default) for 4-wire connection<br>HALF for 2-wire connection |
| PRNMSG                                       | OFF<br>ON                                                                         | Print message – displays a message when a print is transmitted on this port                                                                                                    |
| SFMT                                         | <2> <p><w7.><br/><u><m><s><br/><cr><lf></lf></cr></s></m></u></w7.></p>           | Stream format – specifies the stream format used for streaming output of scale data (TRIGGE=STRLFT or STRIND) or specifies the expected input for a serial scale (TRIGGE=REMOTE); See Section 10.7 on page 112    |

Table 3-10. COM, USBCOM, and SERIAL Menu Parameters

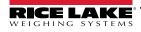

#### 3.2.10 Ethernet Menu

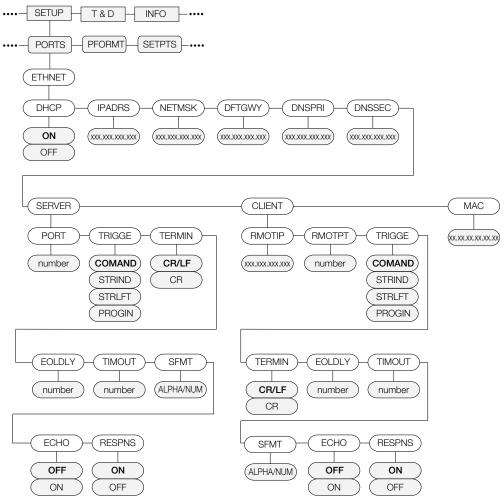

Figure 3-13. Ethernet Menu Structure

| Parameter         | Choices           | Description                                                                         |
|-------------------|-------------------|-------------------------------------------------------------------------------------|
| DHCP              | ON                | Enables (ON) or disables (OFF) Dynamic Host Configuration Protocol                  |
|                   | OFF               |                                                                                     |
| IPADRS            | 000.000.000.000   | Configures the IP address for this device but not for Fieldbus card                 |
|                   | Valid IP Address  |                                                                                     |
| NETMSK            | 000.000.000.000   | Specifies the subnet mask                                                           |
|                   | Valid Net Mask    |                                                                                     |
| DFTGWY            | 000.000.000.000   | Default Gateway                                                                     |
|                   | Valid IP Address  |                                                                                     |
| DNSPRI            | 000.000.000.000   | IP address for the primary DNS server                                               |
|                   | Valid IP Address  |                                                                                     |
| DNSSEC            | 000.000.000.000   | IP address for the secondary DNS server                                             |
|                   | Valid IP Address  |                                                                                     |
| SERVER            |                   | See SERVER sub-level menu below                                                     |
| CLIENT            |                   | See CLIENT sub-level menu below                                                     |
| MAC               | 00.00.00.00.00.00 | The MAC address for this device, read only                                          |
| SERVER/CLIENT Sul | b-level           |                                                                                     |
| RMOTIP            | 000.000.000.000   | Remote IP address - IP address of the remote unit the 880 indicator will connect to |
|                   | Valid IP Address  | Client level only                                                                   |
|                   | •                 |                                                                                     |

Table 3-11. Ethernet Menu Parameters

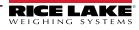

| Parameter | Choices                                                                      | Description                                                                                                    |
|-----------|------------------------------------------------------------------------------|----------------------------------------------------------------------------------------------------|
| RMOTPT    | <b>1</b><br>1-65535                                                          | Remote port - TCP port number on the remote unit that the 880 will connect to<br>Client level only                                                                                                    |
| PORT      | <b>10001</b><br>1-65535                                                      | The TCP port number of the 880 server<br>Server level only                                                                                                    |
| TRIGGE    | COMAND<br>STRIND<br>STRLFT                                                   | Selects the operation of the port<br>COMAND - allows operation of EDP commands and will print<br>STRLFT - stream Legal-for-Trade scale data - data is transmitted at the configured display update rate. Will<br>also accept EDP commands and printing<br>STRIND - stream industrial scale data - data is transmitted up to the configured A/D sample rate. Will also<br>accept EDP commands and printing |
| TERMIN    | CR/LF<br>CR                                                                  | Termination. Selects the termination character(s) for data sent from the port                                                                                                    |
| EOLDLY    | <b>0</b><br>0-255                                                            | Port end-of-line delay - specifies, in 0.1 second intervals, the delay between transmitted lines of data                                                                                                    |
| TIMOUT    | <b>0</b><br>0-65535                                                          | Timeout - inactivity disconnect timeout. A connections (either client or server) is closed if there is no activity before the timeout expires. Time is in seconds. A timeout value of 0 disables the inactivity disconnect                                                                                                    |
| SFMT      | <2> <p><w7.><u><br/><m><s><cr><lf<br>&gt;</lf<br></cr></s></m></u></w7.></p> | Stream format - specifies the stream format used for streaming output of scale data (TRIGGE=STRLFT or STRIND). Alphanumeric maximum length is 200 characters                                                                                                    |
| ECHO      | OFF<br>ON                                                                    | Specifies whether characters received by the port are echoed back to the sending unit                                                                                                    |
| RESPNS    | ON<br>OFF                                                                    | Response - specified whether the port transmits replies to serial commands<br>NOTE - If an unexpected device (such as a printer), that may transmit unexpected data (such as a<br>low paper message), is connected to the indicator the response parameter should be set to OFF to<br>prevent a reply from the indicator from confusing the external device.                                              |

Table 3-11. Ethernet Menu Parameters (Continued)

#### 3.2.11 USB Host

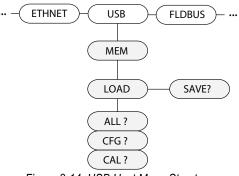

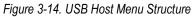

| Parameter | Choices | Description                                                                                                    |
|-----------|---------|----------------------------------------------------------------------------------------------------|
| MEM       | SAVE?   | Save Configuration to a memory device                                                                                                    |
|           | LOAD    | Load Configuration from a memory device;<br>CFG ? — loads only configuration<br>CAL ? — loads only calibration<br>ALL ? — loads all data |

Table 3-12. USB HOST Menu Parameters

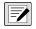

NOTE: For more information on the use of the USB Host features, see Section 9.2 on page 105. Keyboard is automatically recognized upon connecting.

#### 3.2.12 Fieldbus Menu

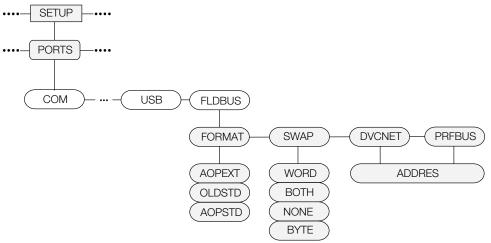

Figure 3-15. Fieldbus Menu Parameters

| Parameter | Choices                      | Description                                                                                                    |
|-----------|------------------------------|----------------------------------------------------------------------------------------------------|
| FORMAT    | AOPEXT<br>OLDSTD<br>AOPSTD   | 8 BYTE input and output is used with Smartcard firmware 2.18<br>8 BYTE input and output is used with Smartcard firmware 2.02                             |
| SWAP      | NONE<br>BYTE<br>WORD<br>BOTH | Specifies byte-swapping used for the field bus card; for DeviceNet cards, this parameter defaults to BYTE; for all other cards the default value is none |
| DVCNET    | 63<br>1–64                   | DeviceNet option address                                                                                                    |
| PRFBUS    | 126<br>1–126                 | Profibus option address                                                                                                    |

Table 3-13. Fieldbus Menu Parameters

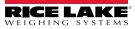

#### 3.2.13 Print Format Menu

See Section 7.0 on page 93 for information about custom print formatting.

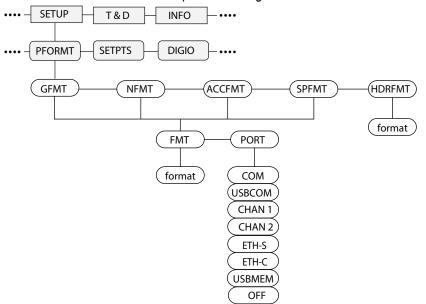

Figure 3-16. Print Format Menu Structure

| Parameter | Choices                        | Description                                                                                                    |           |
|-----------|--------------------------------|----------------------------------------------------------------------------------------------------|-----------|
| GFMT      |                                | Alphanumeric, max length: 1000                                                                                                    |           |
|           | FMT                            | Weigh mode, no tare in system; GROSS <g><nl2><td><nl></nl></td></nl2></g>                                                                           | <nl></nl> |
|           | PORT                           | The communications port the print data will be sent to: COM, USBCOM, CHAN 1, CHAN 2, ETH-S, ETH-C, USBMEM, OFF                                      |           |
| NFMT      |                                | Alphanumeric, max length: 1000                                                                                                    |           |
|           | FMT                            | Weigh mode, tare in system; GROSS <g><nl>TARE<sp><t><nl>NET<sp2><n><nl2><td><nl></nl></td></nl2></n></sp2></nl></t></sp></nl></g>                   | <nl></nl> |
|           | PORT                           | The communications port the print data will be sent to: COM, USBCOM, CHAN 1, CHAN 2, ETH-S, ETH-C, USBMEM, OFF                                      |           |
| ACCFMT    |                                | Alphanumeric, max length: 1000                                                                                                    |           |
|           | FMT                            | Accumulator enabled and displayed, or setpoint print operation with PSHACC=ON; ACCUM <a><nl><da><ti><nl></nl></ti></da></nl></a>                    |           |
|           | PORT                           | The communications port the print data will be sent to: COM, USBCOM, CHAN 1, CHAN 2, ETH-S, ETH-C, USBMEM, OFF                                      |           |
| SPFMT     | Alphanumeric, max length: 1000 |                                                                                                    |           |
|           | FMT                            | Setpoint print operation with PSHPRNT=ON; <scv><sp><spm><nl></nl></spm></sp></scv>                                                                  |           |
|           | PORT                           | The communications port the print data will be sent to: COM, USBCOM, CHAN 1, CHAN 2, ETH-S, ETH-C, USBMEM, OFF                                      |           |
| HDRFMT    |                                | Must be inserted into other print format. Alphanumeric, maximum length 300;<br>COMPANY NAME <nl>STREET ADDRESS<nl>CITY, ST ZIP<nl2></nl2></nl></nl> |           |

Table 3-14. Print Format Menu Parameters

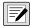

NOTE: For all PORT choices, if the COM port is set to TYPE = RS485, the port will not perform a demand print, See Section 10.6.3 on page 111.

| Available Print Ports |                                                              |  |
|-----------------------|--------------------------------------------------------------|--|
| COM                   | RS-232/422 port - J3, see Section 2.4.6 on page 33           |  |
| USBCOM                | USB Device port - J4, see Section 2.4.8 on page 34           |  |
| CHAN 1                | Serial Card Channel 1 - see Section 2.4.6 on page 33         |  |
| CHAN 2                | Serial Card Channel 2 - see Section 2.4.6 on page 33         |  |
| ETH-S                 | Ethernet Server - J6, see Section 9.1 on page 101            |  |
| ETH-C                 | Ethernet Server - J6, see Section 9.1 on page 101            |  |
| USBMEM                | Print File on USB Flash Drive, see Section 9.2.2 on page 106 |  |

Table 3-15. Available Printer Ports

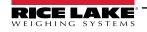

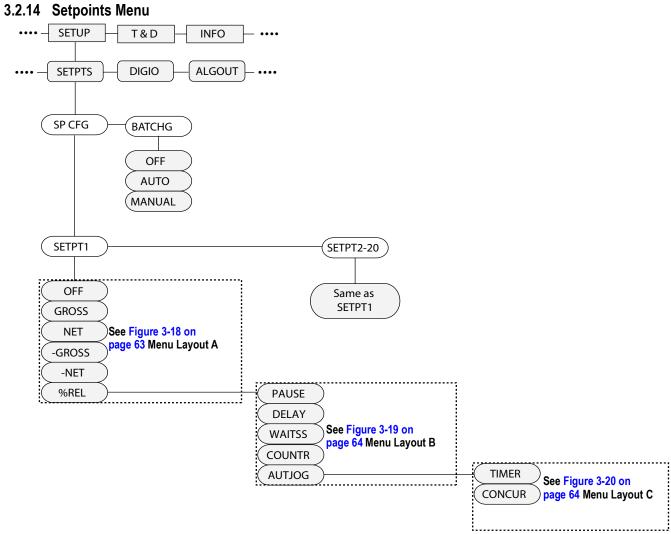

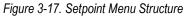

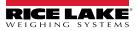

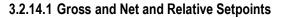

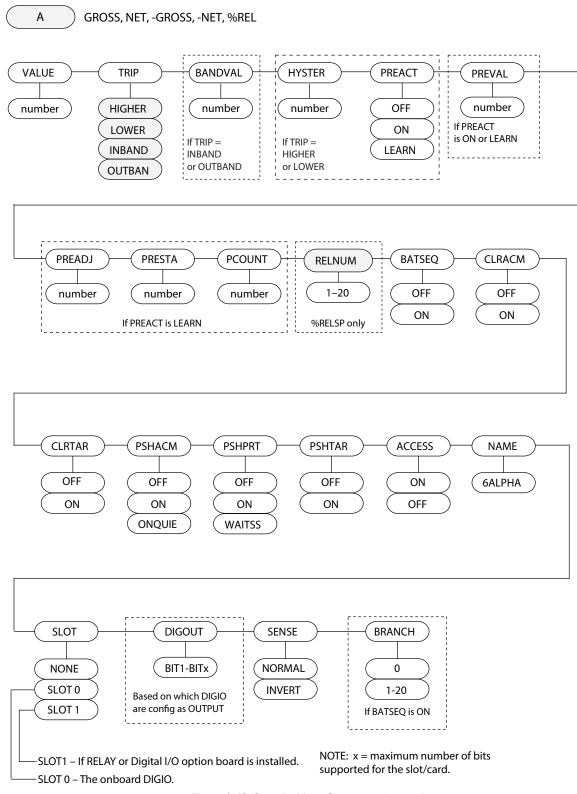

Figure 3-18. Setpoint Menu Structure – Layout A

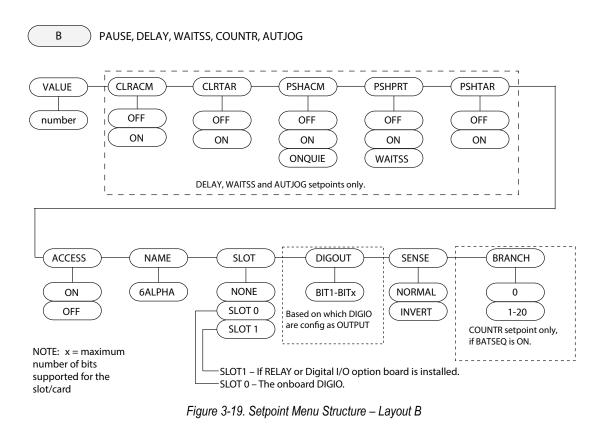

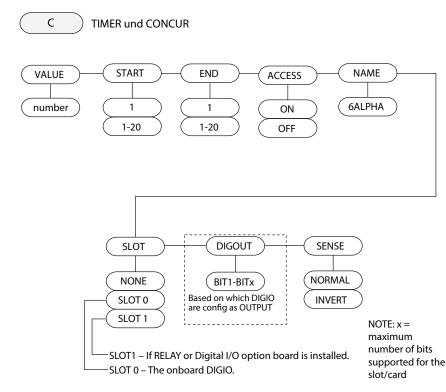

Figure 3-20. Setpoint Menu Structure – Layout C

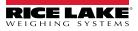

| Parameter        | Choices                                                                                                   | Description                                                                                                    |
|------------------|----------------------------------------------------------------------------------------------------|----------------------------------------------------------------------------------------------------|
| Level 2 Submenus |                                                                                                    |                                                                                                    |
| SETPT 1-         | OFF                                                                                                    | Specifies the setpoint kind;                                                                                                    |
| SETPT 20         | GROSS<br>NET<br>-GROSS<br>-NET<br>%REL<br>PAUSE<br>DELAY<br>WAITSS<br>COUNTR<br>AUTJOG<br>TIMER<br>CONCUR | GROSS, NET, –GROSS, –NET, %REL setpoint kinds can be used as either batch or continuous setpoints;<br>PAUSE, DELAY, WAITSS, COUNTR and AUTJOG setpoint kinds can only be used in batch sequences;<br>TIMER and CONCUR setpoint kinds can only be used as continuous setpoints, see Table 8-1 on<br>page 96 for more information about setpoint kinds;<br>The digital output assigned to the Concur setpoint should not be used by another Concur setpoint, this<br>could cause a conflict in setting the output state                                                                |
| BATCHG           | OFF<br>AUTO<br>MANUAL                                                                                     | Batching mode – set to AUTO or MANUAL to allow a batch sequence to run; MANUAL requires a BATSTR digital input or BATSTART serial command before the batch sequence can run; AUTO allows batch sequences to repeat continuously after receiving a single batch start signal, see Section 8.2 on page 97                                                                                                    |
| Level 3 Submenus |                                                                                                    |                                                                                                    |
| VALUE            | number                                                                                                    | Setpoint value; for weight-based setpoints: specifies the target weight value, 0–999999; for time-based setpoints: specifies, in 0.1-second intervals, a time value in the range 0–65535; for COUNTR setpoints: specifies the number of consecutive batches to be run, 0–65535                                                                                                    |
| TRIP             | HIGHER<br>LOWER<br>INBAND<br>OUTBAND                                                                      | Specifies whether the setpoint is satisfied when the weight is higher or lower than the setpoint value, within a band established around the value, or outside of that band; in a batch sequence with TRIP=HIGHER, the associated digital output is active until the setpoint value is reached or exceeded; with TRIP=LOWER, the output is active until the weight goes below the setpoint value                                                                                                    |
| BNDVAL           | 0<br>0–999999                                                                                             | For setpoints with TRIP=INBAND or OUTBAND, specifies a weight equal to half the band width; the band established around the setpoint value is VALUE ±BNDVAL                                                                                                    |
| HYSTER           | 0<br>0–999999                                                                                             | Specifies a band around the setpoint value that must be exceeded before the setpoint, once off, can trip on again                                                                                                    |
| PREACT           | OFF<br>ON<br>LEARN                                                                                        | Allows the digital output associated with a setpoint to shut off before the setpoint is satisfied to allow for material in suspension; the ON value adjusts the setpoint trip value up or down (depending on the TRIP parameter setting) from the setpoint value using a fixed value specified on the PREVAL parameter; the LEARN value can be used to automatically adjust the preact value after each batch; LEARN compares the actual weight at standstill to the target setpoint value, then adjusts the preact PREVAL by the PREADJ value times the difference after each batch |
| PREVAL           | 0<br>0–999999                                                                                             | Specifies the preact value for setpoints with PREACT set to ON or LEARN; depending on the TRIP setting specified for the setpoint, the setpoint trip value is adjusted up or down by the PREVAL value                                                                                                    |
| PREADJ           | 50.0<br>0.0–100.0                                                                                         | Preact adjustment factor; for setpoints with PREACT set to LEARN, specifies a decimal representation of percentage of error correction applied (50 = 50%, 100 = 100%) each time a PREACT is adjusted                                                                                                    |
| PRESTAB          | 0<br>0–65535                                                                                              | Preact stabilization time-out; for setpoints with PREACT set to LEARN, specifies the time, in 0.1-second intervals, to wait for standstill before adjusting the PREACT value                                                                                                    |
| PCOUNT           | 1<br>1–65535                                                                                              | Preact learn interval; for setpoints with PREACT set to LEARN, specifies the number of batches after which preact value is recalculated; default value is 1; recalculates preact value after every batch cycle                                                                                                    |
| RELNUM           | 1<br>1–20                                                                                                 | For % REL setpoints, specifies the number of relative setpoints; target weight for this setpoint is percentage (specified on VALUE parameter of the %REL setpoint) of target value of relative setpoint                                                                                                    |
| BATSEQ           | OFF<br>ON                                                                                                 | Specifies whether the setpoint is used as a batch (ON) or continuous (OFF) setpoint                                                                                                    |
| CLRACM           | OFF<br>ON                                                                                                 | Specify ON to clear the accumulator when the setpoint is satisfied                                                                                                    |
| CLRTAR           | OFF<br>ON                                                                                                 | Specify ON to clear the tare when the setpoint is satisfied                                                                                                    |

Table 3-16. Setpoint Menu Parameters

| Parameter | Choices                  | Description                                                                                                    |
|-----------|--------------------------|----------------------------------------------------------------------------------------------------|
| PSHACM    | OFF<br>ON<br>ONQUIE      | Specify ON to update the accumulator and perform a print operation when the setpoint is satisfied (uses the accumulator print format); specify ONQUIE to update the accumulator without printing                                                                                                    |
| PSHPRT    | OFF<br>ON<br>WAITS       | Specify ON to perform a print operation when the setpoint is satisfied; specify WAITSS to wait for<br>standstill after setpoint is satisfied before printing; uses the setpoint print format; for AUTJOG setpoints,<br>it will print only once the previous setpoint is satisfied; instead of printing setpoint print format, it will print<br>GROSS or NET print format (depends on the type of previous setpoint)                                                       |
| PSHTAR    | OFF<br>ON                | Specify ON to perform an acquire tare operation when the setpoint is satisfied; PSHTAR acquires the tare regardless of the value specified for the REGULA parameter in the FEATUR menu, and regardless of the stability                                                                                                    |
| ACCESS    | ON<br>OFF                | Specifies the access allowed to setpoint parameters shown in the user menu; ON: values can be displayed and changed; OFF: Values can be displayed but not changed                                                                                                    |
| NAME      | 6ALPHA                   | A six character alphanumeric name for the setpoint                                                                                                    |
| SLOT      | NONE<br>SLOT 0<br>SLOT 1 | Lists all available digital I/O slots; SLOT 0 – onboard DIO; SLOT 1 – option card (if installed); a slot will only appear if one or more of its individual bits are configured as an output                                                                                                    |
| DIGOUT    | BIT 1-BITx               | Lists all digital output bits available for the specified SLOT; this parameter is used to specify the digital output bit associated with this setpoint; use the DIGITAL I/O menu Section 3.2.16 on page 67 to assign OUTPUT as the function for the bit associated with this setpoint; for continuous setpoints, the digital output becomes active (low) when the condition is met; for batch setpoints, the digital output is active until the setpoint condition is met |
| SENSE     | NORMAL<br>INVERT         | Specifies whether the state of the digital output associated with this setpoint is inverted when the setpoint is satisfied                                                                                                    |
| BRANCH    | 0<br>0–20                | Specifies the setpoint number to which the batch sequence is to branch if the current setpoint is not satisfied upon initial evaluation; the special value zero indicates that no branch is taken                                                                                                    |
| START     | 1<br>1–20                | Specifies the starting setpoint number; do not specify the number of the TIMER or CONCUR setpoint itself; the TIMER or CONCUR setpoint begins when the starting setpoint begins                                                                                                    |
| END       | 1<br>1–20                | Specifies the ending setpoint number; do not specify the number of the TIMER or CONCUR setpoint itself; the TIMER or CONCUR setpoint stops when the ending setpoint begins                                                                                                    |

Table 3-16. Setpoint Menu Parameters (Continued)

NOTE: If two or more of the CLRxxx and PSHxxx parameters are set on, the actions specified by those parameters are performed in the following order when the setpoint is satisfied: 1) clear accumulator; 2) clear tare; 3) accumulate; 4) print; 5) acquire tare.

#### 3.2.15 Version Menu

The VERS menu is used to check firmware version installed in the indicator and to set the indicator configuration to factory defaults.

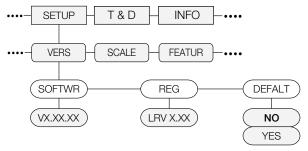

#### Figure 3-21. Version Menu Structure

| Parameter | Choices   | Description                                                                  |
|-----------|-----------|------------------------------------------------------------------------------|
| SOFTWR    | VX.XX.XX  | Displays firmware version number                                             |
| REG       | LVR X.XX  | Displays the Legally Relevant firmware version number                        |
| DEFALT    | NO<br>YES | Performs a reset of all the indicator parameters to factory default settings |

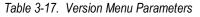

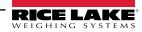

### 3.2.16 Digital I/O Menu

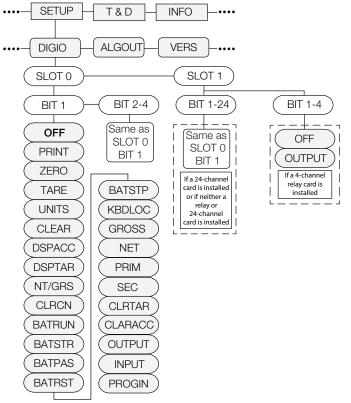

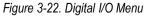

| Parameter                        | Choices                                                                                                    | Description                                                                                                    |  |
|----------------------------------|----------------------------------------------------------------------------------------------------|----------------------------------------------------------------------------------------------------|--|
| Level 2 Submenus                 | evel 2 Submenus                                                                                                    |                                                                                                    |  |
| SLOT 0                           | BIT 1 – BIT 4                                                                                                    | Select the bit to set the function                                                                                                    |  |
| Slot 0 Submenu                   | 1                                                                                                    |                                                                                                    |  |
| BIT 1<br>BIT 2<br>BIT 3<br>BIT 4 | OFF<br>PRINT<br>ZERO<br>TARE<br>UNITS<br>CLEAR<br>DSPACC<br>DSPTAR<br>NT/GRS<br>CLRCN<br>BATRUN<br>BATSTR<br>BATSTR<br>BATSTR<br>BATSTP<br>KBDLOC<br>GROSS<br>NET<br>PRIM<br>SEC<br>CLRACC<br>OUTPUT<br>INPUT<br>PROGIN | Specifies the function activated by Bits 1–4;<br>PRINT, ZERO, TARE, UNITS, NT/GRS provide the same functions as the five front panel keys;<br>DSPACC displays the current accumulator value;<br>DSPTAR displays the tare;<br>CLRCN resets the consecutive number to the value specified on the RESVAL parameter (FEATUR menu);<br>BATRUN allows a batch routine to be started and run; with BATRUN active (low), the BATSTR input starts the<br>batch; if BATRUN is inactive (high), BATSTR resets the batch;<br>BATSTR starts or resets a batch routine, depending on the state of the BATRUN input;<br>BATRST resets a batch routine while held active (low);<br>BATRST resets a batch to first batch setpoint;<br>BATSTP stops a batch at the current step;<br>KBDLOC locks the keyboard;<br>GROSS, NET, PRIM and SEC select gross or net weight display, and primary or secondary units display modes;<br>CLRTAR clears the current tare;<br>CLRACC clears the accumulator;<br>OUTPUT defines a bit as an output to be used by the setpoint or iRite program;<br>INPUT assigns the bit as a digital input used to generate an iRite program event |  |
| SLOT 1 - Relay Card              | BIT 1 - BIT 4                                                                                                    | Select the bit to set the function - only the settings of OFF or OUTPUT are available                                                                                                    |  |
| SLOT 1 - Digital I/O<br>Card     | BIT 1 - BIT 24                                                                                                    | Select the bit to set the function - Settings are the same as Slot 0, Bit 1                                                                                                    |  |

Table 3-18. Digital I/O Menu Parameters

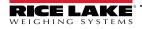

### 3.2.17 Analog Output Menu

The ALGOUT menu is used only if the analog output option is installed. If the analog output option is installed, configure all other indicator functions and calibrate the indicator before configuring the analog output, see Section 10.11 on page 119 for analog output calibration procedures.

NOTE: Minimum calibration occurs at 0.5V and 1mA for a 0-10 V and 0-20 mA output respectively.

For analog output board (PN 131601), ensure SW2 switch is in the ON position if installed onto the blue CPU board (PN 175109) or in the OFF position if installed onto the green CPU board (PN 131597). The SW2 switch is located on the backside of the analog output card. This information does not apply for analog output board (PN 164704).

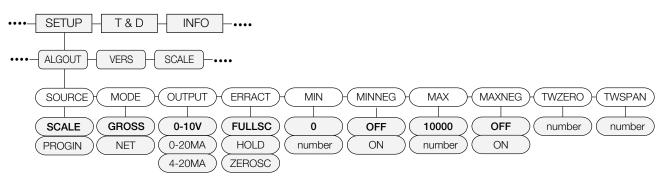

Figure 3-23. Analog Output Menu

| Parameter        | Choices                   | Description                                                                                                    |
|------------------|---------------------------|----------------------------------------------------------------------------------------------------|
| Level 2 Submenus |                           |                                                                                                    |
| SOURCE           | SCALE<br>PROGIN           | Specifies the source of the analog output control; SCALE: indicates that the analog output will follow the con-<br>figured Mode based on scale data; PROGIN: indicates that the analog output is under iRite program control                                                               |
| MODE             | GROSS<br>NET              | Defines if the output follows the Gross or Net weight                                                                                                    |
| OUTPUT           | 0–10V<br>0–20MA<br>4–20MA | Selects whether the analog output supplies voltage (0–10 V), current (0-20 mA), or current (4-20 mA)                                                                                                    |
| ERRACT           | FULLSC<br>HOLD<br>ZEROSC  | Error action. Specifies how the analog output responds to system error conditions; possible values are:<br>FULLSC: set to full value (10 V or 20 mA, depending on output setting); HOLD: hold current value; ZEROSC:<br>set to zero value (0 V, 0 mA or 4 mA, depending on output setting) |
| MIN              | 0.000000<br>number        | Specifies the minimum weight value tracked by the analog output; specify a value in the range 0–999999                                                                                                    |
| MIN NEG          | OFF<br>ON                 | Set to ON if the MIN value is negative                                                                                                    |
| MAX              | 10000.00<br>number        | Specifies the maximum weight value tracked by the analog output; specify a value in the range 0–999999                                                                                                    |
| MAX NEG          | OFF<br>ON                 | Set to ON if the MAX value is negative                                                                                                    |
| TWZERO           | 000000<br>number          | Calibrate zero; adjust the analog output zero calibration, see Section 10.11 on page 119; edit the value to match reading on multimeter to perform calibration                                                                                                    |
| TWSPAN           | 000000<br>number          | Calibrate span; adjust the analog output span calibration, see Section 10.11 on page 119; edit the value to match reading on multimeter to perform calibration                                                                                                    |

Table 3-19. Analog Output Menu Parameters

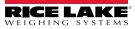

# 4.0 Calibration

The 880 can be calibrated using the front panel, EDP commands, or Revolution.

Calibration consists of the following steps:

- Zero calibration
- · Entering the test weight value
- Span calibration

/

- · Optional five-point linearization
- · Optional rezero calibration for test weights using hooks or chains
- · Optional last zero calibration
- · Optional temporary zero calibration

NOTE: The 880 requires the WZERO and WSPAN points to be calibrated. The linearity points are optional; they must fall

between zero and span, but must not duplicate zero or span. During calibration, acts as a data entry confirmation key. It also acts as an execute key, and accepts the value if calibration was successful.

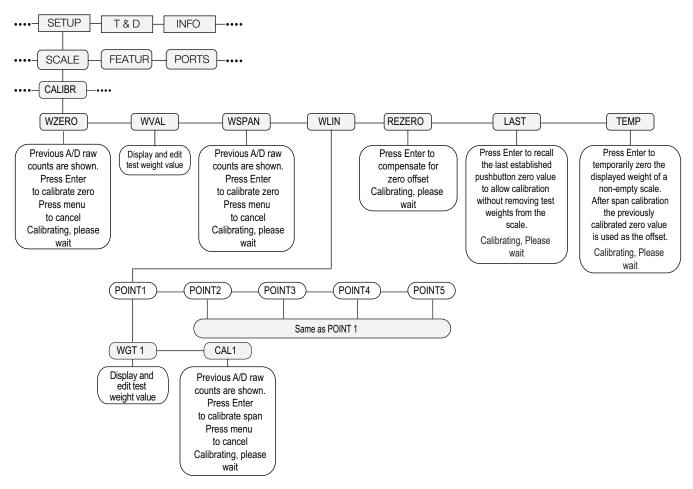

Figure 4-1. Calibration (CALIBR) Menu

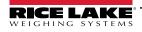

## 4.1 Front Panel Calibration

- 1. Put the indicator in configuration mode using the setup switch on the back of the unit, see Figure 3-1 on page 44, (or
  - use ( if audit trail is enabled), and navigate to CALIBR, see Figure 4-1 on page 69.
- 2. Press  $\bigcirc$  or  $\bigtriangledown$  to go to the **WZERO** parameter.
- 3. Press  $\square$  or  $\bigtriangledown$  to view the previously captured A/D count value for zero.
- 4. Remove all weight from the scale platform. If the test weights require hooks or chains, place the hooks or chains on the scale for zero calibration.
- 5. Press TARE of to Calibrate WZERO.
- NOTE: If calibration of zero is not required, press (
- 6. The indicator displays Calibrating, Please Wait while calibration is in progress. When complete, WVAL is displayed.
- NOTE: To view zero A/D count, repeat Step 3. Instead of pressing Enter while viewing value, press Menu to exit.
- 7. With **WVAL** displayed, press TARE of to display the stored calibration weight value.
- 8. Edit value using the keypad on the 880 Plus, see Section 1.7.2 on page 15 or the following method for the panel mount.
- Press  $\lhd$  or  $\succ$  to select the digit
- Press  $\bigtriangleup$  or  $\bigtriangledown$  to increment or decrement the value
- press TARE of when the value is correct
- Press  $\lhd$  or  $\triangleright$  to move the decimal point position
- 9. Press TARE to store the WVAL value and advance to WSPAN.
- 10. With **WSPAN** displayed, press  $\square$  or  $\bigtriangledown$  to view the previously captured A/D count value for span.
- 11. Place test weights on the scale equal to WVAL.
- 12. Press TARE of to calibrate WSPAN.
- 13. After The work of the indicator displays Calibrating, Please Wait. When complete WLIN is displayed.

NOTE: To view span A/D count, repeat Step 9. Instead of pressing Enter while viewing value, press Menu to exit.

14. When calibration is complete press (MENU to return to the weigh mode.

### 4.1.1 Five-point linearization

Five-point linearization (using the WLIN parameter) provides increased scale accuracy by calibrating the indicator at up to five additional points between the zero and span calibrations.

Linearization is optional: if choosing not to perform linearization, skip the WLIN parameter; if linearization values have previously been entered, these values are reset to zero during calibration of WZERO. To perform linearization, follow the procedure below.

NOTE: The linearity points must be less than the WSPAN point.

- 1. With *WLIN* displayed, press (TARE ) to go to the first linearization point (*POINT1*).
- 2. Press  $\bigtriangledown$  again, *WGT1* is displayed.
- 3. Press  $\bigtriangledown$  to display the value.
- 4. Edit the value using the keypad on the 880 Plus. See the following method for the panel mount:
  - Press  $\lhd$  or  $\triangleright$  to select the digit
  - Press  $\bigtriangleup$  or  $\bigtriangledown$  to increment or decrement the value
  - Press when the value is correct (the decimal point will be set in the following step)
  - Press  $\lhd$  or  $\triangleright$  to move the decimal point position
  - Press when the value is correct; the indicator will display CAL1
- 5. Place test weights on the scale and press . The indicator will display the previously captured A/D counts for the linearization point.
- 6. Press again to calibrate. The indicator displays *Calibrating, Please Wait* while calibration is in progress. When complete, *WGT1* is displayed.
- 7. Press  $\triangle$  to *POINT1*, then press  $\triangleright$  to *POINT2*.
- 8. Repeat for up to five linearization points. To exit the linearization parameters, press  $\triangle$  to return to *WLIN*.

### 4.1.2 Rezero

The rezero function is used to remove a calibration offset when an apparatus is used to hang test weights. If no other apparatus was used to hang the test weights during calibration, remove the test weights and press  $\triangle$  to return to the CALIBR menu.

- 1. With **Rezero** displayed, press  $\square$  or  $\bigtriangledown$  to access the rezero function.
- 2. If an apparatus is used during calibration, remove it and the test weights from the scale. The indicator will display the AD count from the previous zero (*WZERO*) calibration.
- 3. With all weight removed, press to rezero the scale. This function acquires a new ZERO calibration value. The indicator displays *Calibrating, Please Wait* while the zero and span calibrations are adjusted. When complete, *Last* is displayed.

NOTE: For more information on LAST or TEMP, see Section 4.2 on page 72 or Section 4.3 on page 72.

Press <sup>MENU</sup> → to return to weigh mode.

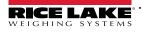

#### LAST – Calibrating Zero Without Removing Test Weights 4.2

Last zero (typically platform scales) replaces the original captured zero with the last push button zero prior to a calibration.

NOTE: To use this feature a pushbutton zero must have been taken while the scale was empty while in the weigh mode. 

Perform a normal calibration, except instead of using WZERO to capture the zero point of an empty scale, select Last to use the last pushbutton zero. The test weight does not need to be removed from the scale.

#### **TEMP – Establishing a Temporary Zero for Calibrating a Loaded Scale** 4.3

Temporary zero (typically tank scales) is only a reference for a span calibration, and allows the original zero to be retained after a span adjustment has been done.

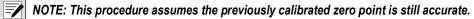

Perform a normal calibration, except instead of using WZERO to capture the zero point of an empty scale, select Temp. After calibrating the temporary zero, enter the WVAL of the test weights added to the scale (just the test weights, not the product loaded on the scale). Then perform the span calibration.

#### Adjusting Final Calibration (Trimming) 4.4

Calibration may be affected by environmental factors including wind, vibration, and angular loading. For example, if the scale is calibrated with 1000 lb, a strain test may determine that at 2000 lb the calibration is 3 lb high. In this case, final calibration can be adjusted by changing the WVAL to 998.5 lb. This adjustment provides a linear correction of 1.5 lb per 1000 lb.

#### 4.5 **Gravity Compensation**

This feature is used to compensate for the variance in gravitational pull from one location to another. To calibrate with gravity compensation, the LOCALE parameter under the **FEATUR** menu must be set to ON, see Section 3.2.6 on page 51, and the LATUDE (latitude) and ELEVAT (elevation in meters, relative to sea level) parameters set before calibrating the indicator.

If the indicator is later installed at a different location, gravity compensation can be applied to a pre-calibrated indicator by adjusting the LATUDE and ELEVAT parameters.

#### **EDP Command Calibration** 4.6

To calibrate the indicator using EDP commands, the indicator COM, USBCOM or Ethernet port must be connected to a terminal or personal computer, see Section 2.6 on page 35 for cable connections.

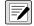

NOTE: The indicator will respond with OK if the value of the parameter was valid, or the command executed properly. If the indicator responds with ??, then either the value for the parameter was invalid, or the command could not be executed

Once the indicator is connected to the sending device, do the following:

- 1. Place the indicator in configuration mode and remove all weight from the scale platform. If the test weights require hooks or chains, place the hooks or chains on the scale for zero calibration.
- Send the SC.WZERO#1 command to calibrate zero. The indicator displays Calibrating. Please Wait while calibration 2. is in progress.
- 3. Place test weights on the scale and use the SC.WVAL#1 command to enter the test weight value in the following format:

SC.WVAL#1=nnnnn<CR>

- 4. Send the SC.WSPAN#1 command to calibrate span. The indicator displays Calibrating, Please Wait while calibration is in progress.
- 5. Up to five linearization points can be calibrated between the zero and span calibration values. Use the following commands to set and calibrate a single linearization point:

SC.WLIN.V1#1=nnnn<CR>

SC.WLIN.C1#1<CR>

The SC.WLIN.V1#1 command sets the test weight value (nnnn) for linearization point 1. The SC.WLIN.C1#1 command calibrates the point. Repeat using the SC.WLIN.Vn#1 and SC.WLIN.Cn#1 (where 'n' is the linearity point number) commands as required for additional linearization points.

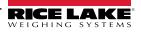

- 6. To remove an offset value, clear all weight from the scale, including hooks or chains used to hang test weights, then send the SC.REZERO#1 command. The indicator displays *Calibrating, Please Wait* while the zero and span calibrations are adjusted.
- 7. Send the KMENU or KEXIT EDP command to return to weigh mode.

### 4.7 Revolution Calibration

To calibrate the indicator using Revolution, the indicator serial port must be connected to a computer running the Revolution configuration utility. With the 880 connected to the PC:

- 1. Place the indicator in configuration mode (display reads CONFIG).
- 2. From Revolution, select **New** from the File menu.
- 3. The Select Indicator dialog box will appear. Select 880 and click OK.
- 4. From the Communications menu, select **Connect**.
- 5. From the left pane, select **Scale** selection and select the *Scale* button.
- 6. From the Tools menu, select Calibration Wizard.
- 7. Select Next to begin the Calibration Wizard.
- 8. Select Standard Calibration (zero and span) or Standard with Mullti-Point Linearization and then click **Next** to continue.
- 9. In the text box, enter the test weight value be to used for span calibration.
- 10. Select the check box if using chains or hooks during the calibration, then select Next.
- 11. Remove all weight from the scale and select click the **Calibrate Zero** to begin zero calibration. If the test weights require an apparatus to hang, place it on the scale for zero calibration.
- 12. When zero calibration is complete, the Calibration Wizard prompts to place test weights on the scale. Place the test weights on the scale, then select **Calibrate Span**.
- If choosing to perform linear calibration, the Calibration Wizard now displays prompts (1–5). Enter the weight value for Linear Point #1, place test weights on scale and select Measure. Repeat for additional linearization points, then select Next.
- 14. If the check box for using chains or hooks is selected, the Calibration Wizard prompts to perform a Re-zero. Remove the apparatus used to hang the weights, and select **Re-Zero** to calibrate the zero offset.
- 15. The new and old calibration settings are displayed. To accept the new values, select **Finish**. To exit and restore the old values, select **Cancel**.

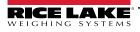

# 5.0 Using Revolution

The Revolution utility provides functions used to support database management, iRite program editing, configuration, calibration, customizing and backup of the 880 configuration settings using a computer.

Calibration values, scale configuration, batch routines, and print ticket formatting can be configured, saved and restored to the 880 using Revolution.

The indicator's operating firmware can also be updated using Revolution, see Section 5.3 on page 76 for more details on firmware updating.

NOTE: For system requirements visit the Revolution product page on www.ricelake.com/revolution

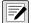

### 5.1 Connecting to the Indicator

Communicating to the 880 can be accomplished using any of the available ports - using a serial connection to the indicator serial (COM) port through J3; using a port on a dual serial option card; using a USB connection and Virtual Comm Port to the indicator's USB Micro Device (USBCOM) port through J4; or using a TCP/IP connection through the Ethernet Port (J6).

After making the physical connection to a computer, select the Options in the Tools menu and configure the communications settings as needed to match the communications method that is being used:

- RS-232 and RS-485 select the COM port that it will be connected to; settings can be configured manually to match the indicator's current settings, or check the box for "Auto Detect Settings" to have Revolution automatically detect the settings
- USB select RS-232 as the communication mode, the USB connection appears as a standard COM port to Revolution; note that the comm port for the USB connection will only show in the list of available ports if the indicator is physically connected, and powered on; the settings for baud rate, data and stop bits, and parity do not apply for a USB connection, and do not need to be set to any specific value
- TCP/IP requires the IP address and TCP Port of the indicator; enter the IP address and port during the communications connection

To open the communication connection, click on CONNECT under the COMMUNICATIONS menu, or the CONNECT button in the Toolbar. Revolution will attempt to establish communications with the indicator. It also can be used to verify the com port being used in the options/settings and in the device manager com/lpt.

NOTE: If Revolution does not detect the indicator, check the:

Physical connections, communications settings in Revolution.

Current settings of the communications port in the indicator.

Indicator communications port TRIGGE parameter is set to COMAND.

If Revolution displays a Version Error, the indicator version of firmware does not match the module used in Revolution. A connection can be forced, but some parameters may not be enabled if they were not originally supported in that module.

## 5.2 Configuration

The Revolution configuration utility provides the preferred method for configuring the 880 indicator. Revolution runs on a computer to set configuration parameters for the indicator. When Revolution configuration is complete, configuration data is downloaded to the indicator.

### 5.2.1 New Configuration File

- 1. Select New File on the tool bar (New under the file menu can also be used).
- 2. Select the icon for the indicator with the appropriate firmware version for which the configuration file is to be created.
- 3. Revolution will create a default configuration file. Edit the settings, upload the indicator's current settings, or download the default setting Revolutions to the indicator.

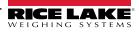

### 5.2.2 Open an Existing Configuration File

- 1. Select **Open File** on the tool bar (**Open** under the file menu can also be used).
- 2. Navigate to the \*.rev file to open then click the OK button.
- 3. Revolution opens the file, selecting the correct indicator module to use with it. Edit the settings, or download the settings to the indicator.

### 5.2.3 Saving a Configuration File

- 1. Select Save File on the tool bar (Save under the file menu can also be used).
  - · If the file is new, enter a name when requested
  - · If the file already exists, confirm to overwrite the previous file
  - · Select Cancel to exit the save process without saving
  - Select Save As under the file menu if saving to a different file name

### 5.2.4 Downloading to the Indicator

The **Send Configuration to Device** function in the Revolution Communications menu allows a Revolution configuration file (with or without scale calibration data), database tables, an iRite program file, ticket formats or setpoints to be downloaded to a connected indicator in *Setup* mode.

The **Send Section to Device** function in the Revolution Communications menu allows download of only the currently displayed object, such as a scale configuration.

Because less data is transferred using the **Send Section to Device**, it is typically faster than a full configuration download, but there is an increased possibility that the download may fail due to dependencies on other objects. If the download fails, try performing a complete download using the **Send Configuration to Device** function.

### 5.2.5 Uploading Configuration to Revolution

The **Get Configuration from Device** function in the Revolution Communications menu allows the existing user settings of a connected indicator to be saved to a file on the computer. Once saved, the configuration file provides a backup that can be quickly restored to the indicator if needed or the file can be edited within Revolution and downloaded back to the indicator.

NOTE: It does not allow for a custom program to be uploaded from the indicator.

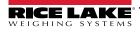

### 5.3 Updating the Indicator CPU or Display Module Firmware

The firmware for the 880 CPU and/or the 880 Display Module can be updated using a computer with a RS232 serial port, and the Revolution indicator configuration software package. Firmware can be updated for just the CPU, just the Display Module, or both.

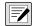

NOTE: If updating the CPU Firmware, all configuration data, including calibration, will be lost. Use Revolution to upload and save a copy of the current configuration before continuing. After updating, use Revolution to restore the configuration and calibration. Firmware updates can only be done through the RS-232 port. Updates through the USB and Ethernet ports are not supported.

- 1. Download the new CPU and/or Display Module firmware from www.ricelake.com/880.
  - CPU firmware file 156650-880CPUFirmwareVx-xx-xx.S19
  - Display Module firmware file 156651-880DisplayFirmwareVx-xx-xx.S19
- 2. Connect the RS-232 Port (J3) from the CPU board, see Figure 2-20 on page 32 to a computer.
- 3. Press and hold the **SETUP** switch (located under the Ethernet jack) while applying power to turn on the 880 indicator and put it into **BOOT** mode. The display will be black for several seconds, then display .....
- 4. Release the setup switch.
- 5. Start the Revolution software on the computer.
- 6. Under file, select New.
- 7. Select the 880 module applicable for the current version of firmware.
- 8. Under Tools select Options/Communications/AutoDetect.
- 9. Select the Auto Detect Settings check box and click OK.
- 10. Under Communications, select Connect. Revolution will establish communications with the 880 indicator.

**NOTE:** If it fails to connect, check the connections.

- 11. Once connected, select *Update CPU Firmware* or *Update Display Firmware* in the main indicator information screen.
- 12. Select the file for the Firmware being updated, CPU or Display.

The program will proceed to load the new firmware. This may take several minutes, while in progress do not leave the Revolution window or interrupt the power to the indicator. The progress of the download will be indicated on the Indicator Information screen.

When the download is complete, the program indicates if it was successful or not.

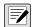

NOTE: If not successful, turn off the power to the indicator, return to step 3, and try the entire procedure again. If problems persist, contact Rice Lake Weighing Systems for technical assistance.

If loading both the CPU and Display Module firmware, after one is complete, turn off the power and start again at Step 3 before loading the other.

### 5.4 Revolution Help

The menu bar in Revolution contains a Help system for further assistance in using Revolution software.

The help system contains an index of help topics and a search function. The search function allows the user to search with a keyword. When a keyword is typed into the search text box, Help searches its Index and finds the closest related topic in the help system.

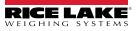

# 6.0 EDP Commands

The 880 can be controlled by a computer or terminal using the EDP commands, which can simulate front panel key press functions, display and change setup parameters, and perform reporting functions.

### 6.1 The EDP Command Set

The EDP command set can be divided into seven groups: key press commands, reporting commands, the **RESETCONFIGURATION** special function command, parameter setting commands, weigh mode commands, error conditions and batching control commands.

When the indicator processes an EDP command, it responds with the message **OK**. The **OK** response verifies that the command was received and has been executed. If the command is unrecognized or cannot be executed, the indicator responds with **??**.

The following sections list the commands and command syntax used for each of these groups.

### 6.1.1 Key Press Commands

Key press EDP commands simulate pressing the keys on the front panel of the indicator. These commands can be used in both setup and weighing mode. Several of the commands serve as "pseudo" keys, providing functions that are not represented by a key on the front panel.

For example, to enter a 15-pound tare weight using EDP commands:

- 1. Type K1 and press Enter (or RETURN).
- 2. Type K5 and press Enter.
- 3. Type KTARE and press **Enter**.

| Command    | Function                                                   |
|------------|------------------------------------------------------------|
| KMENU      |                                                            |
| KZERO      | Press ZERO                                                 |
| KUNITS     |                                                            |
| KPRINT     |                                                            |
| KTARE      |                                                            |
| KGROSSNET  | Press GROSS<br>EXP                                         |
| KGROSS     | Go to gross mode (pseudo key)                              |
| KNET       | Go to net mode (pseudo key)                                |
| KDISPACCUM | Display ACCUM (pseudo key)                                 |
| KDISPTARE  | Display tare (pseudo key)                                  |
| KCLR       | Press the Clear key (pseudo key)                           |
| KCLRCN     | Reset consecutive number (pseudo key)                      |
| KCLRTAR    | Clear tare from system (pseudo key)                        |
| KLEFT      | In menu mode, move left in the menu                        |
| KRIGHT     | In menu mode, move right in the menu                       |
| KUP        | In menu mode, move up in the menu                          |
| KDOWN      | In menu mode, move down in the menu                        |
| KSAVE      | In menu mode, saves the current configuration (pseudo key) |

Table 6-1. EDP Key Press Commands

| Command | Function                                                                                                    |
|---------|----------------------------------------------------------------------------------------------------|
| KEXIT   | In menu mode, saves the current configuration then exits to weigh mode (pseudo key)                                                                |
| K0–K9   | Press number 0 (zero) through 9 (pseudo keys)                                                                                                    |
| KDOT    | Press the decimal point (.) (pseudo key)                                                                                                    |
| KENTER  | Press the Enter key (pseudo key)                                                                                                    |
| KLOCK   | Lock specified front panel key; for example, to lock the Zero key, enter KLOCK=KZERO (pseudo key)                                                  |
| KUNLOCK | Unlock specified front panel key; for example, to unlock the<br>Print key, enter KUNLOCK=KPRINT (pseudo key)                                       |
| KDATE   | Display date (pseudo key)                                                                                                    |
| KTIME   | Display time (pseudo key)                                                                                                    |
| KESCAPE | Exits the selected parameter; returns to weigh mode if a parameter is not selected (functions identical to the Menu key in menu mode) (pseudo key) |
| KPRIM   | Change to primary units (pseudo key)                                                                                                    |
| KSEC    | Change to secondary units (pseudo key)                                                                                                    |

Table 6-1. EDP Key Press Commands (Continued)

### 6.1.2 Reporting Commands

Reporting commands, see Table 6-2 for more information, about sending specific information to the EDP port. These commands can be used in both configuration mode and weigh mode.

| Command        | Function                                                                                                    |
|----------------|----------------------------------------------------------------------------------------------------|
| AUDITJUMPER    | Returns the state of the audit jumper; a response of <b>OK</b> indicates the jumper is in the <b>On</b> position; a response of "??" indicates the jumper is in the <b>Off</b> position                                                                                                    |
| BUILD          | Returns the date and time of the software build                                                                                                    |
| DUMPALL        | Returns a list of all parameter values                                                                                                    |
| DUMPAUDIT      | Returns a list of audit trail information                                                                                                    |
| DUMPCONFIG     | Returns a list of all parameter values except for setpoint data                                                                                                    |
| DUMPETH        | Returns a list of all Ethernet parameter values                                                                                                    |
| DUMPSP         | Returns a list of all setpoint parameter values                                                                                                    |
| HARDWARE       | Returns a value that indicates which option card is installed in the option slot; possible values:<br>000=none, 032=24-channel DIO card, 085=relay card, 101=USB host, 153=analog output card, 170=CompactCom card,<br>097=dual serial card<br><i>Example response with a relay card installed: HARDWARE=085</i> |
| VERSION        | Returns the 880 firmware version                                                                                                    |
| DISPLAYBUILD   | Returns the date and time of the display module software build; NONE is returned if no display is connected                                                                                                    |
| DISPLAYVERSION | Returns the display module software version; NONE is returned if no display is connected                                                                                                    |
| Р              | Returns the current displayed weight with units identifier, see Section 10.4 on page 108                                                                                                    |
| OPTVERSION#1   | Returns the software version of an installed option card, if supported; returns <b>UNSUPPORTED</b> if not supported; returns <b>NOCARD</b> if no option card is installed                                                                                                    |
| FBTEST         | Returns the type of Field Bus module that is connected to the Field Bus Option Card, if installed; returns <b>NOMODULE</b> if no module is installed; returns <b>NOTFOUND</b> if no Field Bus Option Card is installed                                                                                           |

Table 6-2. EDP Reporting Commands

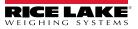

### 6.1.3 The RESETCONFIGURATION Command

The RESETCONFIGURATION command can be used in configuration mode to restore all configuration parameters to their default values.

This command is equivalent to using the DEFALT function in CONFIG mode.

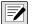

### NOTE: All load cell calibration settings are lost when the RESETCONFIGURATION command is run.

### 6.1.4 Parameter Setting Commands

Parameter setting commands allow the display or change of the current value for a particular configuration parameter. Current configuration parameter settings can be displayed in either configuration mode or weigh mode using the following syntax:

command<CR>

Most parameter values can be changed in configuration mode only; setpoint parameters listed in Table 6-16 on page 85 can be changed when in normal weighing mode.

Use the following command syntax when changing parameter values:

command=value<CR>

Where *value* is the new value you want to assign to the parameter. Use no spaces before or after the equal (=) sign. If an incorrect command has been typed in, the response will be **??**.

For example, to set the motion band parameter to 5, type the following:

SC.MOTBAND#1=5D<CR>

To see a list of values for parameters with selectable values, in configuration mode only, enter the command and equal sign followed by a question mark:

command=?<CR>

#### 6.1.5 Scales Menu

| Command         | Menu   | Description                                          | Choices / Range                                     |
|-----------------|--------|------------------------------------------------------|-----------------------------------------------------|
| SC.ACCUM#1      | ACCUM  | Accumulator                                          | OFF, ON                                             |
| SC.DFTHRH#1     | DFTHRH | Digital filter cutout threshold                      | 0–99999                                             |
| SC.DSPRATE#1    | DSPRAT | Display update rate (in 0.1 sec intervals)           | 1–80                                                |
| SC.DFSENS#1     | DFSENS | Digital filter cutout sensitivity                    | LIGHT, MEDIUM, HEAVY                                |
| SC.GRADS#1      | GRADS  | Graduations                                          | 1–100000                                            |
| SC.MOTBAND#1    | MOTBAN | Motion band (in divisions)                           | 0–100                                               |
| SC.OVRLOAD#1    | OVRLOA | Overload                                             | FS+2%, FS+1D, FS+9D, FS                             |
| SC.PWRUPMD#1    | PWRUPM | Power up mode                                        | GO, DELAY                                           |
| SC.RANGE1.MAX#1 | MAX1   | Maximum weight for first range or interval           | 0.0–999999.0                                        |
| SC.RANGE2.MAX#1 | MAX2   | Maximum weight for second range or interval          | 0.0–999999.0                                        |
| SC.RANGE3.MAX#1 | MAX3   | Maximum weight for third range or interval           | 0.0–999999.0                                        |
| SC.SMPRAT#1     | SMPRAT | Sample Rate                                          | 7.5HZ, 15HZ, 30HZ, 60HZ, 120HZ, 240HZ, 480HZ, 960HZ |
| SC.SPLIT#1      | SPLIT  | Specifies full range, multi-range, or multi-interval | OFF, 2RNG, 3RNG, 2INTVL, 3INTVL                     |
| SC.SSTIME#1     | SSTIME | Stand still time (in 0.1 sec intervals)              | 1–65535                                             |
| SC.TAREFN#1     | TAREFN | Tare function                                        | BOTH, NOTARE, PBTARE, KEYED                         |
| SC.THRESH#1     | THRESH | Accumulator zero threshold                           | 0–999999                                            |
| SC.ZRANGE#1     | ZRANGE | Zero range (in % of capacity)                        | 0.0–100.0                                           |
| SC.ZTRKBND#1    | ZTRKBN | Zero track band (in divisions)                       | 0.0–100.0                                           |

Table 6-3. Scales EDP Commands

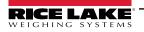

### 6.1.6 Format Menu

| Command              | Menu        | Description                                                                             | Choices / Range                                                      |  |  |
|----------------------|-------------|-----------------------------------------------------------------------------------------|----------------------------------------------------------------------|--|--|
| If SPLIT = OFF       |             |                                                                                         |                                                                      |  |  |
| SC.PRI.DECPNT#1      | DECPNT      | Decimal point location (for primary units)                                              | 888888, 888880, 8.88888, 88.8888, 88.8888, 888.888, 8888.88, 88888.8 |  |  |
| SC.PRI.DSPDIV#1      | DSPDIV      | Display divisions                                                                       | 1D, 2D, 5D                                                           |  |  |
| SC.PRI.UNITS#1       | UNITS       | Specifies primary units for displayed and printed weight                                | LB, KG, OZ, TN, T, G, NONE                                           |  |  |
| SC.SEC.DECPNT#1      | DECPNT      | Decimal point location (for secondary units)                                            | 888888, 888880, 8.88888, 88.8888, 88.8888, 888.888, 8888.88, 88888.8 |  |  |
| SC.SEC.DSPDIV#1      | DSPDIV      | Display divisions (for secondary units)                                                 | 1D, 2D, 5D                                                           |  |  |
| SC.SEC.UNITS#1       | UNITS       | Specifies secondary units for displayed and printed weight                              | LB, KG, OZ, TN, T, G, NONE                                           |  |  |
| If SPLIT = 2RNG, 3RN | IG, 2INTVL, | 3INTVL                                                                                  |                                                                      |  |  |
| SC.PRI.DECPNT#1      | DECPNT1     | Decimal point location for first range or interval                                      | 888888, 888880, 8.88888, 88.8888, 888.888, 8888.88, 8888.88, 88888.8 |  |  |
| SC.SEC.DECPNT#1      | DECPNT2     | Decimal point location for second range or interval                                     | 888888, 888880, 8.88888, 88.8888, 888.888, 8888.88, 88888.8          |  |  |
| SC.TER.DECPNT#1      | DECPNT3     | Decimal point location for third range or interval;<br>only available in 3RNG or 3INTVL | 888888, 888880, 8.88888, 88.8888, 888.888, 8888.88, 88888.8          |  |  |
| SC.PRI.DSPDIV#1      | DDIV1       | Range/Interval 1 division size                                                          | 1D, 2D, 5D                                                           |  |  |
| SC.SEC.DSPDIV#1      | DDIV2       | Range/Interval 2 division size                                                          | 1D, 2D, 5D                                                           |  |  |
| SC.TER.DSPDIV#1      | DDIV3       | Range/Interval 3 division size                                                          | 1D, 2D, 5D                                                           |  |  |

Table 6-4. Format EDP Commands

### 6.1.7 Calibration Menu

| Command      | Menu   | Description                                 | Choices / Range        |
|--------------|--------|---------------------------------------------|------------------------|
| SC.WZERO#1   | WZERO  | Perform zero calibration                    |                        |
| SC.WSPAN#1   | WSPAN  | Perform span calibration                    |                        |
| SC.LC.CD#1   |        | Raw count at zero                           | -2147483646-2147483647 |
| SC.LC.CW#1   |        | Raw count at span                           | -2147483646-2147483647 |
| SC.LC.CZ#1   |        |                                             | -2147483646-2147483647 |
| SC.REZERO#1  | REZERO | Perform zero calibration                    |                        |
| SC.WLIN.C1#1 |        | Calibrate linearization point 1             |                        |
| SC.WLIN.C2#1 |        | Calibrate linearization point 2             |                        |
| SC.WLIN.C3#1 |        | Calibrate linearization point 3             |                        |
| SC.WLIN.C4#1 |        | Calibrate linearization point 4             |                        |
| SC.WLIN.C5#1 |        | Calibrate linearization point 5             |                        |
| SC.WLIN.F1#1 | CAL 1  | Raw count value for linearization point 1   | -2147483646-2147483647 |
| SC.WLIN.F2#1 | CAL 2  | Raw count value for linearization point 2   | -2147483646-2147483647 |
| SC.WLIN.F3#1 | CAL 3  | Raw count value for linearization point 3   | -2147483646-2147483647 |
| SC.WLIN.F4#1 | CAL 4  | Raw count value for linearization point 4   | -2147483646-2147483647 |
| SC.WLIN.F5#1 | CAL 5  | Raw count value for linearization point 5   | -2147483646-2147483647 |
| SC.WLIN.V1#1 | WGT 1  | Test weight value for linearization point 1 | 0.0–999999.0           |
| SC.WLIN.V2#1 | WGT 2  | Test weight value for linearization point 2 | 0.0–999999.0           |
| SC.WLIN.V3#1 | WGT 3  | Test weight value for linearization point 3 | 0.0–999999.0           |
| SC.WLIN.V4#1 | WGT 4  | Test weight value for linearization point 4 | 0.0–999999.0           |
| SC.WLIN.V5#1 | WGT 5  | Test weight value for linearization point 5 | 0.0–999999.0           |
| SC.WVAL#1    | WVAL   | Test weight value                           | 0.00001–999999.0       |

Table 6-5. CALIBR EDP Commands

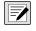

NOTE: The menu items, CAL1 – CAL5 are used to do the calibration. A value cannot be keyed in. The SC.WLIN.Fx#1 EDP commands can be used to view and edit the value but they do not perform the calibration. Use the SC.WLIN.Cx#1 commands to perform the calibration.

| Command                                                                               | Menu   | Description                                                                           | Choices / Range                                               |  |
|---------------------------------------------------------------------------------------|--------|---------------------------------------------------------------------------------------|---------------------------------------------------------------|--|
| EDP.BAUD#p                                                                            | BAUD   | Port baud rate                                                                        | 1200, 2400, 4800, 9600, 19200, 28800,<br>38400, 57600, 115200 |  |
| EDP.BITS#p                                                                            | BITS   | Port data bits and parity                                                             | 8NONE, 7EVEN, 7ODD                                            |  |
| EDP.ECHO#p                                                                            | ECHO   | Specifies whether characters received by the port are echoed back to the sending unit | OFF, ON                                                       |  |
| EDP.EOLDLY#p                                                                          | EOLDLY | Port end-of-line delay in 0.1 sec intervals                                           | Range: 0–255                                                  |  |
| EDP.TYPE#p                                                                            | TYPE   | Specifies RS-232, RS-485 or RS-422 communication                                      | 232, 485, 422                                                 |  |
| EDP.ADDRESS#p                                                                         | ADDRES | RS-485 address                                                                        | Range: 0–255                                                  |  |
| EDP.PRNMSG#p                                                                          | PRNMSG | Print message                                                                         | OFF, ON                                                       |  |
| EDP.RESPONSE#p                                                                        | RESPNS | Response                                                                              | OFF, ON                                                       |  |
| EDP.SFMT#p                                                                            | SFMT   | Stream format                                                                         | Alphanumeric, max Length: 200                                 |  |
| EDP.STOPBITS#p                                                                        | STOP B | Stop Bits                                                                             | 1, 2                                                          |  |
| EDP.TERMIN#p                                                                          | TERMIN | Termination character(s)                                                              | CR/LF, CR                                                     |  |
| EDP.TRIGGER#p                                                                         | TRIGGE | Selects the operation of the port                                                     | COMAND, STRLFT, STRIND, REMOTE                                |  |
| EDP.DUPLEX#p                                                                          | DUPLEX | Selects half or full duplex 422/485 (option card ports only)                          | HALF, FULL                                                    |  |
| NOTE: #p = 1 for COM, 5 for serial option channel 1 and 6 for serial option channel 2 |        |                                                                                       |                                                               |  |

### 6.1.8 Ports COM and SERIAL (Option Card) Menu

Table 6-6. PORTS (COM and Serial Option Card) EDP Commands

### 6.1.9 Ports – Fieldbus Menu

| Command               | Menu   | Description                         | Choices / Range        |
|-----------------------|--------|-------------------------------------|------------------------|
| FB.DATAFORMAT#1       | FORMAT | The data format                     | OLDSTD, AOPSTD         |
| FB.BYTESWAP#1         | SWAP   | Specify byte swap for Fieldbus card | NONE, BYTE, WORD, BOTH |
| FB.DEVICENETADDRESS#1 | DVCNET | Address for DeviceNet option        | 1–64                   |
| FB.PROFIBUSADDRESS#1  | PRFBUS | Address for Profibus option         | 1–126                  |

Table 6-7. PORTS – Fieldbus EDP Commands

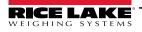

### 6.1.10 Ports – Ethernet Menu

| Command                     | Menu                 | Description                                                                                                    | Choices / Range                  |
|-----------------------------|----------------------|----------------------------------------------------------------------------------------------------|----------------------------------|
| ETH.DEFAULTGATEWAY          | DFTGWY               | Default gateway                                                                                                    | Valid IP address                 |
| ETH.DHCP                    | DHCP                 | Dynamic host configuration protocol                                                                                                    | OFF, ON                          |
| ETH.DNSPRIMARY              | DNSPRI               | Primary DNS server address                                                                                                    | Valid IP address                 |
| ETH.DNSSECONDARY            | DNSSEC               | Secondary DNS server address                                                                                                    | Valid IP address                 |
| ETH.IPADDRESS               | IPADRS               | IP address for the indicator                                                                                                    | Valid IP address                 |
| ETH.MACADDRESS              | MAC                  | MAC address (read only)                                                                                                    | N/A – read only                  |
| ETH.NETMASK                 | NETMSK               | Subnet mask                                                                                                    | Valid IP address                 |
| ETH.CLIENT.ECHO             | CLIENT   ECHO        | Specifies whether characters received by the port are echoed back to the sending unit                                                                                                    | OFF, ON                          |
| ETH.CLIENT.EOLDLY           | CLIENT   EOLDLY      | Port end-of-line delay, in 0.1 second intervals                                                                                                    | 0–255                            |
| ETH.CLIENT.RESPONSE         | CLIENT   RESPNS      | Response – specifies whether the port transmits replies to serial commands; parameter should be set to OFF to prevent a reply from the indicator confusing an external device (such as a printer) | OFF, ON                          |
| ETH.CLIENT.REMOTESERVERIP   | CLIENT   RMOTIP      | Remote IP address of the remote machine that the 880 will connect to                                                                                                    | Valid IP address                 |
| ETH.CLIENT.REMOTESERVERPORT | CLIENT   RMOTPT      | Remote port number of the remote machine that the 880 will connect to                                                                                                    | 1–65535                          |
| ETH.CLIENT.SFMT             | CLIENT   SFMT        | Stream format – specifies the stream format used for streaming output of scale data (TRIGGE=STRLFT or STRIND)                                                                                     | Alphanumeric,<br>max length: 200 |
| ETH.CLIENT.TERMIN           | CLIENT   TERMIN      | Termination – selects the termination character(s) for data sent from the port                                                                                                    | CR/LF, CR                        |
| ETH.CLIENT.TIMEOUT          | CLIENT   TIMOUT      | Inactivity disconnect timeout – connection is closed after a specified period (in seconds) of inactivity; setting the value to 0 disables the parameter                                           | 0–65535                          |
| ETH.CLIENT.TRIGGER          | CLIENT   TRIGGE      | Selects the operation of the client Ethernet port                                                                                                    | COMAND,<br>STRLFT, STRIND        |
| ETH.SERVER.ECHO             | SERVER   ECHO        | Specifies whether characters received by the port are echoed back to the sending unit                                                                                                    | OFF, ON                          |
| ETH.SERVER.EOLDLY           | SERVER  <br>EOLDLY   | Port end-of-line delay, in 0.1 second intervals                                                                                                    | 0–255                            |
| ETH.SERVER.PORT             | SERVER   PORT        | Port that the 880 uses for its server                                                                                                    | 1–65535                          |
| ETH.SERVER.RESPONSE         | SERVER  <br>RESPNS   | Response – specifies whether the port transmits replies to serial commands; parameter should be set to OFF to prevent a reply from the indicator confusing an external device (such as a printer) | OFF, ON                          |
| ETH.SERVER.SFMT             | SERVER   SFMT        | Stream format – specifies the stream format used for streaming output of scale data (TRIGGE=STRLFT or STRIND)                                                                                     | Alphanumeric,<br>max length: 200 |
| ETH.SERVER.TERMIN           | SERVER   TER-<br>MIN | Termination – selects the termination character(s) for data sent from the port                                                                                                    | CR/LF, CR                        |
| ETH.SERVER.TIMEOUT          | SERVER  <br>TIMOUT   | Inactivity disconnect timeout – connection is closed after a specified period (in seconds) of inactivity; setting the value to 0 disables the parameter                                           | 0–65535                          |
| ETH.SERVER.TRIGGER          | SERVER  <br>TRIGGE   | Selects the operation of the server Ethernet port                                                                                                    | COMAND,<br>STRLFT, STRIND        |

Table 6-8. PORTS – Ethernet EDP Commands

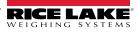

### 6.1.11 Ports – USBCOM Menu

| Command        | Menu   | Description                                                                           | Choices / Range               |
|----------------|--------|---------------------------------------------------------------------------------------|-------------------------------|
| EDP.ECHO#2     | ECHO   | Specifies whether characters received by the port are echoed back to the sending unit | OFF, ON                       |
| EDP.EOLDLY#2   | EOLDLY | Port end-of-line delay, in 0.1 second intervals                                       | 0–255                         |
| EDP.PRNMSG#2   | PRNMSG | Displays print message                                                                | OFF, ON                       |
| EDP.RESPONSE#2 | RESPNS | Specifies whether the port transmits replies to serial commands                       | OFF, ON                       |
| EDP.SFMT#2     | SFMT   | Stream format                                                                         | Alphanumeric, max length: 200 |
| EDP.TERMIN#2   | TERMIN | Termination character                                                                 | CR/LF, CR                     |
| EDP.TRIGGER#2  | TRIGGE | Selects the operation of the port                                                     | COMAND, STRLFT, STRIND        |

Table 6-9. Ports – USBCOM Menu EDP Commands

### 6.1.12 Stream Tokens Menu

| Command     | Description                                                                  | Default | Choices / Range             |
|-------------|------------------------------------------------------------------------------|---------|-----------------------------|
| STR.GROSS   | String transmitted for the <m> token for gross weight</m>                    | G       | Alphanumeric, max length: 8 |
| STR.INVALID | String transmitted for the <s> token when weight is invalid</s>              | 1       | Alphanumeric, max length: 2 |
| STR.MOTION  | String transmitted for the <s> token when scale is in motion</s>             | М       | Alphanumeric, max length: 2 |
| STR.NEG     | Character transmitted for the <p> token when the weight is negative</p>      | -       | NONE, SPACE, -              |
| STR.NET     | String transmitted for the <m> token for net weight</m>                      | N       | Alphanumeric, max length: 8 |
| STR.OK      | String transmitted for the <s> token when the scale is ok</s>                | " "     | Alphanumeric, max length: 2 |
| STR.POS     | Character transmitted for the <p> token when the weight is positive</p>      | SPACE   | NONE, SPACE, +              |
| STR.PRI     | String transmitted for the <u> token for primary units</u>                   | L       | Alphanumeric, max length: 8 |
| STR.RANGE   | String transmitted for the <s> token when the scale is out of range</s>      | 0       | Alphanumeric, max length: 2 |
| STR.SEC     | String transmitted for the <u> token for secondary units</u>                 | К       | Alphanumeric, max length: 8 |
| STR.TARE    | String transmitted for the <m> token for tare weight</m>                     | Т       | Alphanumeric, max length: 8 |
| STR.ZERO    | String transmitted for the <s> token when the scale is at center of zero</s> | Z       | Alphanumeric, max length: 2 |

Table 6-10. Stream Tokens EDP Commands

### 6.1.13 Feature Menu

| Command            | Menu   | Description                                                                                                    | Choices / Range             |
|--------------------|--------|----------------------------------------------------------------------------------------------------|-----------------------------|
| CONSNUM            | CURVAL | Consecutive numbering                                                                                                    | 0–999999                    |
| CONSTUP            | RESVAL | Consecutive number startup value                                                                                                    | 0–999999                    |
| DECFMT             | DECFMT | Decimal format                                                                                                    | DOT, COMMA                  |
| GRAVADJ            | LOCALE | Locale - must be enabled for latitude and elevation                                                                                                    | OFF, ON                     |
| LAT.LOC            | LATUDE | Latitude (locale must be set to ON)                                                                                                    | 0-90                        |
| ELEV.LOC           | ELEVAT | Elevation (locale must be set to ON)                                                                                                    | -9999–9999                  |
| UID                | UID    | Unit ID                                                                                                    | Alphanumeric, max length: 6 |
| IRITECOMPATIBILITY | IRITE  | Specifies the compatibility level for iRite programs                                                                                                    | 2X3X, 4X                    |
|                    |        | NOTE: The iRite keypress handler changed in Firmware version 4.0. If using an existing iRite program that was written for Version 2X or 3X firmware, use the 2X3X setting. If starting an iRite program from scratch, use the 4X setting. |                             |

Table 6-11. Feature EDP Commands

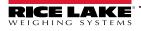

### 6.1.14 Regulatory Menu

| Command     | Menu    | Description                                                                                       | Choices / Range                  |
|-------------|---------|---------------------------------------------------------------------------------------------------|----------------------------------|
| REGWORD     | REGWRD  | Term printed when weighing in gross mode                                                          | GROSS, BRUTTO                    |
| REGULAT     | REGULA  | Regulatory agency having jurisdiction over the scale site                                         | NONE, OIML, NTEP, CANADA, INDUST |
| REG.AGENCY  | AUDAG   | Audit trail agency format                                                                         | NONE, OIML, NTEP, CANADA         |
| REG.BASE    | OVRBASE | Zero preference for overload calculation;<br>CALIB - calibrated zero;<br>SCALE - push button zero | CALIB, SCALE                     |
| REG.CTARE   | CTARE   | CLEAR key – clear tare/accumulator while viewing                                                  | NO, YES                          |
| REG.RTARE   | RTARE   | Round push button tare to nearest display division                                                | YES,NO                           |
| REG.KTARE   | KTARE   | Keyed tare                                                                                        | NO, YES                          |
| REG.MTARE   | MTARE   | Multiple tare action                                                                              | NOTHIN, REPLAC, REMOVE           |
| REG.NTARE   | NTARE   | Negative or zero tare                                                                             | NO, YES                          |
| REG.PRTMOT  | PRTMOT  | Print while in motion                                                                             | NO, YES                          |
| REG.PRINTPT | PRTPT   | Add "PT" to keyed tare print                                                                      | NO, YES                          |
| REG.SNPSHOT | SNPSHT  | Selects display or scale weight source                                                            | DISPLAY, SCALE                   |
| REG.ZTARE   | ZTARE   | Remove tare on ZERO                                                                               | NO, YES                          |

Table 6-12. Regulatory EDP Commands

### 6.1.15 Time and Date Menu

| Command | Menu   | Description              | Choices / Range                                                |
|---------|--------|--------------------------|----------------------------------------------------------------|
| DATEFMT | DFORMT | Date format              | MMDDY2, DDMMY2, Y2MMDD, Y2DDMM, MMDDY4, DDMMY4, Y4MMDD, Y4DDMM |
| DATESEP | D SEP  | Date separator character | SLASH, DASH, SEMI                                              |
| TIMEFMT | TFORMT | Time format              | 12HOUR, 24HOUR                                                 |
| TIMESEP | T SEP  | Time separator character | COLON, COMMA                                                   |

Table 6-13. Time and Date EDP Commands

### 6.1.16 Passwords Menu

| Command   | Menu  | Description                                 | Choices / Range |
|-----------|-------|---------------------------------------------|-----------------|
| PWD.USER  | USER  | Used to protect items in the top level menu | 0–999999        |
| PWD.SETUP | SETUP | Used to protect items in the setup menu     | 0–999999        |

Table 6-14. Password EDP commands

### NOTE: The EDP commands can be used to set the passwords but they will not return the current password setting.

### 6.1.17 Keypad Lock Menu

| Command         | Menu   | Description      | Choices / Range |
|-----------------|--------|------------------|-----------------|
| KEYLCK.GROSSNET | GRSNET | Locks or unlocks | LOCK, UNLOCK    |
| KEYLCK.MENU     | MENU   |                  | LOCK, UNLOCK    |
| KEYLCK.PRINT    | PRINT  |                  | LOCK, UNLOCK    |
| KEYLCK.TARE     | TARE   | Locks or unlocks | LOCK, UNLOCK    |
| KEYLCK.UNITS    | UNITS  |                  | LOCK, UNLOCK    |
| KEYLCK.ZERO     | ZERO   | Locks or unlocks | LOCK, UNLOCK    |

Table 6-15. Keypad Lock EDP Commands

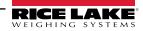

### 6.1.18 Setpoints Menu

| NOTE: For setpoint commands the "n" symbolizes the setpoint number, 1-20. |
|---------------------------------------------------------------------------|
|---------------------------------------------------------------------------|

| Command       | Menu                                                  | Description                                                     | Choices / Range                                                                                         |
|---------------|-------------------------------------------------------|-----------------------------------------------------------------|----------------------------------------------------------------------------------------------------|
| SP.ACCESS#n   | ACCESS                                                | Setpoint access in top level menu (user)                        | OFF, ON                                                                                                 |
| SP.BANDVAL#n  | BNDVAL                                                | Band value                                                      | 0–999999                                                                                                |
| SP.BRANCH#n   | BRANCH                                                | Branch destination                                              | 0,1–20                                                                                                  |
| SP.CLRACCM#n  | CLRACM                                                | Clear accumulator                                               | OFF, ON                                                                                                 |
| SP.CLRTAR#n   | CLRTAR                                                | Clear tare                                                      | OFF, ON                                                                                                 |
| SP.DIGOUT#n   | DIGOUT                                                | Lists all digital output bits available for the specified SLOT  | NONE, BIT1–BIT4                                                                                         |
| SP.END#n      | END                                                   | Ending setpoint number for TIMER and CONCUR                     | 1–20                                                                                                    |
| SP.HYSTER#n   | HYSTER                                                | Hysteresis                                                      | 0–65535 (for the COUNTR and DELAY<br>setpoints);<br>0–999999 (for the GROSS, NET and %REL<br>setpoints) |
| SP.KIND#n     | Selection made after<br>dropping down from<br>SETPT x | Supported setpoint kinds                                        | OFF, GROSS, NET, -GROSS, -NET, %REL,<br>PAUSE, DELAY, WAITSS, COUNTR,<br>AUTJOG, TIMER, CONCUR          |
| SP.BATSEQ#n   | BATSEQ                                                | Specifies whether the setpoint is a batch step                  | OFF, ON                                                                                                 |
| SP.NAME#n     | NAME                                                  | Setpoint name string                                            | Alphanumeric, max length: 6                                                                             |
| SP.PCOUNT#n   | PCOUNT                                                | Preact learn interval (number of cycles before it learns)       | 0–65535                                                                                                 |
| SP.PREACT#n   | PREACT                                                | Preact type                                                     | OFF, ON, LEARN                                                                                          |
| SP.PREADJ#n   | PREADJ                                                | Preact adjustment percentage                                    | 0–999999                                                                                                |
| SP.PRESTAB#n  | PRESTB                                                | Preact learn stability                                          | 0–65535                                                                                                 |
| SP.PREVAL#n   | PREVAL                                                | Preact value                                                    | 0–999999                                                                                                |
| SP.PSHACCM#n  | PSHACM                                                | Push accumulate                                                 | OFF, ON, ONQUIET                                                                                        |
| SP.PSHPRINT#n | PSHPRT                                                | Push print                                                      | OFF, ON, WAITSS                                                                                         |
| SP.PSHTARE#n  | PSHTAR                                                | Push tare                                                       | OFF, ON                                                                                                 |
| SP.RELNUM#n   | RELNUM                                                | Relative setpoint number                                        | 1–20                                                                                                    |
| SP.SENSE#n    | SENSE                                                 | Digital output sense                                            | NORMAL, INVERT                                                                                          |
| SP.DSLOT#n    | SLOT                                                  | Digital output slot                                             | NONE, SLOT0, SLOT1                                                                                      |
| SP.START#n    | START                                                 | Starting setpoint number for TIMER and CONCUR                   | 1–20                                                                                                    |
| SP.TRIP#n     | TRIP                                                  | Specifies when the setpoint is satisfied when compared to value | HIGHER, LOWER, INBAND, OUTBAND                                                                          |
| SP.VALUE#n    | VALUE                                                 | Setpoint value                                                  | 0–65535 (for the COUNTR and DELAY setpoints)<br>0–999999 (for the GROSS, NET and %REL setpoints)        |
| BATCHNG       | BATCHG                                                | Batching mode                                                   | OFF, AUTO, MANUAL                                                                                       |
|               | 1                                                     | 1                                                               | 1                                                                                                    |

Table 6-16. Setpoints EDP Commands

NOTE: Different setpoint parameters are available and accepted depending on KIND, TRIP, and PREACT. These restrictions are listed below by the EDP command name but the same applies to access by menu.

6.1.18.1 GROSS, NET, -GROSS, -NET and %REL Type Setpoints SP.KIND#n=GROSS, NET, -GROSS, -NET, or %REL SP.ACCESS#n SP.BNDVAL#n (if TRIP INBAND or OUTBAND only) SP.BRANCH#n (if BATSEQ is ON) SP.CLRACCM#n SP.CLRTARE#n SP.DIGOUT#n SP.HYSTER#n (if TRIP HIGHER or LOWER only) SP.BATSEQ#n SP.NAME#n SP.PCOUNT#n (if PREACT is LEARN only) SP.PREACT#n (if TRIP HIGHER or LOWER only) SP.PREADJ#n (if PREACT is LEARN only) SP.PRESTAB#n (if PREACT is LEARN only) SP.PREVAL#n (if PREACT is ON or LEARN only) SP.PSHACM#n SP.PSHPRT#n SP.PSHTAR#n SP.RELNUM#n (for %REL setpoints only) SP.SENSE#n SP.SLOT#n SP.TRIP#n SP.VALUE#n 6.1.18.2 PAUSE Type Setpoints SP.KIND#n=PAUSE SP.ACCESS#n SP.DIGOUT#n SP.NAME#n SP.SENSE#n SP.SLOT#n

### 6.1.18.3 DELAY Type Setpoints

SP.KIND#n=DELAY and AUTJOG SP.ACCESS#n SP.CLRACCM#n SP.CLRTARE#n SP.DIGOUT#n SP.NAME#n SP.PSHACM#n SP.PSHPRT#n SP.PSHTAR#n SP.SENSE#n SP.SLOT#n SP.VALUE#n 6.1.18.4 WAITSS Type Setpoints SP.KIND#n=WAITSS SP.ACCESS#n SP.CLRACCM#n SP.CLRTARE#n SP.DIGOUT#n SP.NAME#n SP.PSHACCM#n SP.PSHPRINT#n SP.PSHTARE#n SP.SENSE#n SP.SLOT#n 6.1.18.5 COUNTR Type Setpoints SP.KIND#n=COUNTR SP.ACCESS#n SP.BRANCH#n SP.DIGOUT#n SP.NAME#n SP.SENSE#n SP.SLOT#n SP.VALUE#n 6.1.18.6 TIMER and CONCUR Setpoints SP.KIND#n=TIMER and CONCUR SP.ACCESS#n SP.DIGOUT#n SP.END#n SP.NAME#n SP.SLOT#n SP.START#n SP.SENSE#n SP.VALUE#n

### 6.1.19 Print Format Menu

The Menu items (except for HDRFMT) are listed by the format and the sub-parameters.

| Command    | Menu          | Description                                                                    | Choices / Range                                        |
|------------|---------------|--------------------------------------------------------------------------------|--------------------------------------------------------|
| ACC.FMT    | ACCFMT   FMT  | Accumulator enabled and displayed, or setpoint print operation with PSHACCM=ON | Alphanumeric, max length: 1000                         |
| ACC.PORT   | ACCFMT   PORT | Accumulator print port                                                         | COM, USBCOM, CHAN 1, CHAN 2, ETH-S, ETH-C, USBMEM, OFF |
| GFMT.FMT   | GFMT   FMT    | Weigh mode, no tare in system                                                  | Alphanumeric, max mength: 1000                         |
| GFMT.PORT  | GFMT   PORT   | Weigh mode, no tare in system, print port                                      | COM, USBCOM, CHAN 1, CHAN 2, ETH-S, ETH-C, USBMEM, OFF |
| HDRFMT1    | HDRFMT        | Must be inserted into other print format                                       | Alphanumeric, max length: 300                          |
| NFMT.FMT   | NFMT   FMT    | Weigh mode, tare in system                                                     | Alphanumeric, max length: 1000                         |
| NFMT.PORT  | NFMT   PORT   | Weigh mode, tare in system, print port                                         | COM, USBCOM, CHAN1, CHAN 2, ETH-S, ETH-C, USBMEM, OFF  |
| SPFMT.FMT  | SPFMT   FMT   | Setpoint print operation with PSHPRT=ON                                        | Alphanumeric, max length: 1000                         |
| SPFMT.PORT | SPFMT   PORT  | Setpoint print port                                                            | COM, USBCOM, CHAN 1, CHAN 2, ETH-S, ETH-C, USBMEM, OFF |

Table 6-17. Print Format EDP Commands

### 6.1.20 Digital I/O Configuration Menu

| Command | Menu | Description                                                                                                    |
|---------|------|----------------------------------------------------------------------------------------------------|
| DIO.b#s |      | OFF, PRINT, ZERO, TARE, UNITS, CLEAR, DSPACC, DSPTAR, NT/GRS, CLRCN, BATRUN, BATSTR, BATPAS, BATRST, BATSTP, OUTPUT, KBDLOC, GROSS, NET, PRIM, SEC, CLRTAR, CLRACC, INPUT, PROGIN |

Table 6-18. Digital I/O Configuration EDP Commands

NOTE: Digital inputs and outputs are specified by bit number (b = 1-4 for slot 0 or slot 1 relay option; or 1-24 for slot 1 24channel DIO option) and slot number (s = 0 or 1).

### 6.1.21 Analog Out Menu

| Command      | Menu   | Description                                                                                                    | Choices / Range       |
|--------------|--------|----------------------------------------------------------------------------------------------------|-----------------------|
| ALG.SOURCE#1 | SOURCE | Specifies source of the analog output control; SCALE: indicates that the analog output will follow the configured Mode based on scale data; PROGIN: indicates that the analog output is under iRite program control | SCALE, PROGIN         |
| ALG.MODE#1   | MODE   | Specifies weight data, gross or net, tracked by the analog output                                                                                                    | GROSS, NET            |
| ALG.OUTPUT#1 | OUTPUT | Specifies the output type                                                                                                    | 0–10V, 0–20MA, 4–20MA |
| ALG.ERRACT#1 | ERRACT | Error action                                                                                                    | FULLSC, HOLD, ZEROSC  |
| ALG.MIN#1    | MIN    | Minimum value tracked                                                                                                    | 0–999999              |
| ALG.MINNEG#1 | MINNEG | Specify ON if the minimum weight is a negative value                                                                                                    | OFF, ON               |
| ALG.MAX#1    | MAX    | Maximum value tracked                                                                                                    | 0–999999              |
| ALG.MAXNEG#1 | MAXNEG | Specify ON if the maximum weight is a negative value                                                                                                    | OFF, ON               |

Table 6-19. ALGOUT EDP Commands

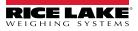

### 6.1.22 Weigh Mode Commands

The weigh mode commands, see Table 6-20, transmit data to a data communications port on demand. The SX, EX, and all the X weight retrieval commands are valid only in normal operating mode; all other commands are valid in either setup or weigh mode.

| Command | Function                                                                                                    |  |  |
|---------|----------------------------------------------------------------------------------------------------|--|--|
| CONSNUM | Set or query the consecutive number                                                                                                    |  |  |
| UID     | Set or query the unit ID                                                                                                    |  |  |
| SD      | Set or query the date; enter six-digit date using the year-month-day order specified for the DATEFMT parameter, using only the last two digits of the year                          |  |  |
| ST      | Set or query the time; enter the time using 24-hour format                                                                                                    |  |  |
| SX#n    | Start serial port streaming; if port is configured to stream on port #1–4 (1=COM, 2=USBCOM, 3=Ethernet Server, 4=Ethernet Client, 5=Serial Card Channel 1, 6=Serial Card Channel 2) |  |  |
| SX      | Start serial port streaming for the port receiving the command, if port is configured to stream                                                                                     |  |  |
| EX#n    | Stop serial port streaming; if port is configured to stream on port #1–4 (1=COM, 2=USBCOM, 3=Ethernet Server, 4=Ethernet Client, 5=Serial Card Channel 1, 6=Serial Card Channel 2)  |  |  |
| EX      | Stop serial port streaming for the port receiving the command, if port is configured to stream                                                                                      |  |  |
| RS      | Reset system; this is a soft reset; used to reset the indicator without resetting the configuration to the factory defaults                                                         |  |  |
| S       | Sends a single stream frame from the scale to the port in the format defined by the Stream Format parameter of the port receiving the command                                       |  |  |
| XA#n    | Transmit accumulator value in displayed units for scale n                                                                                                    |  |  |
| ХА      | Transmit accumulator value in displayed units for selected scale                                                                                                    |  |  |
| XAP#n   | Transmit accumulator value in primary units for scale n                                                                                                    |  |  |
| XAS#n   | Transmit accumulator value in secondary units for scale n                                                                                                    |  |  |
| XG#n    | Transmit gross weight in displayed units for scale n                                                                                                    |  |  |
| XG      | Transmit gross weight in displayed units for selected scale                                                                                                    |  |  |
| XG2     | Transmit gross weight in non-displayed units for selected scale                                                                                                    |  |  |
| XGP#n   | Transmit gross weight in primary units for scale n                                                                                                    |  |  |
| XGS#n   | Transmit gross weight in secondary units for scale n                                                                                                    |  |  |
| XN#n    | Transmit net weight in displayed units for scale n                                                                                                    |  |  |
| XN      | Transmit net weight in displayed units for selected scale                                                                                                    |  |  |
| XN2     | Transmit net weight in non-displayed units for selected scale                                                                                                    |  |  |
| XNP#n   | Transmit net weight in primary units for scale n                                                                                                    |  |  |
| XNS#n   | Transmit net weight in secondary units for scale n                                                                                                    |  |  |
| XT#n    | Transmit tare weight in displayed units for scale n                                                                                                    |  |  |
| XT      | Transmit tare weight in displayed units for selected scale                                                                                                    |  |  |
| XT2     | Transmit tare weight in non-displayed units for selected scale                                                                                                    |  |  |
| XTP#n   | Transmit tare weight in primary units for scale n                                                                                                    |  |  |
| XTS#n   | Transmit tare weight in secondary units for scale n                                                                                                    |  |  |
| XE      | Returns a decimal representation of any error conditions (Table 10-3 on page 108)                                                                                                   |  |  |
| XEH     | Returns a hexadecimal representation of any error conditions (Table 10-3 on page 108)                                                                                               |  |  |

Table 6-20. Weigh Mode EDP Commands

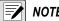

NOTE: The 880 only supports one scale.

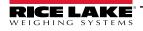

### 6.1.23 Digital I/O Control Menu

| Command  | Function                                                                                                    |
|----------|----------------------------------------------------------------------------------------------------|
| DON.b#s  | Set digital output on (active) at bit b, slot s                                                                    |
| DOFF.b#s | Set digital output off (inactive) at bit b, slot s                                                                 |
| DIN.#s   | A value is returned that is the sum of all active bits, no matter how they are configured, for the specified slot. |

Table 6-21. Digital I/O Control EDP Commands

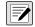

NOTE: Digital inputs and outputs are specified by bit number (b = 1-4 for slot 0 or slot 1 relay option; or 1-24 for slot 1 24channel DIO option) and slot number (s = 0 or 1).

The DON/DOFF commands will only control the state of the a slot/bit that is defined as an OUTPUT in the configuration menu.

### 6.1.24 Batching Control Commands

| Command   | Function                                                                                                    |
|-----------|----------------------------------------------------------------------------------------------------|
| BATSTART  | Batch start; if the BATRUN digital input is active (low) or not assigned, the BATSTART command can be used to start the batch program; if the BATRUN is inactive (high), the BATSART command will reset the batch program to the first batch step                                 |
| BATSTOP   | Batch stop; stops the batch program at the current batch step and turns off all associated digital outputs                                                                                                    |
| BATPAUSE  | Batch pause; stops the batch program at the current step; all digital outputs set on by the current step (except for those set by concur setpoints) are set off; the BATSTR digital input or BATSTART serial command can be used to restart the batch program at the current step |
| BATRESET  | Batch reset; stops the program and resets the batch program to the first batch step; run the BATRESET command after making changes to the batch configuration                                                                                                    |
| BATSTATUS | Batch status; returns XYYY where X is S (if the batch is stopped), P (if the batch is paused), R (if the batch is running) and YYY is the setpoint number the batch is currently on $(1-20)$                                                                                      |

Table 6-22. Batching Control Commands

### 6.1.25 Database Commands

The commands listed in Table 6-23 can be used to create and maintain databases in the 880. Except for the DB.DELALL command, all of the database commands require an extension to identify the database number.

| Command                                                                                                    | Description                                                          |  |  |
|----------------------------------------------------------------------------------------------------|----------------------------------------------------------------------|--|--|
| DB.ALIAS.n#x                                                                                               | Get or set database name                                             |  |  |
| DB.CLEAR.n#x                                                                                               | Clear database contents                                              |  |  |
| DB.DATA.n#x                                                                                                | Get or set database contents                                         |  |  |
| DB.SCHEMA.n#x                                                                                              | Get or set database structure                                        |  |  |
| db.delall                                                                                                  | Delete all databases and database contents                           |  |  |
| <ul> <li>n represents the database number, x is 0</li> </ul>                                               |                                                                      |  |  |
| <ul> <li>Each command must be terminated with a carriage return character (<cr>, ASCII 13)</cr></li> </ul> |                                                                      |  |  |
| The 880 only su                                                                                            | <ul> <li>The 880 only supports onboard databases - slot 0</li> </ul> |  |  |

• Onboard database number 1 is reserved for future use on the 880; database numbers 2-9 are available

Table 6-23. Database Commands

#### db.alias

The DB.ALIAS command is used to get or set the alias used by iRite programs to reference the specified database.

Each database alias must be unique among all databases and adhere to the following rules: eight character maximum; must begin with an alpha character or an underscore; can only contain A–Z, a–z, 0–9, or an underscore (\_).

The following command assigns an alias of TRUCKS\_2 to the second database in the onboard memory:

DB.ALIAS.2#0=TRUCKS\_2<CR>

Sending the DB.ALIAS command alone, without assigned data, returns the current database alias.

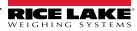

#### db.clear

To clear the contents of a database, send the following command:

DB.CLEAR.n#x<CR>

Where:

n is the database number within the memory

x is the slot number 0

The 880 responds with OK<CR> if the command is successful, ??<CR> if unsuccessful.

#### db.data

The DB.DATA command can be used to send data to or retrieve data from the 880.

Data can be sent to the indicator using the following command:

DB.DATA.n#x = data{ | }<CR>

Where:

*n* is the database number within the memory

x is the slot number 0

data represents a single cell of a row of data

{ | } is an ASCII pipe character (decimal 124), used to delimit cell data. If the data being sent is not the last cell of the row, append the pipe character to the data to indicate that more data is coming for that particular row. If the data being sent is the last cell of the row, do not append the pipe character.

If the command is accepted, the 880 responds with OK<CR>; if not, it responds with ??<CR>.

The following commands place the data shown in Table 6-24 into the second database in the onboard memory:

DB.DATA.2#0=this|<CR> DB.DATA.2#0=is|<CR> DB.DATA.2#0=a|<CR> DB.DATA.2#0=test<CR> DB.DATA.2#0=aaa|<CR> DB.DATA.2#0=bbb|<CR> DB.DATA.2#0=ccc|<CR> DB.DATA.2#0=ccc|<CR> DB.DATA.2#0=ddd<CR>

|        | Cell |     |     |      |
|--------|------|-----|-----|------|
| Record | 1    | 2   | 3   | 4    |
| First  | this | is  | а   | test |
| Second | ааа  | bbb | CCC | ddd  |

Table 6-24. Sample Database Contents

Sending the DB.DATA command alone, without assigned data, returns the database contents:

#### DB.DATA.n#x<CR>

The 880 responds with the entire contents of the database. Returned data is cell-delimited with the pipe character (decimal 124) and row-delimited with carriage returns (decimal 13).

For example, the following command could be used to return the contents of database 2 in the onboard memory:

#### DB.DATA.2#0<CR>

If the database contents are the records shown in Table 6-24, the indicator responds with the following data, using pipe characters and carriage returns to delimit the database cells and rows, respectively:

this|is|a|test<CR>aaa|bbb|ccc|ddd<CR>

Determine the number of records currently in the database both prior to and after sending the DB.DATA command to verify that the correct number of records are received. The number of records can be determined with the DB.SCHEMA command.

NOTE: The 62K of onboard (slot 0) memory can be allocated to up to eight databases. The size of any one database may limit the size and number of other databases. There is not an end of database notification at the end of the DB.DATA command transmission. Use a receive time-out to determine command completion. The time-out value will vary based on baud rate.

#### db.schema

The DB.SCHEMA command is used to get or set the structure of a database.

DB.SCHEMA.n#x<CR>

The 880 responds to the command above by returning the following:

<Max Records>,<Current Record Count>,

<Column Name>,<Data Type>,<Data Size>,...<CR>

The <Column Name>, <Data Type>, and <Data Size> elements repeat for each column in the database.

The <*Column Name*> follows the rules for alias names: 8 character maximum; must begin with an alpha character or an underscore; can only contain A–Z, a–z, 0–9, or an underscore (\_).

The <Data Type> is represented by a numeric field:

| Value | Туре                           |
|-------|--------------------------------|
| 1     | Byte                           |
| 2     | Short (16-bit integer)         |
| 3     | Long (32-bit integer)          |
| 4     | Single (32-bit floating point) |
| 5     | Double (64-bit floating point) |
| 6     | Fixed string                   |
| 7     | Variable string                |
| 8     | Date and time                  |

Table 6-25. Data Type Field Codes

The *<Data Size>* value must match the data type. A range of data size values is allowed only for the string data types. The maximum number of characters allowed for the string field are listed below.

| Size            | Value |
|-----------------|-------|
| Byte            | 1     |
| Short           | 2     |
| Long            | 4     |
| Single          | 4     |
| Double          | 8     |
| Fixed string    | 1–255 |
| Variable string | 1–255 |
| Date and time   | 8     |

Table 6-26. Data Size Field Codes

The DB.SCHEMA command can also be used to modify the schema, but only when the indicator is in setup mode and only if the database does not contain any data.

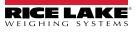

# 7.0 Print Formatting

The 880 provides five print formats. Formats GFMT and NFMT will be printed based on the current mode of operation when the Print key is pressed, see Table 7-2 on page 94. HDRFMT can be inserted into any other print format using the <H1> formatting token. SPFMT is printed when a setpoint is satisfied if PSHPRT is set to ON or WAITSS in the setpoint configuration. The ACCFMT is printed if the accumulator is embedded and the print key is pressed while viewing the accumulator value, or if a setpoint PSHACM is set to ON. If PSHACM is set to ONQUIE, it will accumulate, but not print.

Each print format can be customized to include up to 1000 characters of information (300 for HDRFMT), such as company name and address. Use the indicator front panel (PFORMT menu), EDP commands, or the Revolution configuration utility to customize the print formats.

## 7.1 Print Formatting Tokens

Table 7-1 lists tokens that can be used to format the 880 print formats. Tokens included in the format strings must be enclosed between < and > delimiters. Any characters outside of the delimiters are printed as text. Text characters can include any ASCII character that can be printed by the output device.

|                                                        |                                                                                                    | Ticket Format        |       |   |
|--------------------------------------------------------|----------------------------------------------------------------------------------------------------|----------------------|-------|---|
| Tokens                                                 | Description                                                                                                    | GFMT/NFMT/<br>ACCFMT | SPFMT |   |
| <g></g>                                                | Gross weight in displayed units, see notes 1 and 2                                                                                             | Х                    | Х     |   |
| <n></n>                                                | Net weight in displayed units, see notes 1 and 2                                                                                               | Х                    | Х     |   |
| <t></t>                                                | Tare weight in displayed units, see notes 1 and 2                                                                                              | Х                    | Х     |   |
| <a></a>                                                | Accumulated weight in displayed units                                                                                                    | Х                    | Х     |   |
| <ac></ac>                                              | Number of accumulator event (five-digit counter)                                                                                               | Х                    | Х     |   |
| <at></at>                                              | Time of last accumulator event                                                                                                    | Х                    | Х     |   |
| <ad></ad>                                              | Date of last accumulator event                                                                                                    | Х                    | Х     |   |
| <scv></scv>                                            | Setpoint captured value                                                                                                    |                      | Х     |   |
| <stv></stv>                                            | Setpoint target value                                                                                                    |                      | Х     |   |
| <spm></spm>                                            | Setpoint mode (gross or net label)                                                                                                    |                      | Х     |   |
| <sna></sna>                                            | Setpoint name                                                                                                    |                      | Х     |   |
| <sn></sn>                                              | Setpoint number                                                                                                    |                      | Х     |   |
| <spv></spv>                                            | Setpoint preact value                                                                                                    |                      | Х     |   |
| <ti></ti>                                              | Time                                                                                                    | Х                    | Х     |   |
| <da></da>                                              | Date                                                                                                    | Х                    | Х     |   |
| <td></td> <td>Time and date</td> <td>Х</td> <td>Х</td> |                                                                                                    | Time and date        | Х     | Х |
| <uid></uid>                                            | Unit ID number, see note 3                                                                                                    | Х                    | Х     |   |
| <cn></cn>                                              | Consecutive number, see note 3                                                                                                    | Х                    | Х     |   |
| <h1></h1>                                              | Ticket header (HDRFMT)                                                                                                    | Х                    | Х     |   |
| <nlnn></nlnn>                                          | New line ( <i>nn</i> = number of termination ( <cr lf=""> or <cr>) characters), see note 4</cr></cr>                                           | Х                    | Х     |   |
| <nnn></nnn>                                            | ASCII character ( <i>nnn</i> = decimal value of ASCII character); used for inserting control characters (STX, for example) in the print stream | Х                    | Х     |   |
| <spnn></spnn>                                          | Space (nn = number of spaces), see note 4                                                                                                    | Х                    | Х     |   |
| <su></su>                                              | Toggle weight data format (formatted/unformatted), see note 5                                                                                  | Х                    | Х     |   |
| <an></an>                                              | Alibi ticket number                                                                                                    | Х                    | Х     |   |
| <usnn></usnn>                                          | Insert user print text string (from iRite user program, SetPrintText API)                                                                      | Х                    | Х     |   |
| <evx></evx>                                            | Invoke iRite user program print handler x (PrintFmtx)                                                                                          | Х                    | Х     |   |
| <cr></cr>                                              | Carriage return character                                                                                                    | Х                    | Х     |   |
| <lf></lf>                                              | <lf> Line feed character</lf>                                                                                                    |                      | Х     |   |

Table 7-1. Print Format Tokens

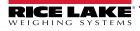

NOTE: Gross, net, and tare weights are eight digits in length, including sign and decimal point, followed by a space and a one- to five-digit units identifier. Total field length with units identifier is 10-14 characters. Depending on what units are configured, the units identifier will be lb, kg, oz, tn, t, or g.

Gross, net, tare, and accumulator weights can be printed in any configured weight units by adding the following modifiers to the gross, net, tare, and accumulator weight commands: /P (primary units), /D (displayed units), /S (secondary units), /T (tertiary units). If not specified, the current displayed units (/D) is assumed. Example: To format a ticket to show net weight in secondary units, use the following command: <N/S>.

Unit ID and consecutive number (CN) fields are 1-6 characters in length, as required.

If nn is not specified, 1 is assumed. Value must be in the range 1–99.

After receiving an SU token, the indicator sends unformatted data until the next SU token is received. Unformatted data omits decimal points, leading and trailing characters.

### 7.2 Default Print Formats

Table 7-2 shows the default print formats for the 880 and lists the conditions under which each print format is used. The HDRFMT format is used to specify header information that can be used by the other print formats. The contents of the HDRFMT format can be inserted into any other print format using the <H1> formatting token.

| Format        | Default Format String                                                                                                    | Used When                                                                      |                               |
|---------------|----------------------------------------------------------------------------------------------------|--------------------------------------------------------------------------------|-------------------------------|
| GFMT   FMT    | GROSS <g><nl2><td><nl></nl></td><td>Weigh mode, no tare in system</td></nl2></g>                                                                   | <nl></nl>                                                                      | Weigh mode, no tare in system |
| GFMT   PORT   |                                                                                                    | Defines the communication port that the format will be sent to                 |                               |
| NFMT   FMT    | GROSS <g><nl>TARE<sp><t><nl<br>&gt;NET<sp2><n><nl2><td><nl></nl></td><td>Weigh mode, tare in system</td></nl2></n></sp2></nl<br></t></sp></nl></g> | <nl></nl>                                                                      | Weigh mode, tare in system    |
| NFMT   PORT   |                                                                                                    | Defines the communication port that the format will be sent to                 |                               |
| ACCFMT   FMT  | ACCUM <a><nl><da> <ti><nl></nl></ti></da></nl></a>                                                                                                 | Accumulator enabled and displayed, or setpoint print operation with PSHACCM=ON |                               |
| ACCFMT   PORT |                                                                                                    | Defines the communication port that the format will be sent to                 |                               |
| SPFMT   FMT   | <scv><sp><spm><nl></nl></spm></sp></scv>                                                                                                    | Setpoint push print operation (PSHPRNT=ON or WAITSS)                           |                               |
| SPFMT   PORT  |                                                                                                    | Defines the communication port that the format will be sent to                 |                               |

Table 7-2. Default Print Formats

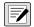

NOTE: In OIML and CANADA modes, the letters **PT** (preset tare) are automatically inserted after the printed tare weight. If the COM port is set to TYPE = RS485, the port will not perform a demand print.

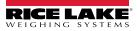

### 7.3 Customizing Print Formats

The following sections describe procedures for customizing print formats using the EDP commands, the front panel (PFORMT menu), and the Revolution configuration utility.

### 7.3.1 Using the EDP Commands

With a personal computer, terminal, or remote keyboard attached to the 880, the EDP command set can be used to customize the print format strings.

To view the current setting of a format string, type the name of the print format, followed by .FMT, and press ENTER. For example, to check the current configuration of the GFMT format, type GFMT.FMT and press ENTER. The indicator responds by sending the current configuration for the gross format:

```
GROSS<G><NL2><TD><NL>
```

To change the format, use the format EDP command followed by an equals sign (=) and the modified print format string. For example, to add the name and address of a company to the gross format, send the following EDP command:

```
GFMT.FMT=RICE LAKE WEIGHING SYSTEMS<NL>230 W COLEMAN ST<NL>RICE LAKE WI 54868<NL2><G> GROSS<NL>
```

A ticket printed using this format might look like the following:

RICE LAKE WEIGHING SYSTEMS 230 W COLEMAN ST RICE LAKE WI 54868 1345 LB GROSS

The ticket above could also be formatted by specifying the company address information in the HDRFMT ticket format, then substituting the <H1> token for the address in the GFMT ticket format:

HDRFMT1=RICE LAKE WEIGHING SYSTEMS<NL>230 W COLEMAN ST<NL>RICE LAKE WI 54868<NL2>GFMT=<AE><G> GROSS<NL>

NOTE: The HDRFMT1 command does not require the .FMT.

### 7.3.2 Using the Front Panel

**NOTE:** If there is no access to equipment for communication through the communication ports or when working at a site where such equipment cannot be used, the PFORMT menu, see Section 3.2.13 on page 61, can be used to customize the print formats. Using the PFORMT menu, edit the print format strings by changing the decimal values of the ASCII characters in the format string.

Some special characters cannot be displayed on the 880 front panel, see Section 10.9 on page 116, and are shown as blanks. The 880 can send or receive any ASCII character; the character printed depends on the particular ASCII character set implemented for the receiving device.

### 7.3.3 Using Revolution

The Revolution configuration utility provides a print formatting grid with a tool bar. The grid allows the construction of the print format without the formatting tokens (<NL> and <SP>) required by the front panel or EDP command methods. Using Revolution, type text directly into the grid, then select weight value fields from the tool bar and place them where they are to appear on the printed ticket.

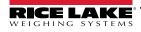

# 8.0 Setpoints

The 880 indicator provides 20 configurable setpoints for control of both indicator and external equipment functions. Setpoints can be configured to perform actions or functions based on specified parameter conditions. Parameters associated with various setpoint kinds can, for example, be configured to perform functions (print, tare, accumulate), to change the state of a digital output to control external equipment functions, or to make conditional decisions.

|--|

NOTE: See Section 3.2.14 on page 62 for setpoint menu layout.

Weight-based setpoints are tripped by values specified in primary units only.

### 8.1 Batch and Continuous Setpoints

880 setpoints can be either continuous or batch setpoints.

Continuous setpoints are free-running; the indicator constantly monitors the condition of free-running setpoints at each A/D update. The specified setpoint action or function is performed when the designated setpoint parameter conditions are met. A digital output or function assigned to a free-running setpoint continuously changes state, becoming active or inactive, as defined by the setpoint parameters.

Batch setpoints are active one at a time, in an ordered sequence. The 880 can use setpoints to control up to 20 separate batch processing steps.

A digital output associated with a batch setpoint is active until the setpoint condition is met, then latched for the remainder of the batch sequence.

To use batch setpoints, the BATCHG parameter in the SETPTS menu must be set to auto or manual. AUTO sequences repeat continuously after receiving a single initial BATSTR signal. MANUAL sequences require a BATSTR signal each time a single batch is run. The BATSTR signal can be initiated by a digital input, serial command or the StartBatch function in an iRite program. Set the BATCHG parameter to OFF to disable batch setpoints.

For setpoint kinds that can be used as either continuous or batch setpoints, the BATSEQ parameter must also be set ON. (Setpoint kinds that can only be used as batch setpoints do not require the BATSEQ parameter.) If the setpoint is defined but the BATSEQ parameter is off, the setpoint operates as a continuous setpoint, even during batch sequences.

NOTE: In applications that contain both batch setpoint routines and continuous setpoints, continuous setpoints should be kept separate from the batch sequence. This is especially true when using CONCUR or TIMER setpoints to perform actions or functions based on the batch sequence. CONCUR and TIMER setpoints should not be included in the referenced START and END setpoint sequence.

| Kind   | Description                                                                                                    | Batch | Continuous |
|--------|----------------------------------------------------------------------------------------------------|-------|------------|
| OFF    | Setpoint turned off/ignored                                                                                                    |       |            |
| GROSS  | Gross setpoint; performs functions based on the gross weight; the target weight entered is considered a positive gross weight                                                                                                    | Х     | X          |
| NET    | Net setpoint; performs functions based on the net weight; the target weight entered is considered a positive net weight value                                                                                                    | Х     | Х          |
| -GROSS | Negative gross weight; performs functions based on the gross weight; the target weight entered is considered a negative gross weight                                                                                                    | Х     | X          |
| -NET   | Negative net weight; performs functions based on the net weight; the target weight entered is<br>considered a negative net weight value                                                                                                    |       | Х          |
| %REL   | Percent relative setpoint; performs functions based on a specified percentage of the target value of a referenced setpoint, using the same weight mode as the referenced setpoint; the actual target value of the %REL setpoint is calculated as a percentage of the target value of the referenced setpoint. |       | X          |
| PAUSE  | Pauses the batch sequence indefinitely; a BATSTR signal must be initiated to continue the batch process                                                                                                    |       |            |
| DELAY  | Delays the batch sequence for a specified time; the length of the delay (in tenths of a second) is specified by the VALUE parameter                                                                                                    | Х     |            |
| WAITSS | Wait for standstill. Suspends the batch sequence until the scale is at standstill                                                                                                    | Х     |            |

Table 8-1. Setpoint Kinds

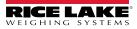

| Kind   | Description                                                                                                    | Batch | Continuous |
|--------|----------------------------------------------------------------------------------------------------|-------|------------|
| COUNTR | Specifies the number of consecutive batch sequences to perform; counter setpoints should be placed at the beginning of a batch routine                                                                                                    | Х     |            |
| AUTJOG | Auto Jog – automatically checks the previous weight-based setpoint to verify the setpoint weight value is satisfied in a standstill condition; if the previous setpoint is not satisfied when at standstill, the AUTJOG setpoint activates the digital output of the previous weight-based setpoint for a period of time, specified by the VALUE parameter; the autjog process repeats until the previous weight-based setpoint is satisfied when the scale is at standstill <b>NOTE:</b> The AUTJOG digital output is typically used to signify that an autjog operation is being performed. AUTJOG should not be assigned to the same digital output as the related weight-based setpoint.  | X     | -          |
| TIMER  | Tracks the progress of a batch sequence based on a timer; the timer value, specified in tenths of a second on the VALUE parameter, determines the length of time allowed between start and end setpoints; the indicator START and END parameters are used to specify the start and end setpoints; if the END setpoint is not reached before the timer expires, the digital output associated with this setpoint is activated                                                                                                    |       | X          |
| CONCUR | Allows a digital output to remain active over a specified portion of the batch sequence; two types of concur setpoints can be configured:<br>Type 1 (VALUE=0): the digital output associated with this setpoint becomes active when the START setpoint becomes the current batch step and remains active until the END setpoint becomes the current batch step;<br>Type 2 (VALUE > 0): if a non-zero value is specified for the VALUE parameter, that value represents the timer, in tenths of a second, for this setpoint; the digital output associated with this setpoint becomes active when the START setpoint becomes the current batch step and remains active until the timer expires |       | X          |

Table 8-1. Setpoint Kinds (Continued)

### 8.2 Batch Operations

Batches are controlled by digital inputs or EDP commands.

### Batch Run (BATRUN digital input)

If a BATRUN digital input is configured, it must be active (low) for a batch to be started, and for it to continue to run. If a batch is running and the input becomes inactive (high), it will stop the batch at the current batch setpoint and turn off all associated digital outputs.

### Batch Start (BATSTR digital input or BATSTART EDP command)

If the BATRUN digital input is active (low), or is not assigned, batch start will start a batch, resume a paused batch or resume a stopped batch. If the BATRUN digital input is inactive (high), batch start will reset the current batch.

Batch Pause (BATPAS digital input or BATPAUSE EDP command)

The BATPAS digital input will pause an active batch, turning off all associated digital outputs EXCEPT those associated with CONCUR and TIMER setpoints, while the input is active (low). As soon as the BATPAS digital input is made inactive (high), the batch will resume.

BATPAUSE EDP command works the same, except the batch will not resume until a batch start signal is received.

Batch Stop (BATSTP digital input or BATSTOP EDP command)

Stops an active batch at the current setpoint and turns off all associated digital outputs.

Batch Reset (BATRST digital input or BATRESET EDP command)

Stops and resets an active batch to the beginning of the process.

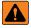

WARNING: To prevent personal injury and equipment damage, software-based interrupts must always be supplemented by emergency stop switches and other safety devices necessary for the application.

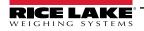

### 8.2.1 Batching Switch

The batching switch option, PN 19369, comes as a complete unit in an FRP enclosure, with legend plate, locking stop switch (mushroom button), and a run/start/abort three-way switch.

Both switches are wired into the indicator's digital I/O terminal strip as shown in Figure 8-1. Each switch uses a separate digital input. Digital input #1 must be set to BATSTR and #2 must be set to BATRUN.

Once cables and switches have been connected to the indicator, use the setup switch to place the indicator in configuration mode. Use the Digital I/O menu, see Section 3.2.16 on page 67 to configure digital input and output functions.

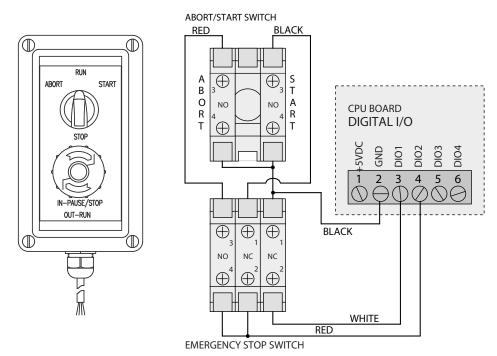

Figure 8-1. Batching Switch and Wiring Diagram Example

When configuration is complete, exit configuration mode. Initialize the batch by turning the three-way switch to **ABORT**, then unlock the STOP button (the STOP button must be in the OUT position to allow the batch process to run). The batching switch is now ready to use.

To begin a batch process, turn the three-way switch to **START** momentarily. If the STOP button is pushed during the batch process, the process halts and the button locks in the IN position.

The **START** switch is ignored while the STOP button is locked in the IN position. The STOP button must be turned counterclockwise to unlock it, then released into the OUT position to enable the three-way switch.

To restart an interrupted batch from the step where it left off, do the following:

- 1. Unlock STOP button (OUT position).
- 2. Turn three-way switch to START.

To restart an interrupted batch from the first batch step, do the following:

- 1. Turn three-way switch to ABORT.
- 2. Unlock STOP button (OUT position).
- 3. Turn three-way switch to START.

NOTE: Use this procedure (or the BATRESET serial command) to initialize the new batch routine following any change to the setpoint configuration.

### 8.3 Batching Examples

F

NOTE: DIGIO, SLOT 0, BIT 1 = BATSTR DIGIO, SLOT 0, BIT 2, 3 and 4 = OUTPUT

### Example 1

The following example is used to dispense 100 lb drafts, automatically refilling a hopper to 1000 lb gross weight once the gross weight has dropped below 300 lb.

Setpoint 1 ensures that the hopper has enough material to start the batch. If the hopper weight is 100 lb or higher, setpoint 1 is tripped.

KIND=GROSS VALUE=100 TRIP=HIGHER BATSEQ=ON

Setpoint 2 waits for standstill, performs a tare, and puts the indicator into net mode.

KIND=WAITSS

PSHTAR=ON

Setpoint 3 is used to dispense material from the hopper. When the hopper weight goes below 100 lb net the setpoint is tripped.

KIND=-NET VALUE=100 TRIP=LOWER BATSEQ=ON SLOT = SLOT 0 DIGOUT=2

Setpoint 4 is used to evaluate the gross weight of material in the hopper after dispensing. When the hopper weight falls below 300 lb, digital output slot 0, bit 3, becomes active and the hopper is refilled to 1000 lb.

KIND=GROSS VALUE=300 TRIP=HIGHER HYSTER=700 BATSEQ=ON SLOT = SLOT 0 DIGOUT=3

Setpoint 5 is used as a "no flow alarm". If the process in setpoint 5 is not completed in 10 seconds, digital output slot 0, bit 4, becomes active to signify a problem.

KIND=TIMER VALUE=100 START=3 END=4 SLOT = SLOT 0 DIGOUT=4

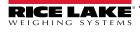

### Example 2

The following example uses a CONCUR setpoint to provide a two-speed simultaneous fill of a hopper to a net weight of 1000 lb. Setpoint 1 ensures that the gross weight is within 50 lb of gross zero.

KIND=GROSS VALUE=0 **TRIP=INBAND** BNDVAL=50 BATSEQ=ON Setpoint 2 performs a tare once the scale is at standstill. **KIND=WAITSS PSHTARE=ON** Setpoint 3 uses digital output slot 0, bit 2, to fill a hopper to a net weight of 800 lb. KIND=NET VALUE=800 TRIP=HIGHER BATSEQ=ON SLOT = SLOT 0 DIGOUT=2 Setpoint 4 uses digital output slot 0, bit 3, to fill the hopper to a net weight of 1000 lb. KIND=NET VALUE=1000 **TRIP=HIGHER** BATSEQ=ON SLOT = SLOT 0 DIGOUT=3 Setpoint 5 operates digital output slot 0, bit 3, while Setpoint 3 is active, providing simultaneous two-speed filling. KIND=CONCUR VALUE=0 START=3 END=4 SLOT = SLOT 0 DIGOUT=3

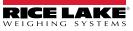

#### Ethernet and USB 9.0

The following section provides an overview of Ethernet and USB configuration.

#### Ethernet Server/Client Connections 9.1

The 880 supports two simultaneous TCP connections, one as a server and the other as a client. This section details the functions of the Server and Client connections, including some examples on how they may be used. Refer to Section 3.2.10 on page 58 for configuration.

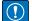

IMPORTANT: If the indicator is on a network that has PoE capable Power Sourcing Equipment (PSE), the PSE must be IEEE 802.af or 802.2.at compliant. Any PSE that uses passive (always on) technology will damage the Ethernet port, because it is not designed to act as an Ethernet PoE Powered Device.

#### 9.1.1 Ethernet Server

The server features a configurable TCP Port number. It also has settings for echo, response, End-of-Line delay, trigger function, timeout, and stream data format.

A typical application may connect software (a terminal program such as Telnet, or Revolution) to the 880.

The 880 listens for a connection request from an external client device.

#### 9.1.2 Ethernet Client

The client features the ability to open a TCP connection to a configurable remote server IP and TCP port.

If a connection has not been made and the 880 attempts to send data through the client connection, it will attempt to establish a connection to the remote server. It will continue trying indefinitely until a connection is made.

Typical applications for the client include connecting to a:

- Ethernet printer or remote display
- · Remote TCP to serial device server
- Software that is listening for the connection

The client also has settings for echo, response, End-of- Line delay, trigger function, timeout, and stream data format.

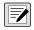

NOTE: Only a single connection each to the server and client is allowed at one time. If a connection is already established, other connection attempts will fail.

The server and client ports are independent of each other, and both can have a connection at the same time. This means it can be streaming out one port, while using a computer to poll data from the other. Data can be streamed out both ports if desired (for best results, set the End-of-Line delay on both ports to at least 2).

Establishing connections - a client must establish a connection to a server. Therefore, the 880 cannot connect to a remote client, and a remote server cannot connect to the 880.

Both the server and client connections have a timeout parameter, allowing the 880 to terminate either connection after the set number of seconds has passed with no activity (0 = no disconnect).

When connecting to a DHCP network, it may take several seconds before the 880 is assigned an IP address. When a new IP address is assigned through DHCP, it is stored in the 880 configuration and will remain the IP address used until reconfigured manually; the indicator settings are reset to default; or a new address is assigned by DHCP.

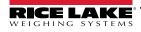

### 9.1.3 Direct Connection from Computer to 880 Ethernet Server Without a Network (Ad-Hoc)

1. The computer must be configured with a static IP address. Using the computer's network configuration tools, configure the network adapter to have a static IP address and appropriate subnet mask.

Example: 192.168.0.100.

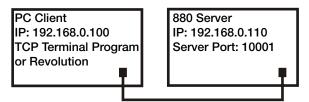

Figure 9-1. Direct Connection from Computer to 880 Ethernet

The 880 must also be configured with a static IP address, different from the computer's, but in the same subnet.

- Enter the configuration mode using the setup switch on the back of the 880, see Figure 3-1 on page 44
- Navigate to the ethernet sub-menu under the ports menu, see Figure 3-11 on page 55
- Set Dynamic Host Configuration Protocal (DHCP) to OFF, then configure the IP address and Subnet Address *Example:* 192.168.0.110. Also set the Server Ethernet TCP Port number, if needed (default is 10001).
- 2. Connect an Ethernet straight-through or crossover cable (the port is auto-sensing, so either will work) between the 880 and the Ethernet connector on the computer.
- 3. Open the computer application that will be used.
- 4. To establish the connection, enter the indicator's IP address and Server TCP Port number. The application will now be able to communicate to the 880 using any of its EDP commands.

### 9.1.4 Computer Connection to 880 Ethernet Server Through a Network Switch or Router

NOTE: In some cases, devices cannot be connected to an existing network without the network administrator's approval. Ensure the computer has permissions to connect to a network. If there is any doubt as to what needs to be done, seek help from the networks administrator.

1. The computer should already be connected to the network, and either assigned an IP address using DHCP, or have a static address.

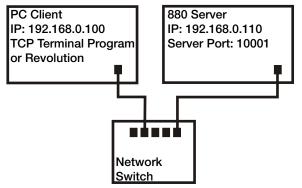

Figure 9-2. Connection from Computer to 880 Ethernet Through a Network Switch or Router

- If not, use the computer's network configuration tools to connect to the network
- If it is not a DHCP network, make note of the computer's IP address and subnet mask

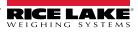

- 2. The 880 can either be configured to obtain its IP address automatically using DHCP (if supported on the network), or it can be configured manually with a Static IP. It is recommended to use DHCP, if available.
  - To configure the settings, go into the configuration mode using the setup switch on the back of the unit, see Figure 3-1 on page 44
  - Navigate to the Ethernet sub-menu under the ports menu, see Figure 3-11 on page 55
    - Dynamic Host Configuration Protocal (DHCP): set the DHCP Setting to ON; set the Ethernet server TCP port to the desired port number (default is 10001); the IP, subnet, primary and secondary DNS, and default gateway will be configured automatically when the 880 is connected to the DHCP-enabled network
    - Manual (static) IP (IPADRS): set DHCP to OFF, then configure the IP address and subnet address; for example, 192.168.0.110; also set the Ethernet server TCP port number, if needed (default is 10001); the primary and secondary DNS, and default gateway, can be set if needed
- 3. Using a straight-through or crossover cable (the port is auto-sensing, so either will work) connect the Ethernet connector on the 880 to an available connector on the network.
- 4. If connected to a DHCP-enabled network and DHCP is enabled, go back into the configuration mode and navigate to the IP setting to get the IP address the network assigned to the 880. Make note of the current IP address, being careful not to change any of the numbers. Return to weigh mode.
- 5. Open the computer application to be used. To establish the connection, enter the indicator's IP address and server TCP port number (192.168.0.110 or the DHCP-assigned IP address and 10001). The application will now be able to communicate to the 880 using any of its EDP commands.

#### 9.1.5 Connection to a Remote Host - Demand Print to an Ethernet Printer

1. Connect the 880 and printer either directly to each other (each with a Static IP on the same subnet), or through a network.

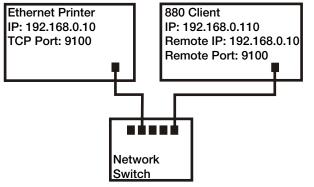

Figure 9-3. Connection to Remote Host

- 2. Configure the Client Remote Server IP and port to the IP address and TCP port of the printer.
- 3. Configure the destination port of the Print Format(s) being used to Ethernet Client (ETH-C).
- 4. Set the Ethernet Client Trigger (TRIGGE) to Command (COMAND) mode.
- 5. If the client has not been connected and a demand print is called for, the Client will attempt connection to the Printer. This may take several seconds. Once the connection is made, the print data will be sent to the printer.

The connection will remain intact unless the 880 or the printer terminates the connection. The 880 has a timeout setting for the Client connection. The timeout feature is useful when several indicators want to print to the same printer.

- When set to 0, the connection will not be terminated by the 880
- When set to a value other than zero, the connection will be terminated after inactivity for the specified period of time, in seconds

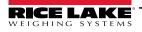

### 9.1.6 Connecting to a Remote Host - Stream weight data to an Ethernet Remote Display

1. Connect the 880 and Remote Display either directly to each other (each with a Static IP on the same subnet), or through a network.

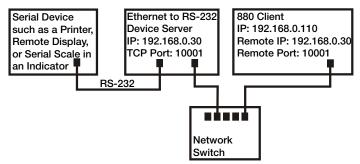

Figure 9-4. Stream or Demand Data to a Remote Ethernet to RS232 Device Server

- 2. Configure the client remote server IP and port to the IP address and TCP port of the remote display.
- 3. Configure the trigger setting for the client to either Stream Industrial (STRIND), or Stream Legal-for- Trade (STRLFT).
- 4. To prevent data overrun on the receiving device (the 880 will stream data at up to 50 frames per second), it is recommended the client's End-of-Line delay be set to 1 (10 frames per second) or 2 (5 frames per second), or higher. This is also a good way to help reduce network traffic if speed is not a concern. If data at the remote display appears to lag, or get behind the data on the indicator, the End-of-Line delay may need to be increased even more.
- 5. Shortly after returning to weigh mode, the 880 will start to stream data to the Ethernet client port. The 880 will attempt to make the connection. The data will be sent to the remote host once connected. This may take several seconds.

NOTE: There may be several seconds worth of buffered data sent at the moment of connection.

#### 9.1.7 Connecting to a Remote Host, Stream/Demand Data to Remote Ethernet-to-RS-232 Device Server

- 1. Connect the 880 and device server either directly to each other (each with a static IP on the same subnet), or through a network.
- 2. Configure the client remote server IP and port to the IP address and TCP port of the device server.
- 3. Configure the trigger setting for the client to either command mode (COMAND), stream industrial (STRIND), or stream Legal-for-Trade (STRLFT), depending on the application.
- 4. Connect the serial output of the device server to the serial device set to send or receive data through the Ethernet connection.

NOTE: In this configuration, the 880 has to initiate the connection.

#### **Using Revolution with Ethernet**

- 1. Use one of the methods shown in Section 9.1.3 on page 102 or Section 9.1.4 on page 102 to connect the 880 to the computer with Revolution installed.
- 2. In Revolution, after opening the 880 module, select *Tools*, then *Options*.
- 3. Set the default communications to TCP/IP and select OK.
- 4. Under the Communications menu, select Connect.
- 5. Revolution will request the IP address and port number. Enter them and select OK.
- 6. Revolution will attempt to establish communications with the indicator. If the connection is successful, Revolution is ready to use to upload and download configuration settings.

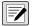

# NOTE: When using Revolution with Ethernet, the Timeout setting for the 880 Ethernet Server should be set to 0 to prevent the 880 from terminating the connection.

If the connection was unsuccessful, re-check all network settings, both on the computer and in the 880. Also try to 'ping' the IP address of the 880 to verify the computer and 880 are both able to communicate on the network.

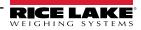

### 9.2 USB Host

### 9.2.1 Using a USB Keyboard

A USB keyboard will be detected when it is connected, no configuration is required.

| Key          | Options | Description                                                                                               |  |
|--------------|---------|----------------------------------------------------------------------------------------------------|--|
| Caps Lock    | Off     | Press key to toggle between On/Off; when on, alpha keys will display in upper case; not user configurable |  |
|              | On      |                                                                                                    |  |
| Num Lock     | On      | Press key to toggle between On/Off; when on, numeric keypad will be available; not user configurable      |  |
|              | Off     |                                                                                                    |  |
| Arrows       |         | Used to navigate through the menu                                                                         |  |
| Alphanumeric |         | Available when a string prompt is open                                                                    |  |
| Numeric      |         | Available when a numeric prompt is open                                                                   |  |
| Modifiers    | Ctrl    | dify another key press; there is no difference between the left and right modifier keys                   |  |
|              | Alt     | Example: shift + a displays an "A" to the application.                                                    |  |
|              | Shift   |                                                                                                    |  |

Table 9-1. USB Keyboard Key Descriptions

| Key          | Alt Key | Function                                                                                                    |
|--------------|---------|----------------------------------------------------------------------------------------------------|
| F1           |         | No base function but can be received by iRite                                                                                                    |
| F2           |         | No base function but can be received by iRite                                                                                                    |
| F3           |         | No base function but can be received by iRite                                                                                                    |
| F4           |         | No base function but can be received by iRite                                                                                                    |
| F5           |         | No base function but can be received by iRite                                                                                                    |
| F6           | Alt+z   | Zero key                                                                                                    |
| F7           | Alt+g   | Gross/Net key                                                                                                    |
| F8           | Alt+t   | Tare key                                                                                                    |
| F9           | Alt+u   | Units key                                                                                                    |
| F10          | Alt+p   | Print key                                                                                                    |
| F11          |         | Not used                                                                                                    |
| F12          |         | Menu key                                                                                                    |
| Esc          |         | Cancel key                                                                                                    |
| Print Screen |         | Print key                                                                                                    |
| Home         |         | Home key (move to the start of a string entry)                                                                                                    |
| End          |         | End key (move to the end of a string entry)                                                                                                    |
| Delete       |         | Delete key (delete the current character and move any trailing characters left one character; if it was the last character in a string then move the character highlight left one position) |
| Backspace    |         | Clear key (deletes the character in the left most digit location of the display)                                                                                                    |

Table 9-2. USB Keyboard Function Keys

NOTE: In weigh mode, with no prompt open, enter a numeric value and press Tare on the 880 to perform a keyed tare. On a keyboard press F8 or Alt + t.

When editing a string, a keyboard can be used to directly edit the string while at the top level. Pressing any alphanumeric key will insert the appropriate character in the current position. If the down arrow key is pressed (either on the 880 or the keyboard) then the left/right arrow keys will be used move through the characters.

When a USB keyboard is connected - Indicator front panel key operations can be performed on both the 880 keypad and the USB keyboard.

These keyboard keys will have no function within the 880: Scroll Lock, Page Up, Page Down, Insert, Tab, Windows Key and Application Key.

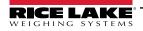

### 9.2.2 USB Memory storage

A USB memory storage device can be used to save the 880 configuration to a file or to load configuration from a file. Saving or loading configuration is done in the configuration mode using the Load and Save menu items located in the Ports menu under the Setup Menu, see Figure 3-14 on page 59 for more information.

#### 9.2.2.1 Saving Configuration

- 1. Connect the USB memory device to the indicator.
- 2. Press the setup switch, see Figure 3-1 on page 44 for setup switch information, to enter configuration mode.
- 3. Press  $\triangleleft$  or  $\triangleright$  until *PORTS* displays.
- 4. Press *∇*, *COM* displays.
- 5. Press  $\triangleleft$  or  $\triangleright$  until **USB** displays.
- 6. Press *∇*, *LOAD* displays.
- 7. Press ⊳ **SAVE?** displays.
- 8. Press to save configuration. The display will say **Busy**. When save is complete, **Saved** will display momentarily, then display will return to **Save?**.

### 9.2.2.2 Loading Configuration

To load a configuration file, use a USB memory device with an appropriate configuration file on it. The file will either be a 880\_<UID>.txt or 880\_<UID>.rev file (UID matches the Unit ID of the Indicator).

#### NOTE: If the Unit ID does not match, the indicator will not load the file.

- 1. Connect the USB memory device to the indicator.
- 2. Press the setup switch, see Figure 3-1 on page 44, to enter configuration mode.
- 3. Press  $\triangleleft$  or  $\triangleright$  until *Ports* displays.
- 4. Press *¬*, *COM* displays.
- 5. Press  $\triangleleft$  or  $\triangleright$  until USB displays
- 6. Press *∇*, *Load* displays.
- 7. Press *∇*, *All*? displays.
- 8. Press  $\triangleleft$  or  $\triangleright$  to the desired parameter.
  - All? to load all parameters
  - Cfg? to load all except calibration
  - Cal? to load just calibration
- 9. Press to load the selected configuration. The display will say **Busy**. When load is complete, **Loaded** will be displayed momentarily, then display will return to the previous selection.

### 9.2.2.3 Printing to a Text File on a USB Flash Drive

Demand prints can be sent to a file on a USB flash drive installed in the USB host port.

- 1. Set the **PORT** setting to **USBMEM** for each of the print formats to be sent to the flash drive.
- 2. Insert a USB flash drive in the USB host port (J5).

Whenever a print format is called to print, a file will be created on the USB flash drive named PRINT\_<UID>.txt, where UID is the unit ID of the indicator. If the file already exists, the data will be appended to the current file.

If there is an error writing data to the flash drive, **USBERR** will display momentarily each time a print is attempted. Remove and reinstall the USB flash drive to restore operation.

If a USB flash drive is not installed, nothing will be printed.

# 10.0 Appendix

### 10.1 Error Messages

The 880 indicator provides a number of error messages. When an error occurs, the message is shown on the indicator display. Error conditions can also be checked remotely by using the XE EDP command as described in Section 10.4 on page 108.

### 10.1.1 Displayed Error Messages

The 880 provides a number of front panel error messages to assist in problem diagnosis. Table 10-1 lists these messages and their meanings.

| Error Message | Description                                                                                                    | Solution                                                               |
|---------------|----------------------------------------------------------------------------------------------------|------------------------------------------------------------------------|
|               | Over range (upper dashes)                                                                                                    | Check for improper load cell wiring, configuration, calibration, scale |
|               | Under range (lower dashes)                                                                                                    | hardware problems                                                      |
|               | A/D out of range (center dashes); or if using local/remote (serial scale) - loss of serial scale data                                                                                              |                                                                        |
| CFGERR        | Configuration error on power up if there was an error loading configuration                                                                                                    | Press the Enter key to reboot the indicator                            |
| ERROR         | Internal program error                                                                                                    | Check configuration                                                    |
| HWFERR        | Hardware failure error on failure to write to the EEPROM<br>any error (except for a battery error or an accumulation<br>over range error) when exiting the menu                                    | Press the Enter key to reboot the indicator                            |
| LOBATT        | The low battery error message flashes every 30-seconds when the battery is low                                                                                                    | Replace the battery                                                    |
| NOTARE        | Tare is prevented because of regulatory mode settings,<br>the configuration of the TAREFN parameter, motion on<br>the scale, and others                                                            | Change regulatory mode settings or the TAREFN parameter                |
| RANGE         | A numeric value entered in configuration mode is out<br>of the acceptable range; the error is displayed<br>momentarily – then parameter being edited is displayed<br>so the value can be corrected | Re-enter a value that is in range for the parameter being edited       |
| NO ZERO       | Zero is prevented (due to regulatory mode settings, motion on the scale, zero range settings)                                                                                                    | Check zero settings and for motion                                     |

Table 10-1. 880 Error Messages

### 10.2 Status Messages

The EDP command P can be used to provide status about the indicator.

• The P EDP command returns whatever is currently shown in the indicator's primary display area

### PPPPPPP uu

Where:

- PPPPPPP is the information shown on the primary display
- uu is the two-digit units annunciator

If the indicator is in an underrange or overload condition, the weight value is replaced with **&&&&&** (overload) or :::::: (underrange).

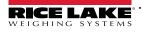

## 10.3 Using the HARDWARE Command

The HARDWARE serial command can be used to verify that installed option cards are recognized by the system.

The HARDWARE command returns a three-digit card code, representing the card installed:

| ID Number | Description                 |  |
|-----------|-----------------------------|--|
| 000       | No card installed           |  |
| 032       | 24 Channel Digital I/O Card |  |
| 085       | Relay Card                  |  |
| 097       | Dual Serial Card            |  |
| 101       | USB Host Option             |  |
| 153       | Analog Output Card          |  |
| 170       | CompactCom Card             |  |

Table 10-2. HARDWARE Command Option Card Type Codes

If an installed card is not recognized (HARDWARE command returns code of 000), ensure that the card is seated properly. Reinstall the card, if necessary, then cycle the power to read the configuration again. If the card is still not recognized, try a different option card.

## 10.4 ERROR Commands Output

The XE and XEH commands return a representation of any existing error conditions as described in the following table. If more than one error condition exists, the number returned is the sum of the values representing the error conditions. The XE command returns the value as a decimal representation and the XEH command returns the value as a hexadecimal representation.

| XE Error Code<br>(Decimal) | Description      | XE Error Code<br>(Hexadecimal) |
|----------------------------|------------------|--------------------------------|
| 0                          | No errors        | 0x00000000                     |
| 1                          | VIRGERR          | 0x0000001                      |
| 2                          | PARMCHKERR       | 0x0000002                      |
| 4                          | LOADCHKERR       | 0x0000004                      |
| 8                          | PRINTCHKERR      | 0x0000008                      |
| 16                         | ENVRAMERR        | 0x0000010                      |
| 32                         | ENVCRCERR        | 0x0000020                      |
| 64                         | BATTERYERR       | 0x0000040                      |
| 128                        | TCPERR           | 0x0000080                      |
| 32768                      | GRAVERR          | 0x00008000                     |
| 65536                      | ADPHYSICALERR    | 0x00010000                     |
| 131072                     | TAREERR          | 0x00020000                     |
| 262144                     | EACCOVER         | 0x00040000                     |
| 524288                     | STRINGERR        | 0x00080000                     |
| 1048576                    | RESERVED_PF      | 0x00100000                     |
| 2097152                    | RTCERR           | 0x00200000                     |
| 4194304                    | MISSINGHWERR     | 0x00400000                     |
| 8388608                    | CFGCONFLICTERR   | 0x00800000                     |
| 16777216                   | UNRECOVERABLEERR | 0x01000000                     |

Table 10-3. Error Commands Output

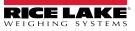

# 10.5 TARE and ZERO Key Functions

The function of the front panel **Tare** and **Zero** keys depend on the value specified for the REGULA parameter in the FEATUR menu, see Figure 3-9 on page 51.

| REGULAT         | Weight on           | Tare in |                  | el TARE Key or KTA<br>EFN – Tare Function |                  | Front panel ZERO key or |
|-----------------|---------------------|---------|------------------|-------------------------------------------|------------------|-------------------------|
| Parameter Value | Scale               | System  | KEYED            | PBONLY                                    | BOTH             | KZERO command           |
| NTEP            | Zero or             | No      | Keyed Prompt (1) | No Action                                 | Keyed Prompt (1) | Zero                    |
|                 | Negative            | Yes     | Keyed Prompt (2) | Clear tare                                | Keyed Prompt (2) | Zero                    |
|                 | Positive            | No      | Keyed Prompt (1) | Tare                                      | Tare             | Zero                    |
|                 |                     | Yes     | Keyed Prompt (2) | Tare                                      | Tare             | Zero                    |
| CANADA          | Zero or<br>Negative | No      | Keyed Prompt (1) | No Action                                 | Keyed Prompt (1) | Zero                    |
|                 |                     | Yes     | Keyed Prompt (2) | Clear Tare                                | Keyed Prompt (2) | Zero                    |
|                 | Positive            | No      | No Action        | Tare                                      | Tare             | Zero                    |
|                 |                     | Yes     | No Action        | No Action                                 | No Action        | Zero                    |
| OIML            | Zero or             | No      | Keyed Prompt (1) | No Action                                 | Keyed Prompt (1) | Zero                    |
|                 | Negative            | Yes     | Keyed Prompt (2) | Clear tare                                | Keyed Prompt (2) | Zero and Clear Tare (3) |
|                 | Positive            | No      | Keyed Prompt (1) | Tare                                      | Tare             | Zero                    |
|                 |                     | Yes     | Keyed Prompt (2) | Tare                                      | Tare             | Zero and Clear Tare (3) |
| NONE            | Zero or             | No      | Keyed Prompt (1) | Tare                                      | Keyed Prompt (1) | Zero                    |
|                 | Negative            | Yes     | Keyed Prompt (2) | Clear Tare                                | Keyed Prompt (2) | Zero                    |
|                 | Positive            | No      | Keyed Prompt (1) | Tare                                      | Tare             | Zero                    |
|                 |                     | Yes     | Keyed Prompt (2) | Clear Tare                                | Clear tare       | Zero                    |

Table 10-4 describes the function of these keys for each of the regulatory modes.

Table 10-4. TARE and ZERO Key Functions for REGULA Parameter Settings

NOTE: Entering a Zero tare will cancel the entry. Any other value will be accepted as a Keyed Tare.

Entering a Zero tare will clear the current Tare. Any other value will be accepted as a Keyed Tare.

The indicator will Zero and Clear the Tare only if the gross weight is within ZRANGE. No action is taken if the weight is outside of ZRANGE.

Table 10-5 lists the sub-parameters available when configuring a scale using INDUST mode. The table includes the default values of the INDUST sub-parameters and the effective (not configurable) values used by NTEP, CANADA, OIML and NONE regulatory modes

|           | REGULA/INDUST Parameter                            | REGULA Mode |         |         |         |        |  |
|-----------|----------------------------------------------------|-------------|---------|---------|---------|--------|--|
| Parameter | Description                                        | INDUST      | NTEP    | CANADA  | OIML    | NONE   |  |
| SNPSHT    | Display or scale weight source                     | DISPLAY     | DISPLAY | DISPLAY | DISPLAY | SCALE  |  |
| ZTARE     | Remove tare on ZERO                                | NO          | NO      | NO      | YES     | YES    |  |
| KTARE     | Always allow keyed tare                            | YES         | YES     | NO      | YES     | YES    |  |
| MTARE     | Multiple tareaction                                | REPLAC      | REPLAC  | NOTHIN  | REPLAC  | REMOVE |  |
| NTARE     | Allow negative tare                                | NO          | NO      | NO      | NO      | YES    |  |
| CTARE     | Allow CLEAR tare to clear tare                     | YES         | YES     | YES     | NO      | YES    |  |
| RTARE     | Round push button tare to nearest display division | YES         | YES     | YES     | NO      | YES    |  |
| PRTMOT    | Allow print while in motion                        | NO          | NO      | NO      | NO      | YES    |  |
| PRTPT     | Add PT to keyed tare print                         | NO          | NO      | YES     | YES     | NO     |  |
| OVRBAS    | Zero base for overload calculation                 | CALIB       | CALIB   | CALIB   | SCALE   | CALIB  |  |

Table 10-5. REGULA/INDUST Mode Parameters, Comparison with Effective Values of Regulatory Modes

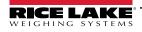

### 10.6 Data Formats

### 10.6.1 Stream Serial Data Format

If stream data transmission is configured for the communication ports (STRLFT or STRIND), by default the 880 sends data using the Rice Lake Weighing Systems serial data format (RS-232/RS-422) shown in Figure 10-1.

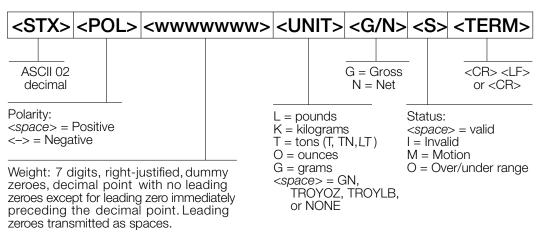

Figure 10-1. Stream Serial Data Format – RS-232 and RS-422

SFMT parameter default - <2><P><W7.><U><M><S><CR><LF>

NOTE: Format can be changed, see Section 10.7 on page 112.

The character values can be changed for the stream format tokens, see Table 6-10 on page 83.

If the COM port is set to TYPE = RS485, the port will not stream data, and cannot be used in a local/remote application, see Section 10.6.2.

#### 10.6.2 Print Output Serial Data Format

The 880 uses a data string format for a basic ticket printout. The print format is configured in the setup menu for the demand (print) port, and depends on the indicator configuration and mode, see Section 7.0 on page 93 for print formatting.

Use the EDP commands, Revolution or the front panel to fully customize the print to work with a wide variety of printers, and other remote equipment.

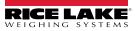

### 10.6.3 RS-485 Data Formats

The 880 has a built-in RS-485 software protocol which is enabled when configuring a port's TYPE as 485. On the 880 the onboard COM port and the optional serial card ports have support for RS-485 communication.

All RS-485 communication with the 880 is via command and response. An external host must send a command and wait for a response.

All remote commands are initiated using the data format shown in Figure 10-2:

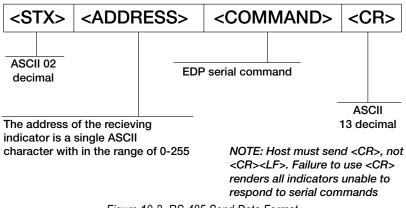

Figure 10-2. RS-485 Send Data Format

If the initiating device address matches the port address of a 880 on the RS-485 network, that indicator responds. The responding indicator uses the format shown in Figure 10-3:

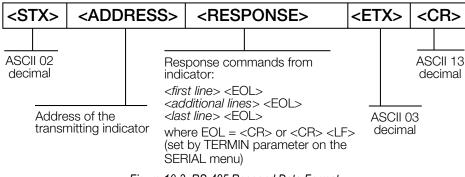

Figure 10-3. RS-485 Respond Data Format

<STX><ADDRESS><first line> <EOL> <additional lines> <EOL> <last line> <EOL><ETX><CR>

Where:

EOL- <CR> or <CR><LF> (set by the TERMIN parameter for the port)

Example: To send the XG#1 command from an ASCII terminal to an indicator at address 65 (decimal) on the RS-485 network, see Figure 10-2 for proper formatting.

The keyboard equivalent for the start-of-text (STX) character is CONTROL-B, see Table 10-10 on page 116.

The indicator address (65) is represented by an upper case "A".

The carriage return (CR) character is generated by pressing the Enter key.

Therefore, to send the XG#1 command to the indicator at address 65, enter the following at the terminal:

<CONTROL-B>AXG#1<CR>

The indicator will respond with <STX>A 1234.00 lb<CR><LF><ETX><CR>, see Section 6.0 on page 77, for other commands that can be used.

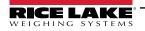

# 10.7 Custom Stream Formatting – Input/Output

The format of the streamed data can be configured for the available ports individually using the front panel, EDP commands or Revolution using the tokens in Table 10-6. Configuration is available for stream input/output tokens through EDP commands only; no front panel access is provided.

| Format Identifier           | Defined By                       | Description                                                                                                    |  |  |  |  |  |
|-----------------------------|----------------------------------|----------------------------------------------------------------------------------------------------|--|--|--|--|--|
| <p[g n="" t]=""  =""></p[g> | STR.POS<br>STR.NEG               | Polarity; outputs the positive or negative polarity label for the current or specified (Gross/Net/Tare) weight on the source scale; possible values are SPACE, NONE, + (for STR.POS) or – (for STR.NEG)                   |  |  |  |  |  |
| <u[p s="" t]=""  =""></u[p> | STR.PRI<br>STR.SEC<br>STR.TER    | Inits; outputs the primary, secondary, or tertiary* units label for the current or specified<br>Primary/Secondary/Tertiary*) weight on the source scale                                                                   |  |  |  |  |  |
| <m[g n="" t]=""  =""></m[g> | STR.GROSS<br>STR.NET<br>STR.TARE | lode; outputs the gross, net, or tare label for the current or specified weight (Gross/Net/Tare) on the source so                                                                                                    |  |  |  |  |  |
| <\$>                        | STR.RANGE<br>STR.OK              | Outputs the status for the source scale; default values and meanings for each status:<br>STR.MOTION M In motion;<br>STR.RANGE O Out of range;<br>STR.OK <space> OK;<br/>STR.INVALID I Invalid;<br/>STR.ZERO Z COZ</space> |  |  |  |  |  |
| <b [–]n,=""></b>            | See descrip-<br>tion below       | Bit fields; comma-separated sequence of bit field specifiers; must be exactly 8 bits; minus sign ([-]) inverts the bit                                                                                                    |  |  |  |  |  |
| B0                          |                                  | Always 0                                                                                                    |  |  |  |  |  |
| B1                          |                                  | Always 1                                                                                                    |  |  |  |  |  |
| B2                          | Configuration                    | =1 if even parity                                                                                                    |  |  |  |  |  |
| B3                          | Dynamic                          | =1 if MODE=NET                                                                                                    |  |  |  |  |  |
| B4                          | Dynamic                          | =1 if COZ (center of zero)                                                                                                    |  |  |  |  |  |
| B5                          | Dynamic                          | =1 if motion                                                                                                    |  |  |  |  |  |
| B6                          | Dynamic                          | =1 if displayed gross or net weight is negative                                                                                                    |  |  |  |  |  |
| B7                          | Dynamic                          | =1 if out of range                                                                                                    |  |  |  |  |  |
| B8                          | Dynamic                          | =1 if secondary/tertiary*                                                                                                    |  |  |  |  |  |
| B9                          | Dynamic                          | =1 if tare in system                                                                                                    |  |  |  |  |  |
| B10                         | Dynamic                          | =1 if tare is keyed                                                                                                    |  |  |  |  |  |
| B11                         | Dynamic                          | =00 if MODE=GROSS<br>=01 if MODE=NET<br>=10 if UNITS=TERTIARY*<br>=11 (not used)                                                                                                    |  |  |  |  |  |
| B12                         | Dynamic                          | =00 if UNITS=PRIMARY<br>=01 if UNITS=PRIMARY<br>=10 if UNITS=PRIMARY<br>=11 (note used)                                                                                                    |  |  |  |  |  |
| B13                         | Configuration                    | =00 (not used)<br>=01 if current DSPDIV=1<br>=10 if current DSPDIV=2<br>=11 if current DSPDIV=5                                                                                                    |  |  |  |  |  |
| B14                         | Configuration                    | =00 (not used)<br>=01 if primary DSPDIV=1<br>=10 if primary DSPDIV=2<br>=11 if primary DSPDIV=5                                                                                                    |  |  |  |  |  |
| B15                         | Configuration                    | =00 (not used)<br>=01 if secondary DSPDIV=1<br>=10 if secondary DSPDIV=2<br>=11 if secondary DSPDIV=5                                                                                                    |  |  |  |  |  |

Table 10-6. Custom Stream Format Identifiers

| Format Identifier                                   | Defined By                       | Description                                                                                                    |
|-----------------------------------------------------|----------------------------------|----------------------------------------------------------------------------------------------------|
| B16                                                 | Configuration                    | =00 (not used)<br>=01 if tertiary* DSPDIV=1<br>=10 if tertiary* DSPDIV=2<br>=11 if tertiary* DSPDIV=5                                                                                                    |
| B17                                                 | Configuration                    | =000 (not used)<br>=001 if current DECPNT=888880<br>=010 if current DECPNT=888888<br>=011 if current DECPNT=8888.8<br>=100 if current DECPNT=888.88<br>=101 if current DECPNT=888.888<br>=110 if current DECPNT=88.8888<br>=111 if current DECPNT=8.88888                                                                                                    |
| B18                                                 | Configuration                    | =000 (not used)<br>=001 if primary DECPNT=888880<br>=010 if primary DECPNT=888888<br>=011 if primary DECPNT=88888.8<br>=100 if primary DECPNT=8888.88<br>=101 if primary DECPNT=888.888<br>=110 if primary DECPNT=88.8888<br>=111 if primary DECPNT=8.88888                                                                                                    |
| B19                                                 | Configuration                    | =000 (not used)<br>=001 if secondary DECPNT=888880<br>=010 if secondary DECPNT=888888<br>=011 if secondary DECPNT=88888.8<br>=100 if secondary DECPNT=8888.88<br>=101 if secondary DECPNT=888.888<br>=110 if secondary DECPNT=88.8888<br>=111 if secondary DECPNT=8.88888                                                                                                    |
| B20                                                 | Configuration                    | =000 (not used)<br>=001 if tertiary* DECPNT=8888880<br>=010 if tertiary* DECPNT=888888<br>=011 if tertiary* DECPNT=88888.8<br>=100 if tertiary* DECPNT=888.888<br>=101 if tertiary* DECPNT=888.888<br>=110 if tertiary* DECPNT=88.8888<br>=111 if tertiary* DECPNT=8.88888                                                                                                    |
| <wspec [-]="" [0]<br="">digit[[.]digit]&gt;</wspec> | Scale weight                     | Weight for the source scale; wspec is defined as follows:<br>wspec Indicates whether the weight is the current displayed weight; (W, w), gross (G, g), net (N, n), or tare (T, t)<br>weight; upper-case letters specify right-justified weights; lower-case are left-justified; optional /P, /S, or /T suffixes<br>can be added before the ending delimiter (>) to specify weight display in primary (/P), secondary (/S), or tertiary* (/<br>T) units; [-] enter a minus sign (-) to include sign for negative values; [0] enter a zero (0) to display leading zeros<br>digit[[.][.]digit]; the first digit indicates the field width in characters – range is 1–7; decimal point only<br>indicates floating decimal; decimal point with following digit (range is 1–5) indicates fixed decimal with n digits to<br>the right of the decimal; two consecutive decimals send the decimal point even if it falls at the end of the<br>transmitted weight field |
| <cr></cr>                                           |                                  | Carriage return, hex 0x0D, ASCII decimal 13                                                                                                    |
| <lf></lf>                                           |                                  | Line feed, hex 0x0A, ASCII decimal 10                                                                                                    |
| <spnn></spnn>                                       |                                  | Space, nn = number of spaces; if nn is not specified, 1 is assumed; value must be in the range 1-99                                                                                                    |
| <nlnn></nlnn>                                       | TERMIN<br>setting of the<br>port | New line, nn = number of termination ( <cr lf=""> or <cr>) characters; if nn is not specified, 1 is assumed; value must be in the range 1–99<br/><b>NOTE: When streaming data, a configured End-of-Line Delay is performed after each New Line.</b></cr></cr>                                                                                                    |
|                                                     | 1                                | ASCII character (nnn = decimal value of ASCII character); used for inserting control characters (<002> for an STX,                                                                                                    |

Table 10-6. Custom Stream Format Identifiers (Continued)

# 10.8 Stream Formatting Examples

### 10.8.1 Toledo 8142 Indicator

Sample string for Toledo 8142 indicator (with no checksum):

<STX><*Status Word A*><*Status Word B*><*Status Word C*><*wwwww*><*ttttt*><EOL>880 stream format configuration: <02><B2, B0, B1, B13, B17><B2, B0, B1, B8, B5, B7, B6, B3><B2, B0, B1, B0, B0, B0, B0><W6><T6><CR>:

| Identifier                     | Description                                                                                                    |
|--------------------------------|----------------------------------------------------------------------------------------------------|
| <stx></stx>                    | The STX character is entered into the string using the <02> hex value                                                                                                    |
| <status a="" word=""></status> | Toledo status words are made up of various bit fields;<br><b>NOTE: Identifiers must be entered beginning with the high-order bit (bit 7-bit 0) of the Toledo status word.</b><br>status Word A contains the following fields; equivalent 880 format identifiers are shown in parentheses;<br>Bit 7: parity (B2)<br>Bit 6: always 0 (B0)<br>Bit 5: always 1 (B1)<br>Bits 3-4: display divisions (B13)<br>Bits 0-2: decimal format (B17)                                                                                                    |
| <status b="" word=""></status> | Status Word B contains the following fields. Equivalent 880 format identifiers are shown in parentheses:         Bit 7: parity (B2)         Bit 6: always 0 (B0)         Bit 5: always 1 (B1)         Bit 4: lb/kg units (B8)         Bit 3: stable/motion (B5)         Bit 2: in/out-of-range (B7)         Bit 1: pos/neg (B6)         Bit 0: gross/net (B3)                                                                                                    |
| <status c="" word=""></status> | Status Word C contains the following fields; equivalent 880 format identifiers are shown in parentheses:<br>Bit 7: parity (B2)<br>Bit 6: always 0 (B0)<br>Bit 5: always 1 (B1)<br>Bits 0–4: always 0 (B0)                                                                                                    |
|                                | The <w6> and <t6> indicate six digits of indicated weight and tare weight; valid characters are W, w, G, g, T, t, N, or n (lower case indicates left justified); W indicates current weight, G gross weight, N net weight, and T tare weight. /P and /S can be used to specify primary or secondary; minus indicates sign inclusion, and (0) indicates leading zeros; first digit indicates field width in characters; decimal indicates floating decimal point; decimal with subsequent digit indicates fixed decimal with <i>n</i> digits to the right of the decimal; two consecutive decimals (for example, <w06>) send the decimal point even if it falls at the end of the transmitted weight field</w06></t6></w6> |
| <ttttt></ttttt>                | Tare weight, see description above                                                                                                    |
| <eol></eol>                    | <cr> is entered at the end of the string as the end of line character in this example</cr>                                                                                                    |

Table 10-7. Toledo Sample String Identifiers

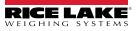

### 10.8.2 Cardinal 738 Indicator

Sample string for the Cardinal 738 indicator:

<CR><POL><wwwww><S><SP><units><SP><G/N><SP><EOL>

880 stream format configuration:

<CR><P><W07..><S><SP><U><SP><M><SP2><03>

| Identifier      | Description                                                                                                    |  |  |  |
|-----------------|----------------------------------------------------------------------------------------------------|--|--|--|
| <cr></cr>       | Carriage return                                                                                                    |  |  |  |
| <pol></pol>     | Cardinal uses + for positive and – for negative, so the stream polarity tokens need to reflect this; the EDP commands for the 880 are STR.POS=+ and STR.NEG= –                                                                                                    |  |  |  |
|                 | The <w07> identifier that the 880 recognizes indicates seven digits of weight with a decimal and leading zeros, with the decimal being sent at the end of the weight; valid characters are W, w, G, g, T, t, N, or n (lower case indicates left justified); W indicates current weight, G gross weight, N net weight, T tare weight. /P and /S can be used to specify primary or secondary; minus indicates sign inclusion, while (0) indicates leading zeros; first digit indicates field width in characters; decimal indicates floating decimal point; decimal with subsequent digit indicates fixed decimal with <i>n</i> digits to the right of the decimal; two consecutive decimals (for example, <w06>) send the decimal point even if it falls at the end of the transmitted weight field</w06></w07> |  |  |  |
| <\$>            | There are four possible tokens for status bits that can be used: motion, out-of-range, valid, and invalid; in the Cardinal, m indicates motion, o indicates out-of-range, and a space is used for valid or invalid weights; the commands to set these tokens in the 880 are STR.MOTION=m, STR.RANGE=o, STR.OK=, STR.INVALID= x                                                                                                    |  |  |  |
| <sp></sp>       | Space                                                                                                    |  |  |  |
| <units></units> | The Cardinal uses two-character, lower-case units identifiers; the commands to set these tokens in the 880 include: STR.PRI=Ib (options: kg, g, tn, t, gr, oz, or sp), STR.SEC=kg (options: lb, g, tn, t, gr, oz, or sp)                                                                                                    |  |  |  |
| <sp></sp>       | Space                                                                                                    |  |  |  |
| <g n=""></g>    | The mode used for Cardinal is g for gross and n for net; these tokens are set using the STR.GROSS=g and STR.NET=n tokens                                                                                                    |  |  |  |
| <sp></sp>       | Space                                                                                                    |  |  |  |
| <sp></sp>       | Space                                                                                                    |  |  |  |
| <eol></eol>     | The end of line character is an ETX in this case so the hex value of <03> is entered in the string                                                                                                    |  |  |  |

Table 10-8. Cardinal Sample String Identifiers

### 10.8.3 Weightronix WI 120 Indicator

Sample string for the Weightronix WI120 indicator:

<SP><G/N><POL><wwwww><SP><units><EOL>

880 stream format configuration:

<SP><M><P><W06.><SP><U><CR><LF>

| Identifier        | Description                                                                                                    |  |  |  |  |  |  |
|-------------------|----------------------------------------------------------------------------------------------------|--|--|--|--|--|--|
| <sp></sp>         | Space                                                                                                    |  |  |  |  |  |  |
| <g n=""></g>      | The mode used for Weightronix is G for gross and N for net; these tokens are set using the STR.GROSS=G and STR.NET=N tokens                                                                                                    |  |  |  |  |  |  |
| <pol></pol>       | Since the Weightronix uses + for positive and – for negative, the polarity tokens need to reflect this; the EDP commands for the 880 are STR.POS=+ and STR.NEG= –                                                                                                    |  |  |  |  |  |  |
| <www.ww></www.ww> | The <w06.> that the 880 recognizes indicates six digits of weight with a decimal and leading zeros; valid characters are W, w, G, g, T, t, N, or n (lower case indicates left justified). W indicates current weight, G gross weight, N net weight, and T tare weight. /P and /S can be used to specify primary or secondary; minus indicates sign inclusion, while (0) indicates leading zeros; first digit indicates field width in characters; decimal indicates floating decimal point; decimal with subsequent digit indicates fixed decimal with <i>n</i> digits to the right of the decimal; two consecutive decimals (for example, <w06>) send the decimal point even if it falls at the end of the transmitted weight field</w06></w06.> |  |  |  |  |  |  |
| <sp></sp>         | Space                                                                                                    |  |  |  |  |  |  |
| <units></units>   | The Weightronix uses two-character, lower-case units identifiers; the commands to set these tokens in the 880 include: STR.PRI=lb (options: kg, g, tn, t, gr, oz, or sp), STR.SEC=kg (options: lb, g, tn, t, gr, oz, or sp)                                                                                                    |  |  |  |  |  |  |
| <eol></eol>       | <cr> or <cr> and <lf></lf></cr></cr>                                                                                                    |  |  |  |  |  |  |

Table 10-9. Weightronix Sample String Identifiers

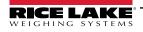

# 10.9 ASCII Character Chart

Use the decimal values for ASCII characters listed in Table 10-10 and Table 10-11 on page 117 when specifying print format strings in the 880 PFORMT menu or serial stream formats. The actual character printed depends on the character mapping used by the output device.

The 880 can send or receive any ASCII character value (decimal 0–255). Due to limitations of the indicator display, some characters cannot be shown.

| Control | ASCII | Dec | Hex | ASCII | Dec | Hex | ASCII | Dec | Hex | ASCII | Dec | Hex |
|---------|-------|-----|-----|-------|-----|-----|-------|-----|-----|-------|-----|-----|
| Ctrl-@  | NUL   | 00  | 00  | space | 32  | 20  | @     | 64  | 40  | 6     | 96  | 60  |
| Ctrl-A  | SOH   | 01  | 01  | !     | 33  | 21  | A     | 65  | 41  | а     | 97  | 61  |
| Ctrl-B  | STX   | 02  | 02  | "     | 34  | 22  | В     | 66  | 42  | b     | 98  | 62  |
| Ctrl-C  | ETX   | 03  | 03  | #     | 35  | 23  | С     | 67  | 43  | С     | 99  | 63  |
| Ctrl-D  | EOT   | 04  | 04  | \$    | 36  | 24  | D     | 68  | 44  | d     | 100 | 64  |
| Ctrl-E  | ENQ   | 05  | 05  | %     | 37  | 25  | E     | 69  | 45  | е     | 101 | 65  |
| Ctrl-F  | ACK   | 06  | 06  | &     | 38  | 26  | F     | 70  | 46  | f     | 102 | 66  |
| Ctrl-G  | BEL   | 07  | 07  | ,     | 39  | 27  | G     | 71  | 47  | g     | 103 | 67  |
| Ctrl-H  | BS    | 08  | 08  | (     | 40  | 28  | Н     | 72  | 48  | h     | 104 | 68  |
| Ctrl-I  | HT    | 09  | 09  | )     | 41  | 29  | I     | 73  | 49  | i     | 105 | 69  |
| Ctrl-J  | LF    | 10  | 0A  | *     | 42  | 2A  | J     | 74  | 4A  | j     | 106 | 6A  |
| Ctrl-K  | VT    | 11  | 0B  | +     | 43  | 2B  | К     | 75  | 4B  | k     | 107 | 6B  |
| Ctrl-L  | FF    | 12  | 0C  | ,     | 44  | 2C  | L     | 76  | 4C  | I     | 108 | 6C  |
| Ctrl-M  | CR    | 13  | 0D  | -     | 45  | 2D  | М     | 77  | 4D  | m     | 109 | 6D  |
| Ctrl-N  | SO    | 14  | 0E  |       | 46  | 2E  | N     | 78  | 4E  | n     | 110 | 6E  |
| Ctrl-O  | SI    | 15  | 0F  | 1     | 47  | 2F  | 0     | 79  | 4F  | 0     | 111 | 6F  |
| Ctrl-P  | DLE   | 16  | 10  | 0     | 48  | 30  | Р     | 80  | 50  | р     | 112 | 70  |
| Ctrl-Q  | DC1   | 17  | 11  | 1     | 49  | 31  | Q     | 81  | 51  | q     | 113 | 71  |
| Ctrl-R  | DC2   | 18  | 12  | 2     | 50  | 32  | R     | 82  | 52  | r     | 114 | 72  |
| Ctrl-S  | DC3   | 19  | 13  | 3     | 51  | 33  | S     | 83  | 53  | S     | 115 | 73  |
| Ctrl-T  | DC4   | 20  | 14  | 4     | 52  | 34  | Т     | 84  | 54  | t     | 116 | 74  |
| Ctrl-U  | NAK   | 21  | 15  | 5     | 53  | 35  | U     | 85  | 55  | u     | 117 | 75  |
| Ctrl-V  | SYN   | 22  | 16  | 6     | 54  | 36  | V     | 86  | 56  | v     | 118 | 76  |
| Ctrl-W  | ETB   | 23  | 17  | 7     | 55  | 37  | W     | 87  | 57  | w     | 119 | 77  |
| Ctrl-X  | CAN   | 24  | 18  | 8     | 56  | 38  | X     | 88  | 58  | х     | 120 | 78  |
| Ctrl-Y  | EM    | 25  | 19  | 9     | 57  | 39  | Y     | 89  | 59  | у     | 121 | 79  |
| Ctrl-Z  | SUB   | 26  | 1A  | :     | 58  | 3A  | Z     | 90  | 5A  | z     | 122 | 7A  |
| Ctrl-[  | ESC   | 27  | 1B  | ;     | 59  | 3B  | [     | 91  | 5B  | {     | 123 | 7B  |
| Ctrl-\  | FS    | 28  | 1C  | <     | 60  | 3C  | ١     | 92  | 5C  |       | 124 | 7C  |
| Ctrl-]  | GS    | 29  | 1D  | =     | 61  | 3D  | ]     | 93  | 5D  | }     | 125 | 7D  |
| Ctrl-^  | RS    | 30  | 1E  | >     | 62  | 3E  | ٨     | 94  | 5E  | ~     | 126 | 7E  |
| Ctrl    | US    | 31  | 1F  | ?     | 63  | 3F  | _     | 95  | 5F  | DEL   | 127 | 7F  |

Table 10-10. ASCII Character Chart (Part 1)

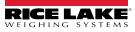

| ASCII | Dec | Hex | ASCII | Dec | Hex | ASCII | Dec | Hex | ASCII | Dec | Hex |
|-------|-----|-----|-------|-----|-----|-------|-----|-----|-------|-----|-----|
| Ç     | 128 | 80  | á     | 160 | A0  |       | 192 | C0  | а     | 224 | E0  |
| ü     | 129 | 81  | í     | 161 | A1  |       | 193 | C1  | b     | 225 | E1  |
| é     | 130 | 82  | Ó     | 162 | A2  |       | 194 | C2  | G     | 226 | E2  |
| â     | 131 | 83  | ú     | 163 | A3  |       | 195 | C3  | р     | 227 | E3  |
| ä     | 132 | 84  | ñ     | 164 | A4  |       | 196 | C4  | S     | 228 | E4  |
| à     | 133 | 85  | Ñ     | 165 | A5  |       | 197 | C5  | S     | 229 | E5  |
| å     | 134 | 86  | а     | 166 | A6  |       | 198 | C6  | m     | 230 | E6  |
| ç     | 135 | 87  | 0     | 167 | A7  |       | 199 | C7  | t     | 231 | E7  |
| ê     | 136 | 88  | Ś     | 168 | A8  |       | 200 | C8  | F     | 232 | E8  |
| ë     | 137 | 89  |       | 169 | A9  |       | 201 | C9  | Q     | 233 | E9  |
| è     | 138 | 8A  | ٦     | 170 | AA  |       | 202 | CA  | W     | 234 | EA  |
| ï     | 139 | 8B  | 1/2   | 171 | AB  |       | 203 | СВ  | d     | 235 | EB  |
| î     | 140 | 8C  | 1/4   | 172 | AC  |       | 204 | CC  | ¥     | 236 | EC  |
| ì     | 141 | 8D  | i     | 173 | AD  |       | 205 | CD  | f     | 237 | ED  |
| Ä     | 142 | 8E  | «     | 174 | AE  |       | 206 | CE  | Î     | 238 | EE  |
| Å     | 143 | 8F  | »     | 175 | AF  |       | 207 | CF  | Ç     | 239 | EF  |
| É     | 144 | 90  |       | 176 | B0  |       | 208 | D0  | 0     | 240 | F0  |
| æ     | 145 | 91  |       | 177 | B1  |       | 209 | D1  | ±     | 241 | F1  |
| Æ     | 146 | 92  |       | 178 | B2  |       | 210 | D2  | 3     | 242 | F2  |
| Ô     | 147 | 93  |       | 179 | B3  |       | 211 | D3  | £     | 243 | F3  |
| ö     | 148 | 94  |       | 180 | B4  |       | 212 | D4  | Ó     | 244 | F4  |
| Ò     | 149 | 95  |       | 181 | B5  |       | 213 | D5  | Õ     | 245 | F5  |
| û     | 150 | 96  |       | 182 | B6  |       | 214 | D6  | s     | 246 | F6  |
| ù     | 151 | 97  |       | 183 | B7  |       | 215 | D7  | »     | 247 | F7  |
| ÿ     | 152 | 98  |       | 184 | B8  |       | 216 | D8  | 0     | 248 | F8  |
| Ö     | 153 | 99  |       | 185 | B9  |       | 217 | D9  | •     | 249 | F9  |
| Ü     | 154 | 9A  |       | 186 | BA  |       | 218 | DA  |       | 250 | FA  |
| ¢     | 155 | 9B  |       | 187 | BB  |       | 219 | DB  |       | 251 | FB  |
| £     | 156 | 9C  |       | 188 | BC  |       | 220 | DC  |       | 252 | FC  |
| ¥     | 157 | 9D  |       | 189 | BD  |       | 221 | DD  | 2     | 253 | FD  |
| Pts   | 158 | 9E  |       | 190 | BE  |       | 222 | DE  |       | 254 | FE  |
| f     | 159 | 9F  |       | 191 | BF  |       | 223 | DF  |       | 255 | FF  |

Table 10-11. ASCII Character Chart (Part 2)

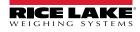

# **10.10 Digital Filtering**

Digital filtering can be used to create a stable scale reading in challenging environments. The 880 has two filtering methods that can be set; sample rate and digital filter.

### 10.10.1 Sample Rate

The Sample rate should be set first. Better stability is achieved with a lower sample rate setting, so 7.5 Hz is more stable than 960 Hz.

### 10.10.2 Digital Filter

The digital filter is an adaptive filter that has two parameters to set the filter settling and response times: sensitivity and threshold.

#### **Digital Filtering Sensitivity**

Digital filtering sensitivity (DFSENS) controls the stability and settling time of the scale. The sensitivity parameter can be set to heavy, medium, or light. A heavy setting will result in an output that is more stable and will settle more slowly than that of light. However, small changes in weight data (a few grads) on the scale base will not be seen as quickly.

If the difference in typical subsequent weight values on the scale will be only a few grads, use a light setting. If using a truck scale where the changes in subsequent weight values will be 100s of grads, a heavy setting will be more appropriate.

#### **Digital Filtering Threshold**

With the digital filter threshold set at zero, determine the amount of instability that is present. Convert this instability to display divisions. The number of display divisions of instability will be used to set the threshold of the digital filter. The digital filter can be set to Off by entering 0 in the DFTHRH parameter.

Digital filtering threshold (DFTHRH) should be set for the amount of observed noise in the system. This parameter can be set in the range of 0 to 99999 display divisions. When a new sampled weight value is acquired, the adaptive filter compares the new value to the previous (filtered) output value. If the difference between the new value and the previous output value is greater than the DFTHRH parameter (displayed division) the adaptive filter output is reset. The newly acquired sample value replaces the filtered output. If the difference between the new value and the previous output value is less than the DFTHRH parameter, the two values are averaged together using a weighted average. The weighed average is based on the amount of the difference, time the system has been stable, and selected DFSENS value.

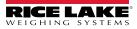

# 10.11 Analog Output Calibration

See Section 3.0 on page 44 and Table 3-18 on page 67 for ANALOG OUTPUT parameters.

The following calibration procedure requires a multimeter to measure voltage or current output from the analog output module. If the option is not already installed, install it in according to the instructions included with the option.

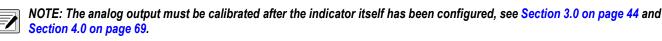

- 1. Enter configuration mode and go to the ALGOUT menu, see Figure 3-23 on page 68:
  - · Set OUTPUT as desired for 0-10V, 0-20mA, or 4-20mA output

NOTE: The minimum calibration occurs at 0.5 V and 1 mA for a 0-10 V and 0-20 mA output respectively.

- Set MIN to lowest weight value to be tracked by the analog output
- · Set MAX to highest weight value to be tracked by the analog output
- 2. Connect multimeter to connector J1 on the analog output board:
  - For voltage output, connect voltmeter leads to pins 3 and 4 (-V, +V)
  - For current output, connect ammeter leads to pins 1 and 2 (-mA, +mA)
- 3. Adjust zero calibration:
  - Scroll to the TWZERO parameter

  - · Check voltage or current reading on multimeter
  - · Set the parameter to match the reading from the multimeter
  - Press  $\lhd$  or  $\triangleright$  to select the digit
  - Press  $\bigtriangleup$  or  $\bigtriangledown$  to increment or decrement the value
  - Press TARE 
     de to move to the decimal point entry
     de to move to the decimal point entry
     de to move to the decimal point entry
     de to move to the decimal point entry
     de to move to the decimal point entry
     de to move to the decimal point entry
     de to move to the decimal point entry
     de to move to the decimal point entry
     de to move to the decimal point entry
     de to move to the decimal point entry
     de to move to the decimal point entry
     de to move to the decimal point entry
     de to move to the decimal point entry
     de to move to the decimal point entry
     de to move to the decimal point entry
     de to move to the decimal point entry
     de to move to the decimal point entry
     de to move to the decimal point entry
     de to move to the decimal point entry
     de to move to the decimal point entry
     de to move to the decimal point entry
     de to move to the decimal point entry
     de to move to the decimal point entry
     de to move to the decimal point entry
     de to move to the decimal point entry
     de to move to the decimal point entry
     de to move to the decimal point entry
     de to move to the decimal point entry
     de to move to the decimal point entry
     de to move to the decimal point entry
     de to move to the decimal point entry
     de to move to the decimal point entry
     de to move to the decimal point entry
     de to move to the decimal point entry
     de to move to the decimal point entry
     de to move to the decimal point entry
     de to move to the decimal point entry
     de to move to the decimal point entry
     de to move to the decimal point entry
     de to move to the decimal point entry
     de to move to the decimal point entry
     de to move to the decimal point entry
     de to move to the decimal point entry
     decimal point entry
     decimal
  - Press  $\lhd$  or  $\triangleright$  to adjust the decimal point placement
  - Press TARE 2 to accept the displayed value
  - · CAL will be displayed while the calibration is being performed
- 4. Adjust span calibration:
  - · Scroll to the TWSPAN parameter
  - Press  $\bigtriangledown$ , 000000 will display
  - · Set the parameter to match the reading from the multimeter
  - Press  $\lhd$  or  $\triangleright$  to select the digit
  - Press  $\bigtriangleup$  or  $\bigtriangledown$  to increment or decrement the value
  - Press ( TARE 22) to move to the decimal point entry
  - Press  $\lhd$  or  $\triangleright$  to adjust the decimal point placement
  - Press Press
     to accept the displayed value
  - · CAL will be displayed while the calibration is being performed
- 5. Verify calibration:
  - Return to the TWZERO/TWSPAN parameter and verify that the calibration has not drifted
  - · Repeat calibration if needed
- 6. Return to weigh mode. Analog output function can be verified using test weights.

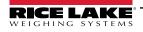

# 10.12 Option Card Firmware Update Procedure

The procedure to update firmware for option cards differs depending on the generation. The first generation option cards are green and must be returned to the facility for firmware updates.

The second generation cards are blue and can be updated in the field using a USB micro cable with Windows PC. If the process fails or a step is skipped, the hardware is not affected. Return to step 2 and repeat the process.

The state of the LEDs on the card do NOT change during the installation steps.

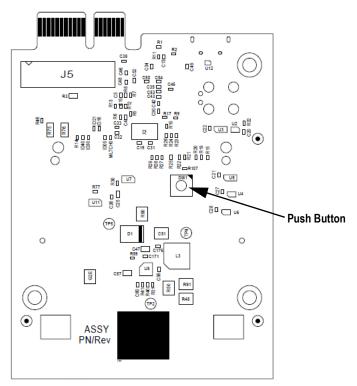

Figure 10-4. Push Button Location on the Anybus Host Card (PN 164756)

- 1. Download the second generation option card firmware \*.bin file from ricelake.com/firmware to your PC.
- 2. Power down the 880.
- 3. Remove the second generation option card from the 880.
- 4. Attach the USB cable into PC.
- 5. Locate the push button on the card near the 880 backplane connector.
- 6. While holding down the card's push button, plug the USB micro end into the J4 connector (see Figure 10-4). PC detects a removable USB device called *CRP DISABLD*.
- 7. Release the push button after the USB device displays.
- 8. Access the newly attached device on the PC using a program such as Windows File Explorer.
- 9. Select the file **firmware.bin** and delete it.
- 10. Drag and drop to copy the downloaded second generation option card firmware to the attached device. Allow file to complete transfer.
- 11. Disconnect the drive in File Explorer.
- 12. Remove the USB cable connected to the second generation option card.
- 13. Disconnect the USB cable from the PC.
- 14. Unplug the USB cable from the second generation option card.
- 15. Replace the second generation option card into the same 880 slot it was removed from.
- 16. Power up 880.

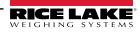

| Option Cards                         | Kit Part Number | Manual Part Number |  |
|--------------------------------------|-----------------|--------------------|--|
| Single Channel Ethernet/IP Interface | 179159          | 200276             |  |
| Dual Channel Ethernet/IP Interface   | 205566 200276   |                    |  |
| DeviceNet Interface                  | 179162          | 200279             |  |
| Single Channel Profinet Interface    | 179160          | 200277             |  |
| Dual Channel Profinet Interface      | 205567          | 200211             |  |
| Single Channel Modbus TCP Interface  | 179161          | 200278             |  |
| Dual Channel Modbus TCP Interface    | 205568          | 200270             |  |
| Profibus DP Interface                | 179163          | 200280             |  |
| EtherCAT Interface                   | 179158          | 200275             |  |

Table 10-12. Available Option Cards

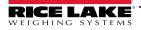

# 11.0 Compliance

| English We<br>star<br>Deutsch Wir<br>und<br>Francais Nou<br>suiv | ype: 880 inc<br>declare under<br>ndard(s) or othe<br>rerklären unter<br>Regulierungst<br>us déclarons sou<br>rante ou au/aux | dicator series<br>our sole responsibility<br>er regulations documer<br>unserer alleinigen Ver<br>pestimmungen entspred<br>us notre responsabilité<br>document/s normatif/s | CONF<br>EU-KONFORM<br>DÉCLARATION<br>that the products<br>it(s).<br>antwortung, dass of<br>chen.<br>que les produits au<br>suivant/s. | die Produkte auf die sich<br>xquels se rapporte la prés | 230 West Coleman Street<br>Rice Lake, Wisconsin 54868<br>United States of America<br>RECELACKE<br>WEIGHING SYSTEMS<br>refers to, is in conformity with the following<br>diese Erklärung bezieht, den folgenden Normen<br>sente déclartion, sont conformes à la/aux norme/s |
|------------------------------------------------------------------|----------------------------------------------------------------------------------------------------|----------------------------------------------------------------------------------------------------|----------------------------------------------------------------------------------------------------|---------------------------------------------------------|----------------------------------------------------------------------------------------------------|
| EU Direct                                                        |                                                                                                    | Certificates                                                                                                    |                                                                                                    |                                                         | Notified Body Involvement                                                                                                    |
| 2014/30/EU E                                                     | MC -                                                                                                    |                                                                                                    | EN 55011:2009-                                                                                                    | +A1:2010, EN 61326-1:                                   | :2006                                                                                                    |
| 2014/35/EU L                                                     | VD -                                                                                                    |                                                                                                    | IEC 60950-1 ed.                                                                                                    | 2                                                       |                                                                                                    |
| 2011/65/EU R                                                     | koHS -                                                                                                    |                                                                                                    | EN 50581:2012                                                                                                    |                                                         |                                                                                                    |
| Signature:                                                       | Richa                                                                                                    | & Supino                                                                                                    | <u> </u>                                                                                                    | Place:                                                  | Rice Lake, WI USA                                                                                                    |
| Type Name:                                                       | Richard Sh                                                                                                    | ipman                                                                                                    |                                                                                                    | Date:                                                   | May 3, 2019                                                                                                    |
| Title:                                                           | Quality Mar                                                                                                    | nager                                                                                                    |                                                                                                    |                                                         |                                                                                                    |

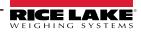

#### 12.0 **Specifications**

#### Power

Line Voltages Frequency **DC Voltages Power Consumption** 

100-240 VAC 50 or 60 Hz 12-24 VDC, LPS (Class 2) / PS2 powered AC: 15 W DC: 20 W

#### **Analog Specifications**

**Excitation Voltage** 10 VDC bi-polar (+/- 5 VDC) 16 x 350 ohm or 32 x 700 ohm load cells Sense Amplifier Differential amplifier with 4-wire and 6-wire sensing Analog Signal Input Range -45 mV to 45 mV 0.3 µV/graduation minimum at 7.5 Hz Analog Signal Sensitivity 1.0 µV/graduation typical at 120 Hz 4.0 µV/graduation typical at 960 Hz A/D Sample Rate 7.5 Hz to 960 Hz, software selectable Input Impedance 200 MW, typical Noise (Usable Min LSB) 0.3 mV p-p Internal Resolution 8 000 000 counts at 23 usable bits, approximate **Display Resolution** 100 000 display divisions 10 nV per internal count Input Sensitivity System Linearity ±0.01% of full scale Temperature 0 to150 nV/°C, maximum Span ±3.5 ppm/°C, maximum Calibration Method Software, constants stored in EEPROM Common Mode Voltage ±0.8 V in unbalanced condition Common Mode Rejection 120 dB min at 50 Hz or 60 Hz Input Overload ±12 V continuous, static discharge protected **EMI/RFI** Protection Signal, excitation, and sense lines protected by capacitor bypass and filtering elements **Optional Analog** Output Fully isolated, voltage or current output Voltage output: 0-10 VDC Load resistance: 1 kΩ minimum Current output: 0-20 mA or 4-20 mA External loop resistance: 500  $\Omega$  maximum **Digital I/O** I/O Channels Up to 4, 5 V/TTL, active low (0 V), each software configurable as input or output **Relay Supply Voltage** 5 VDC, 500 mA maximum Input Voltage 0-5.5 V maximum **Digital Outputs** Active low, sink up to 24mA per output. Optional Four channel relay module, dry contact 3 A at 115 VAC, 3 A at 30 VDC

#### Serial Communications

| RS-232        | Full Duplex                                       |
|---------------|---------------------------------------------------|
| RS-485/RS-422 | Half Duplex                                       |
| USB           | USB Type A Connector 2.0, Micro A/B Connector 2.0 |

24-channel DIO board

| Ethernet<br>Optional      | TCP/IP<br>Dual channel serial board – RS-232 and RS-<br>422/485 full and half duplex |
|---------------------------|--------------------------------------------------------------------------------------|
| Operator Interface        |                                                                                      |
| Display                   | LED, Six 0.56" (14 mm), 14-segment with decimal point or comma                       |
| Panel Mount Keyboard      | 6-key membrane panel                                                                 |
| Universal Mount Keyboard  | 18-key membrane panel with a numerical keypad                                        |
| Environmental             |                                                                                      |
| Operating Temperature     | 14°F to 104°F (-10°C to 40°C) (legal-for-trade applications)                         |
|                           | 14°F to 122°F (-10°C to 50°C) (industrial applications)                              |
| Storage Temperature       | -25°C to 70°C                                                                        |
| Humidity                  | 0–95% relative humidity                                                              |
| Enclosure                 |                                                                                      |
| Panel Mount Dimensions    | 6.0" x 4.0" x 4.95" (152 mm x 102 mm x 126 mm)                                       |
| Weight                    | 2.5 lb (1.2 kg)                                                                      |
| Rating/Material           | Stainless Steel 304 Type 4X, IP69K                                                   |
| Universal Mount Dimension | ns 6.7" x 8.1" x 4.3" (170 mm x 206 mm x<br>110 mm)                                  |
| Weight                    | 12 lb (5.4 kg)                                                                       |
| Rating/Material           | Stainless Steel 304 Type 4X, IP69K                                                   |
|                           |                                                                                      |

#### **Certifications and Approvals**

#### NTEP

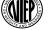

CC Number: 13-080

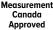

Class: III/IIIL 10,000d Measurement Canada

Approval: AM-5931C

#### OIML

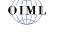

File Number: R76/2006-A-NL1-18.23 Class: III, 10,000d

Universal Model ŴL Certification Number: UL-CA\_2121087-0 US LISTED

Panel Mount Model File Number: E151461

The 880 DC indicator must be connected to a class 2 power source in accordance with the NEC (National Electrical Code) and local regulations. See equipment data plate for power requirements.

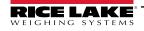

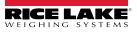

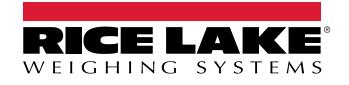

© Rice Lake Weighing Systems Content subject to change without notice. 230 W. Coleman St. • Rice Lake, WI 54868 • USA USA: 800-472-6703 • International: +1-715-234-9171

www.ricelake.com